# **Mayan EDMS Documentation**

*Release 3.0*

**Roberto Rosario**

**Jul 02, 2018**

## **Contents**

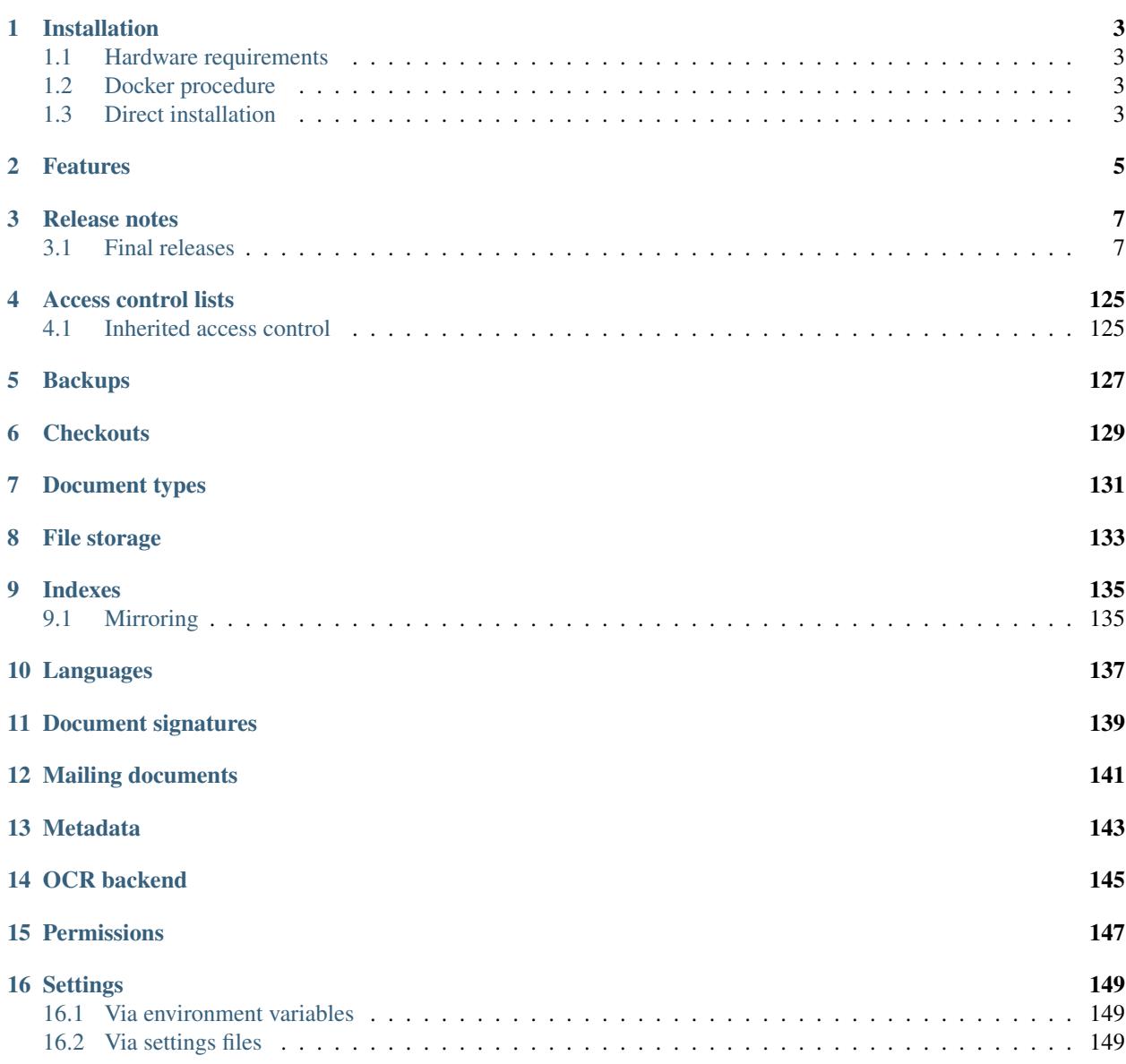

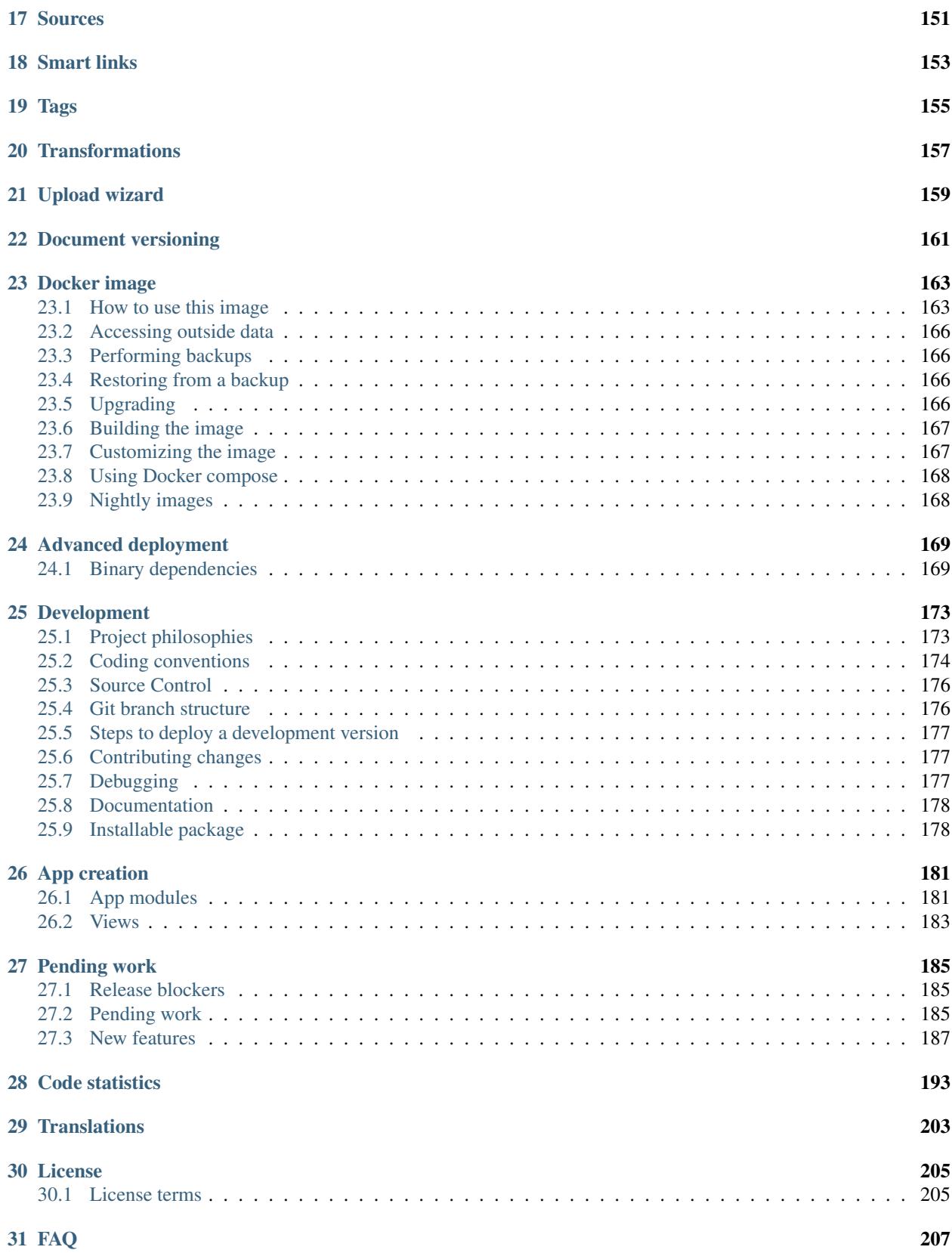

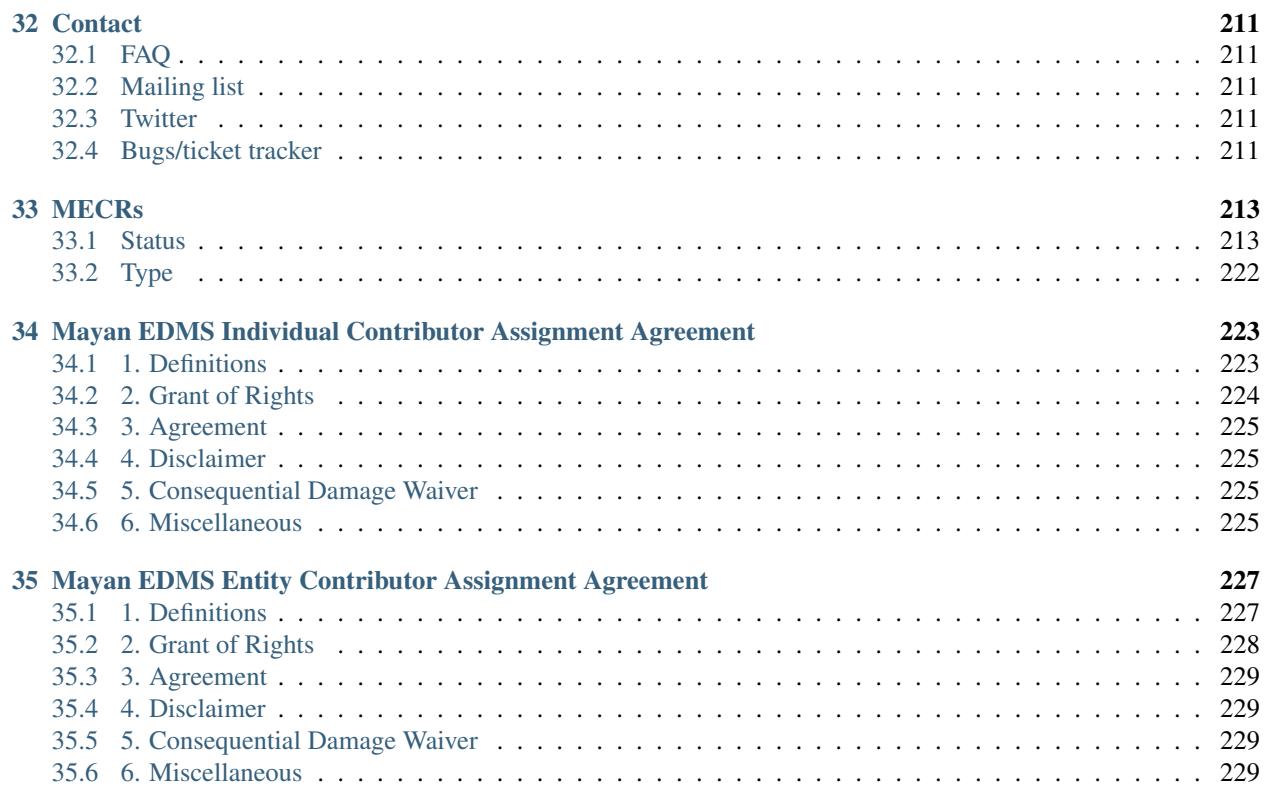

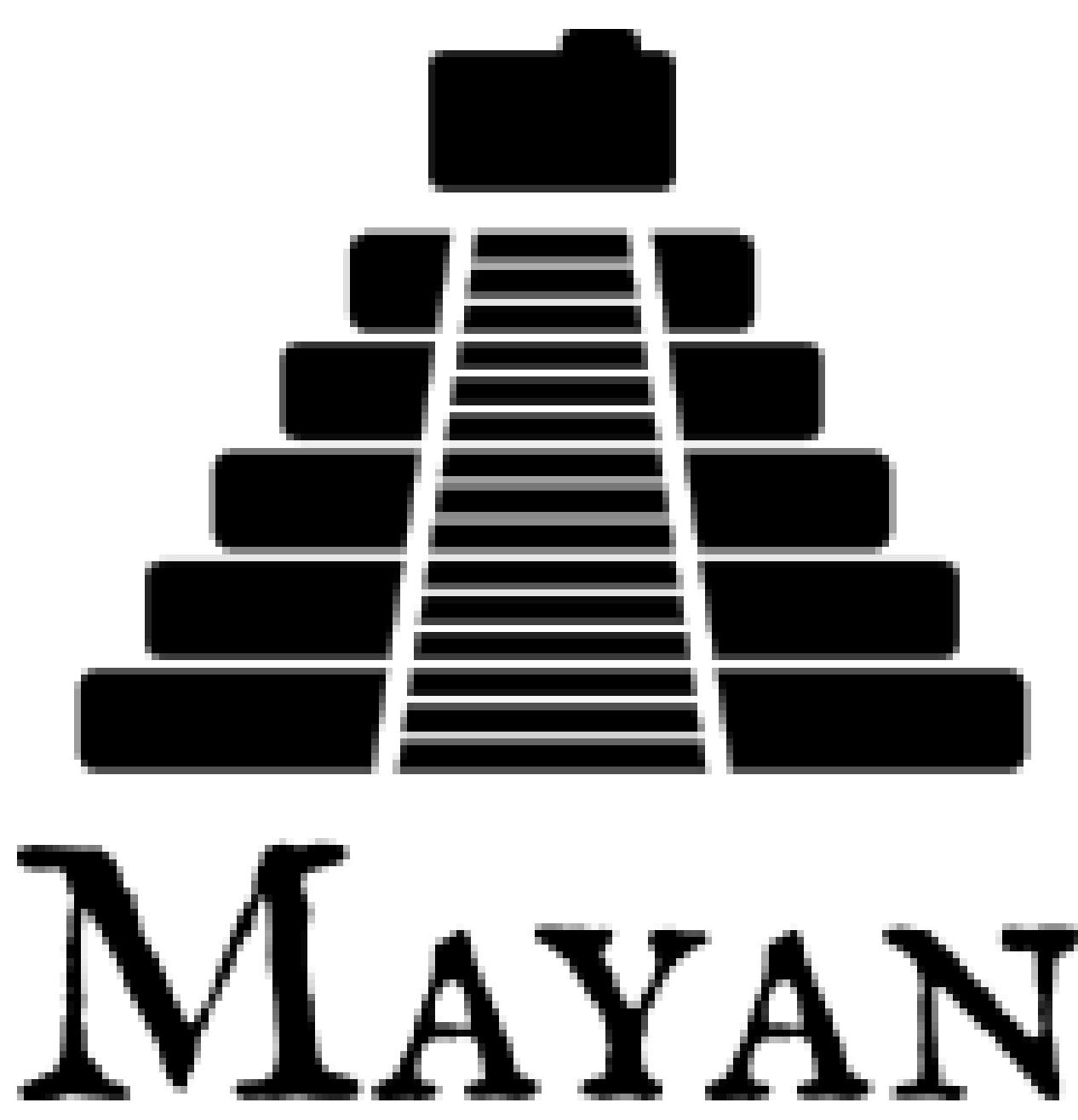

Mayan EDMS is a [Free Open Source](http://en.wikipedia.org/wiki/Open_source) [Electronic Document Management System,](https://en.wikipedia.org/wiki/Document_management_system) coded in the Python language using the [Django](http://www.djangoproject.com/) web application framework and released under the [Apache 2.0 License.](https://www.apache.org/licenses/LICENSE-2.0.txt) It provides an electronic vault or repository for electronic documents.

## CHAPTER 1

## Installation

<span id="page-8-0"></span>The easiest way to use Mayan EDMS is by using the official [Docker](https://www.docker.com/) image. Make sure Docker is properly installed and working before attempting to install Mayan EDMS.

### <span id="page-8-1"></span>**1.1 Hardware requirements**

- 2 Gigabytes of RAM (1 Gigabyte if OCR is turned off).
- Multiple core CPU (64 bit, faster than 1 GHz recommended).

## <span id="page-8-2"></span>**1.2 Docker procedure**

Docker is a computer program that performs operating-system-level virtualization also known as containerization. It allows independent "containers" to run within a single Linux instance, avoiding the overhead of starting and maintaining virtual machines (VMs).

Docker can be installed using their automated script:

wget -qO- https://get.docker.com/ | sh

This installs the latest versions of Docker. If you don't want run an automated script follow the instructions outlined in their documentation: <https://docs.docker.com/install/>

Once the Docker installtion is finished, proceed to the link below to install the Docker image for Mayan EDMS.

Docker image chapter: *[Docker image](#page-168-0)*

### <span id="page-8-3"></span>**1.3 Direct installation**

For users with knowledge of Python, Django, Ubuntu, and databases.

Advanced deployment chapter: *[Advanced deployment](#page-174-0)*

## CHAPTER 2

## Features

- <span id="page-10-0"></span>• *[Document versioning](#page-166-0)*.
	- Store many versions of the same document, download or revert to a previous version.
- *[Electronic signature verification](#page-144-0)*.
	- Check the authenticity of documents by verifying their embedded cryptographic signatures or upload detached signatures for document signed after they were stored.
- Collaboration tools.
	- Discuss documents, or comment on new versions of a document.
- Office document format support.
	- Mayan EDMS can detect the presence of Libre Office and use it to support word processing files, spreadsheets and presentations.
- User defined metadata fields.
	- Several metadata fields can be matched to a document type as per technical, legal or structural requirements such as the [Dublin core.](http://dublincore.org/metadata-basics/)
- Dynamic default values for metadata.
	- Metadata fields can have an initial value, which can be static or determined by a template code snippet provided by the user.
- Documents can be uploaded from different sources.
	- Local file or server side file uploads, multifunctional copier, or even via email.
- Batch upload many documents with the same metadata.
	- Clone a document's metadata for speedier uploads and eliminate repetitive data entry.
- Previews for many file formats.
	- Mayan EDMS provides image preview generation for many popular file formats.
- Full text searching.
- Documents can be searched by their text content, their metadata or any other file attribute such as name, extension, etc.
- Configurable document grouping.
	- Automatic linking of documents based on metadata values or document properties.
- *[Roles support](#page-152-0)*.
	- It is possible to create an unlimited amount of different roles not being restricted to the traditional admin, operator, guest paradigm.
- *[Fine grained permissions system](#page-152-0)*.
	- There is a permission for every atomic operation performed by users.
- Multi page document support.
	- Multiple page PDF and TIFF files are supported.
- Automatic OCR processing.
	- The task of transcribing text from documents via OCR can be distributed among several physical or virtual computers to decrease load and increase availability.
- Multilingual user interface.
	- Mayan EDMS being written using the [Django](https://www.djangoproject.com/) framework, can be translated to practically any language spoken in the world. For a list of translated languages have a look at the [Transifex](https://www.transifex.com/projects/p/mayan-edms/) project location.
- Multilingual OCR support.
	- The current language of the document is passed to the corresponding OCR engine to increase the text recognition rate.
- *[Plugable storage backends](#page-138-0)*.
	- It is very easy to use 3rd party plugins such as the ones available for Amazon EC2.
- Color coded tagging.
	- Labeled and color coded tags can be assigned for intuitive recognition.
- Workflows.
	- Keep track of the state of documents, along with the log of the previous state changes.

## CHAPTER 3

## Release notes

<span id="page-12-0"></span>Release notes for the official Mayan EDMS releases. Each release note will tell you what's new in each version, and will also describe any backwards-incompatible changes made in that version.

For those upgrading to a new version of Mayan EDMS, you will need to check all the backwards-incompatible changes and deprecated features for each 'final' release from the one after your current Mayan EDMS version, up to and including the latest version.

## <span id="page-12-1"></span>**3.1 Final releases**

Below are release notes through Mayan EDMS 3.0 and its minor releases. Newer versions of the documentation contain the release notes for any later releases.

#### **3.1.1 3.0 series**

#### **Mayan EDMS v3.0 release notes**

Released: June 29, 2018

#### **What's new**

#### **Turning Mayan EDMS into a single page app**

Historically, Mayan EDMS has steered away from adding too much Javascript in its code. The goal was to be able to maintain a robust, backend-based page rendering method that will be as future-proof as possible. This approach comes at the cost of some page loading speed, and reduced user interface interactivity.

The whole system has been update to work as a modern Single Page App. Single Page Applications (SPAs) rewrite the current page dynamically rather than loading the entire page on each click of the mouse. This makes the web application feel and behave more like a desktop application. Because the majority of the styling and Javascript code

is loaded only once, there is also the added benefit of less data down the wire. Thus the application becomes lighter and provides a faster response time to user events. Because the style is loaded and interpreted at the beginning, the browser is also able to apply it to the new content faster.

This redesign was achieved using only HTML5 and jQuery. Aside from two additional jQuery libraries, there are no extra framework dependencies. With the conversion to an SPA, many other petitions for user interface improvements are now possible.

#### **Upgrading to Django 1.11**

The move to Django 1.11 proved to be a real challenge. Even though Django 1.11 is a minor release, it breaks compatibility and interfaces in several key areas. Among these were templates and form widgets.

Mayan EDMS uses a complex template, form and widget system. The system mimics object-oriented concepts like inheritance at the rendering stage. This allows the more than 300 views to be serviced with just a handful of forms classes and base templates. Testing and auditing all the views and forms after the upgrade was a lot of work.

Along with the upgrade to Django 1.11, many deprecations warning were fixed in preparation for an eventual upgrade to Django 2.0.

#### **Notification improvements**

These work by allowing users to subscribe to a particular event like Document Uploads or to an event of a particular document like when an invoice is edited. If these events occurs, the user gets a reminder next to the bell icon in the main menu bar.

#### **Dependencies upgrades**

Most of the requirements, dependencies and libraries were upgraded to their latest release.

- Pillow: 5.0.0
- django-activity-stream: 0.6.5
- django-compressor: 2.2
- django-cors-headers: 2.2.0
- django-formtools: 2.1
- django-qsstats-magic: 1.0.0
- django-stronghold: 0.3.0
- django-suit: 0.2.26
- furl: 1.0.1
- graphviz: 0.8.2
- pyocr: 0.5.1
- python-dateutil: 2.6.1
- python-magic: 0.4.15
- pytz: 2018.3
- sh: 1.12.14
- rest framework swagger replaced with drf-yasg: 1.5.0
- FancyBox was upgraded to version 3, Font Awesome to version 5, jQuery to version 3.3.1. ajaxForm version 4.2.2, URI.js 1.19.1 and pace 0.7.8 were added as part of the conversion to single page app.

#### **Search syntax**

Searching without using a specialized search database is difficult. Mayan's design calls avoiding a separate search engine at the cost of some missing search syntax. The OR and the negative term support are the first attempts at adding special syntax to Mayan's search code.

By default now, search terms are routed to an "AND" query. That means that a search for:

Tag1 Tag2

will only return documents with both tags attached. To offer the opposite choice we added an "OR" syntax. Searching for:

Tag1 OR Tag2

will return documents with either tag attached.

Support for literals terms was also added.

Searching for:

blue car

will return documents with the words "blue" and "car", even if they are not together. That means getting documents with the phrases "blue sky" and "slow car". To search for exact terms enclose them in quotes:

"blue car"

This will return only documents with the exact phrase "blue car".

#### **Running multiple instances of Mayan EDMS**

If you've ever tried running two instances of Mayan EDMS, you would have noticed that they both try to create a lock file in the /tmp directory with the same name. Only the first instance will be able to run.

The lock filename needs to be unique to each instance, yet predictable so that the workers of an instance can also access the same lock file.

This issues was solved by using a hexadecimal hash representation of the installation's unique SECRET\_KEY setting. The use of a hash makes reversing the value in order to obtain the SECRET\_KEY impossible for all practical purposes.

#### **Display resolution settings**

Display sizes for document display, previews, and thumbnail were specified as a string that included the horizontal and the vertical resolution separated by the character "x". Using an "x" character to separate resolution elements is not standard.

This version splits the settings for specifying resolutions into two settings for each size. One setting for horizontal resolution and another for vertical resolution.

The settings are now:

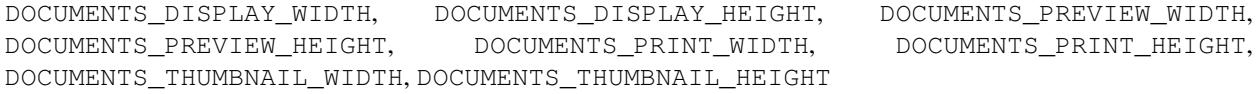

#### **Dynamic upload wizard steps**

The steps needed to upgrade a document using form-tools' SessionWizard were hardcoded in the source app. This made it very difficult to add or remove wizard steps.

The steps of the wizard are now defined by a new class called sources.wizard.WizardStep. The existing steps to select a document type, enter metadata and tag the document, have been converted to function as WizardSteps subclasses. The converted steps now live in

sources.wizards.WizardStepDocumentType, tag.wizard\_steps.WizardStepTags, and metadata.wizard\_steps.WizardStepMetadata.

The steps need to define the following methods:

- done: This method is execute when the wizard finished the last step an enter the step where the actual file are uploaded. This steps is used to encode form data into the URL query string that will be passed to the document upload view for each file uploaded.
- condition: This method is used to display the step conditionally. If this method return True it will be displayed during the upload wizard execution. To skip the step, return False or None.
- get\_form\_initial: This method is used to return the initial data for the step form. Use this method to set up initial values for the step's form fields.
- step\_post\_upload\_process: This method will be executed once the document finishes uploading. Use this method to process the information encoded in the URL querystring by the step's *done'* method.

Once the WizardStep subclass is defined, it needs to be registered. This is done by calling the .register method of the WizardStep class with the subclass as the argument. Example:

WizardStep.register(WizardStepMetadata)

This statement must be located after the subclass definition. Finally, the module defining the wizard step must be imported so that it is loaded with the rest of the code and enabled. The best place to do this is in the .ready method of the apps' apps.py module. Example:

```
class TagsApp(MayanAppConfig):
   has_rest_api = True
   has_tests = True
   name = 'tags'
   verbose_name = ( 'Tags' )def ready(self):
       super(TagsApp, self).ready()
       from actstream import registry
       from .wizard_steps import WizardStepTags # NOQA
```
The WizardStep class also allows for unregistering existing steps. This is accomplished by calling the .deregister method of the WizardStep class and passing the subclass as the argument. This method should also be called inside the . ready method of an apps' apps.py module. Example:

```
class TagsApp(MayanAppConfig):
   has_rest_api = True
   has_tests = True
   name = 'tags'
   verbose_name = ('Tags')def ready(self):
```
(continues on next page)

(continued from previous page)

```
super(TagsApp, self).ready()
from actstream import registry
from metadata.wizard_steps import WizardStepMetadata # NOQA
from sources.wizards import WizardStep # NOQA
from .wizard_steps import WizardStepTags # NOQA
WizardStep.deregister(WizardStepTags)
```
This will cause the tags assigment step to not be assigned to the upload wizard anymore.

#### **New upload step**

Using the new WizardStep class a new upload wizard step was added to assign documents being uploaded to any number of cabinets while being uploaded. This step was been assigned number 4 in the order of step for uploading a file.

#### **Fix carousel item height issues**

On some devices the height of the pages on the document preview view were squashed. The CSS for this view was updated to fix this issue.

#### **Orientation detection**

After reports that it is not working in 100% of the cases, the feature that detects and fixes the orientation of PDF has been marked experimental and now defaults to being disabled.

#### **New proposal system**

The Mayan EDMS Request for Comments or MERCs will be use to propose and or document the new features, the existing code, and the processes governing the project. MERCs 1 and 2 have been approved. MERC-1 outlines the MERC process itself and MERC-2 documents the way API tests are to be written for Mayan EDMS.

#### **Duplicated documents**

The duplicated documents system has been improved to also better detect when the duplicate of a primary document has been move to the trash. In this instance the duplicate count of the primary document would be zero and will cause the primary document to not show in the duplicated document list view.

If the duplicated document is deleted from the trash the system now will launch a background clean up task to permanently delete the empty primary document's duplicate document entry from the database.

#### **Storage**

It is now possible to pass arguments to the document, document cache and document signatures storage backends. To pass the arguments, use the new settings: DOCUMENTS\_STORAGE\_BACKEND\_ARGUMENTS, DOCUMENTS\_CACHE\_STORAGE\_BACKEND\_ARGUMENTS, and SIGNATURES\_STORAGE\_BACKEND\_ARGUMENTS.

The FileBasedStorage driver originally provided has been removed. With this change the setting STORAGE\_FILESTORAGE\_LOCATION has also been removed. The storage driver now default to Django's own FileSystemStorage driver. By using this driver each app is responsible of specifying their storage path. The path path (or location) is configure via the DOCUMENTS\_STORAGE\_BACKEND\_ARGUMENTS, DOCUMENTS\_CACHE\_STORAGE\_BACKEND\_ARGUMENTS, or SIGNATURES\_STORAGE\_BACKEND\_ARGUMENTS for the documents, document cache and document signatures respectively.

For example, to change the document storage location use:

DOCUMENTS\_STORAGE\_BACKEND\_ARGUMENTS = '{ location: <specific\_path> }'

If no path is specified the backend will default to mayan/media/document\_storage.

Finally, to standardize the way app use storage, the storages.py modules is now used instead of the runtime.py module.

#### **User event filtering**

When viewing the event list, the Actor (user) column is not displayed as a link. Clicking this link will filter the event list and display the events performed by that user. The view of event for each user can also be viewed using a new link added to the user list view in the setup menu.

#### **Smart checkbox selection**

A faster way to select multiple item has been added. Click the checkbox of the first, hold the Shift key, and then click the checkbox of the last item of the selection. This will select the first, the last and all items in between. To deselect multiple items the same procedure is used. This code was donated by the Paperattor project (www.paperattor.com).

#### **Add JavaScript dependency manager**

An internal utility to install and upgrade the JavaScript dependencies was added. This depency manager allows for the easier maintenace of the JavaScript libraries used through the project.

Previously JavaScript libraries we downloaded and installed by manually. These libraries were them checked into the Git repository. Finally to enable them the correspoding imports were added to the base templates in the apppeance app.

This new manager is the first step to start resolving these issues. The manager allows apps to specify their own dependencies. These dependecies are then downloaded when the project is installed or upgraded. As such they are not part of the repository and lower the file size of the project.

#### **Workflow changes**

Removing a document type from a workflow will now also remove all running instances of that workflow for documents of the document type just removed.

#### **Adoption of Contributor Assignment Agreements**

To facilitate the inclusion of submissions provided by third parties, the project has adopted the use of individual and entity contributor assignment agreements. These agreements make clear the process to transfer the rights to submissions. With these agreements in place we now have a documented and legally sound method to accept submissions that we couldn't before.

#### **SQLite**

Starting with version 3.0, a warning message will be shown in the console and in the user interface when using SQLite as the database engine. When it comes to Mayan EDMS, SQLite should only be used for development or testing, never for production. This is due to Mayan EDMS exceeding the concurrency capabilities of SQLite. The results are duplicated documents, frequency database locked errors, among other issues. Suggested database backends are PostgreSQL and MySQL (or MariaDB) using a transaction aware storage engine like InnoDB.

#### **Received email processing**

Parsing email messages is a complex task. To increase compatibility with the many interpretations of the standards that govern email messaging, Mayan EDMS now uses Mailgun's flanker library [\(https://github.com/mailgun/flanker\)](https://github.com/mailgun/flanker). Thanks to flanker, Mayan EDMS now gains new capabilities when it comes to parsing incoming email. For example, in addition to mail attachments, it is now possible to process files included in emails as inline content.

#### **Other changes worth mentioning**

- Add Makefile target to check the format of the README.rst file.
- Fix permission filtering when performing document page searching
- base.js was splitted into mayan\_app.js, mayan\_image.js, and partial\_navigation.js.
- Cabinet detail view pagination was fixed.
- Improve permission handling in the workflow app.
- The checkedout detail view permission is now required for the checked out document detail API view.
- Add missing services for the checkout API.
- Fix existing checkout APIs.
- Update API views and serializers for the latest Django REST framework version.
- Update to the latest version the packages for building, development, documentation and testing.
- Add statistics script to produce a report of the views, APIs and test for each app.
- Merge base64 filename patch from Cornelius Ludmann.
- SearchModel return interface changed. The class no longer returns the result\_set value. Use the queryset returned instead.
- Remove the unused scrollable\_content internal feature.
- Remove unused animate.css package.
- Add the MERC specifying javascript library usage.
- Documents without at least a version are not scanned for duplicates.
- Convert document thumbnails, preview, image preview and staging files to template base widgets.
- Unify all document widgets.
- Printed pages are now full width.
- Move the invalid document markup to a separate HTML template.
- Move transfomations to their own module.
- Split documents.tests.test\_views into:
	- base.py
	- test\_deleted\_document\_views.py
	- test\_document\_page\_views.py
	- test\_document\_type\_views.py
	- test\_document\_version\_views.py
	- test\_document\_views.py
	- test\_duplicated\_document\_views.py
- Sort smart links by label.
- Rename the internal name of the document type permissions namespace. Existing permissions will need to be updated.
- Removed redundant permissions checks.
- Total test count increased to 753
- Fix documentation formatting.
- Add upload wizard step documentation chapter.
- Improve and add additional diagrams.
- Change documenation theme to rtd.
- Add the "to=" keyword argument to all ForeignKey, ManayToMany and OneToOne Fields.
- Rename the role groups link label from "Members" to "Groups".
- Rename the group users link label from "Members" to "Users".
- Don't show full document version label in the heading of the document version list view.
- Show the number of pages of a document and of document versions in the document list view and document versions list views respectively.
- Display a document version's thumbnail before other attributes.
- Use Django's provided form for setting an users password. This change allows displaying the current password policies and validation.
- Add method to modify a group's role membership from the group's view.
- Rename the group user count column label from "Members" to "Users".
- Backport support for global and object event notification. GitLab issue #262.
- Remove Vagrant section of the document. Anything related to Vagrant has been move into its own repository at: <https://gitlab.com/mayan-edms/mayan-edms-vagrant>
- Revise and improve permission requirements for the documents app API.
	- Downloading a document version now requires the document download permission instead of just the document view permission.
- Creating a new document no longer works by having the document create permission in a global manner. It is now possible to create a document via the API by having the document permission for a specific document type.
- Viewing the version list of a document now required the document version view permission instead of the document view permission. Not having the document version view permission for a document will not return a 403 error. Instead a blank response will be returned.
- Reverting a document via API will new require the document version revert permission instead of the document edit permission.
- Document view permissions is nor required to view the details of a trashed document.
- Revise and improve permission requirements for the document states app API.
	- Require the Workflow view permission for the workflow to be able to view a document type's workflow list.
	- Fix the permission check to create workflows. Previously it had not effect as it has using the mayan\_object\_permissions instead of the mayan\_view\_permissions dictionary.
	- Require the Workflow view permission to view the workflow instance list.
	- Require the Workflow view permission to view a workflow instance's details.
- Display a proper message in the document type metadata type relationship view when there are no metadata types exist.
- Improved styling and interaction of the multiple object action form.
- Add checkbox to allow selecting all item in the item list view.
- Update the role permission edit view require the permission grant or permission revoke permissions for the selected role.
- Add support for roles ACLs.
- Add support for users ACLs.
- Add support for groups ACLs.
- Sort permission namespaces and permissions in the role permission views.
- Invert the columns in the ACL detail view.
- Remove the data filters feature.
- Update Chart.js version.
- Improve line chart appearance. Fix issue with mouse over labels next other chart margin.
- Add support for passing arguments to the OCR backend.
- Fix issue when using workflows transitions with the new version upload event as trigger. Thanks to Sema @Miggaten for the find and the solution.
- Make error messages persistent and increase the timeout of warning to 10 seconds.
- Improve rendering of the details form.
- Update rendering of the readonly multiselect widget to conform to Django's updated field class interface.
- Add locking for interval sources. This reduces the chance of repeated documents from long running email downloads.
- Add the option to enable or disable parsing when uploading a document for each document type.
- Add a new setting option to enable automatic parsing for each new document type created.
- Add support for HTML bodies to the user mailers.
- Production ALLOWED\_HOSTS settings now defaults to a safer ['127.0.0.1', 'localhost', '[::1]']
- Capture menu resolution errors on invalid URLs. Closes GitLab issue #420.
- New environment variables: MAYAN\_SECRET\_KEY, MAYAN\_CELERY\_ALWAYS\_EAGER, MAYAN\_CELERY\_RESULT\_BACKEND, MAYAN\_BROKER\_URL, MAYAN\_DATABASE\_ENGINE, MAYAN\_DATABASE\_CONN\_MAX\_AGE, MAYAN\_DATABASE\_NAME, MAYAN\_DATABASE\_USER, MAYAN\_DATABASE\_PASSWORD, MAYAN\_DATABASE\_HOST, MAYAN\_DATABASE\_PORT, MAYAN\_DEBUG.
- Stricter defaults. CELERY\_ALWAYS\_EAGER to False, ALLOWED\_HOSTS to ['127.0.0.1', 'localhost', '[::1]'].
- New initialization command. Creates media/system and populates the SECRET\_KEY and VERSION files.
- Sane scanner source paper source now defaults to blank.
- Merge Docker image creation back into the main repository.
- Docker image now uses gunicorn and whitenoise instead of NGINX to server the app and the static media.
- All installation artifact are now created and read from the media folder.
- Debian is now the Linux distribution used for the Docker image.
- Most Docker Celery workers are now execute using a lower OS priority number.
- Add COMMON\_PRODUCTION\_ERROR\_LOGGING setting to control the logging of errors in production. Defaults to False.
- Change the error log file handle class to RotatingFileHandle to avoid an indefinitely growing log file.
- Disable embedded signatute verification during the perform upgrade command.
- Replace the DOCUMENTS\_LANGUAGE\_CHOICES setting option. Replaced with the new DOCU-MENTS\_LANGUAGE\_CODES.
- Reduce default language code choice from 7800 to the top 100 spoken languages and related [\(https://en.](https://en.wikipedia.org/wiki/List_of_languages_by_number_of_native_speakers) [wikipedia.org/wiki/List\\_of\\_languages\\_by\\_number\\_of\\_native\\_speakers\)](https://en.wikipedia.org/wiki/List_of_languages_by_number_of_native_speakers)
- Fix error when trying to upload a document from and email account with 'from' and 'subject' metadata.
- Fix typo on message.header get from 'Suject' to 'Subject'.
- On multi part emails keep the original From and Subject properties for all subsequent parts if the sub parts don't specify them. Fixes issue #481. Thanks to Robert Schöftner @robert.schoeftner for the report and debug information.
- Don't provide a default for the scanner source adf mode. Some scanners throw an error even when the selection if supported.
- Add a "Quick Download" action to reduce the number of steps to download a single document. GitLab issue #338.
- Recalculate a document's indexes when attaching or removing a tag from or to it.
- Recalculate all of a tag's documents when a tag is about to be deleted.

#### **Removals**

• Data filters app.

• DOCUMENTS LANGUAGE CHOICES setting option. Replaced with DOCU-MENTS\_LANGUAGE\_CODES.

#### **Known issues**

The newly added 'flanker' dependency used to process email, produces a number of warnings on the console that are imposible to turn off. These are not critical and are related to coding practices in the library. All warning from flanker can be ignored.

Example: "WARNING:flanker.addresslib.\_parser.parser:Symbol 'domain' is unreachable"

#### **Upgrading from a previous version**

#### **Using PIP**

Type in the console:

```
$ pip install mayan-edms==3.0
```
the requirements will also be updated automatically.

#### **Using Git**

If you installed Mayan EDMS by cloning the Git repository issue the commands:

```
$ git reset --hard HEAD
$ git pull
```
otherwise download the compressed archived and uncompress it overriding the existing installation.

Next upgrade/add the new requirements:

```
$ pip install --upgrade -r requirements.txt
```
#### **Common steps**

Migrate existing database schema with:

\$ mayan-edms.py performupgrade

Add new static media:

\$ mayan-edms.py collectstatic --noinput

The upgrade procedure is now complete.

#### **Backward incompatible changes**

• None

#### **Bugs fixed or issues closed**

- [GitLab issue #211](https://gitlab.com/mayan-edms/mayan-edms/issues/211) Remove all workflows when removing them from a document type
- [GitLab issue #262](https://gitlab.com/mayan-edms/mayan-edms/issues/262) Event notifications
- [GitLab issue #278](https://gitlab.com/mayan-edms/mayan-edms/issues/278) Detect non migrated models
- [GitLab issue #302](https://gitlab.com/mayan-edms/mayan-edms/issues/302) 'New Document' button available to users who do not have permission
- [GitLab issue #332](https://gitlab.com/mayan-edms/mayan-edms/issues/332) Add option to pass configuration parameters to the OCR backend as mentioned in #319
- [GitLab issue #338](https://gitlab.com/mayan-edms/mayan-edms/issues/338) Quick download link in documents list view
- [GitLab issue #370](https://gitlab.com/mayan-edms/mayan-edms/issues/370) Advanced search appears to OR the fields instead of AND them
- [GitLab issue #380](https://gitlab.com/mayan-edms/mayan-edms/issues/380) Features removal for version 3.0
- [GitLab issue #405](https://gitlab.com/mayan-edms/mayan-edms/issues/405) Add wizard steps from external apps
- [GitLab issue #407](https://gitlab.com/mayan-edms/mayan-edms/issues/407) Improve search syntax to support search query types: AND, OR
- [GitLab issue #408](https://gitlab.com/mayan-edms/mayan-edms/issues/408) Improve document checkbox selection.
- [GitLab issue #420](https://gitlab.com/mayan-edms/mayan-edms/issues/420) Mayan raises a 500 instead of 404 in production mode
- [GitLab issue #427](https://gitlab.com/mayan-edms/mayan-edms/issues/427) /tmp/mayan\_locks.tmp is always owned by root
- [GitLab issue #430](https://gitlab.com/mayan-edms/mayan-edms/issues/430) Can't use STATICFILES\_STORAGE that requires running collectstatic first
- [GitLab issue #437](https://gitlab.com/mayan-edms/mayan-edms/issues/437) Record users who upload or edit documents
- [GitLab issue #439](https://gitlab.com/mayan-edms/mayan-edms/issues/439) Toastr library missing after update
- [GitLab issue #444](https://gitlab.com/mayan-edms/mayan-edms/issues/444) Error in retrieving documents via POP3
- [GitLab issue #446](https://gitlab.com/mayan-edms/mayan-edms/issues/446) Document searcher
- [GitLab issue #447](https://gitlab.com/mayan-edms/mayan-edms/issues/447) API Security Bug Chinese wall breach
- [GitLab issue #449](https://gitlab.com/mayan-edms/mayan-edms/issues/449) OCR Error: 'int' object has no attribute 'split'
- [GitLab issue #452](https://gitlab.com/mayan-edms/mayan-edms/issues/452) Workflow ACL Doesn't works
- [GitLab issue #454](https://gitlab.com/mayan-edms/mayan-edms/issues/454) Invalid next month calculation in statistics app, causes failstop
- [GitLab issue #467](https://gitlab.com/mayan-edms/mayan-edms/issues/467) mail attachments without content-disposition are lost
- [GitLab issue #468](https://gitlab.com/mayan-edms/mayan-edms/issues/468) plain text e-mails without charset do not work
- [GitLab issue #470](https://gitlab.com/mayan-edms/mayan-edms/issues/470) Enable Django variable for HTML encoded emails
- [GitLab issue #474](https://gitlab.com/mayan-edms/mayan-edms/issues/474) Provide option to serve Mayan EDMS without a webserver (using Tornado o similar).
- [GitLab issue #480](https://gitlab.com/mayan-edms/mayan-edms/issues/480) Wrong Environment Variables names in documentation
- [GitLab issue #481](https://gitlab.com/mayan-edms/mayan-edms/issues/481) IMAP sources with metadata not working in 3.0rc1
- [GitLab issue #484](https://gitlab.com/mayan-edms/mayan-edms/issues/484) Document upload wizard only works as admin
- [GitHub issue #264](https://github.com/mayan-edms/mayan-edms/issues/264) migrate fails on document\_states 0004\_workflow\_internal\_name
- [GitHub issue #269](https://github.com/mayan-edms/mayan-edms/issues/269) Lack of authentication for document previews

#### **3.1.2 2.0 series**

#### **Mayan EDMS v2.7.3 release notes**

Released: September 11, 2017

#### **What's new**

- Fix task manager queue list view. Thanks to LeVon Smoker for the report.
- Fix resolved link class URL mangling when the keep\_query argument is used. Fixes source navigation on the document upload wizard. Thanks to Nick Douma(LordGaav) for the report and diagnostic information. GitLab issue #436.

#### **Removals**

• None

#### **Upgrading from a previous version**

#### **Using PIP**

Type in the console:

```
$ pip install -U mayan-edms
```
the requirements will also be updated automatically.

#### **Using Git**

If you installed Mayan EDMS by cloning the Git repository issue the commands:

```
$ git reset --hard HEAD
$ git pull
```
otherwise download the compressed archived and uncompress it overriding the existing installation.

Next upgrade/add the new requirements:

```
$ pip install --upgrade -r requirements.txt
```
#### **Common steps**

Migrate existing database schema with:

\$ mayan-edms.py performupgrade

Add new static media:

\$ mayan-edms.py collectstatic --noinput

The upgrade procedure is now complete.

#### **Backward incompatible changes**

• None

#### **Bugs fixed or issues closed**

- [GitLab issue #431](https://gitlab.com/mayan-edms/mayan-edms/issues/431) can't create new mailer
- [GitLab issue #436](https://gitlab.com/mayan-edms/mayan-edms/issues/436) New document source menu does not contain source ids

#### **Mayan EDMS v2.7.2 release notes**

Released: September 06, 2017

#### **What's new**

#### **Fixes to the new mailer creation view**

Some last minute changes to the dynamic form creation code added to support workflow state actions broke the creation of new mailer profiles. This is fixed now and a test was added to avoid future regressions. GitLab issue #431. Thanks to Robert Schöftner(@robert.schoeftner) for the report and the solution.

#### **Event consolidation**

Several events were created to audit the creation of new documents. These events caused some confusion and were improved. When creating a new document the two 'document properties edited' events were removed as this is an internal process and not an user event. Another change is the preservation of the user ID that submits the file to create the document. Now instead of 'System' the actual username of the user that uploaded the document will appear in the events log. GitLab issue #433. Thanks to Jesaja Everling(@jeverling) for the report.

#### **Cabinet list sorting**

The root cabinet list is now displayed alphabetically sorted. The list of cabinets to which a document belongs to is now displayed sorted too. Thanks to Thomas Plotkowiak for the request.

#### **Visual cue for the document cabinet list**

In the document list item view, a simple visual cue in the form of italized text was added to the document cabinet list. GitLab issue #435. Thanks to LeVon Smoker for the request.

#### **Easier testing of production deployments**

The testing library mock is now installed by default, making it easier to run the entire test suit on deployed instances.

#### **Removals**

• None

#### **Upgrading from a previous version**

#### **Using PIP**

Type in the console:

```
$ pip install -U mayan-edms
```
the requirements will also be updated automatically.

#### **Using Git**

If you installed Mayan EDMS by cloning the Git repository issue the commands:

```
$ git reset --hard HEAD
$ git pull
```
otherwise download the compressed archived and uncompress it overriding the existing installation.

Next upgrade/add the new requirements:

\$ pip install --upgrade -r requirements.txt

#### **Common steps**

Migrate existing database schema with:

```
$ mayan-edms.py performupgrade
```
Add new static media:

\$ mayan-edms.py collectstatic --noinput

The upgrade procedure is now complete.

#### **Backward incompatible changes**

• None

#### **Bugs fixed or issues closed**

- [GitLab issue #431](https://gitlab.com/mayan-edms/mayan-edms/issues/431) can't create new mailer
- [GitLab issue #433](https://gitlab.com/mayan-edms/mayan-edms/issues/433) Events are not created correctly for document upload
- [GitLab issue #435](https://gitlab.com/mayan-edms/mayan-edms/issues/435) Add visual cue to differentiate the Cabinet list on a document's preview card.

#### **Mayan EDMS v2.7.1 release notes**

Released: September 3, 2017

#### **What's new**

#### **Unicode metadata when uploading a document**

An issue with Django's unquote\_plus caused documents being uploaded with an unicode, no English character in an initial metadata value field to fail. The unquote plus usage was remove in favor of a dedicate URL parsing library called furl. GitLab issue #423. Thanks to Gustavo Teixeira (@gsteixei) for the find.

#### **Silent errors during initialization**

When Python raises an ImportError exception, it is not possible to determine the cause of the error. The local.py import code was updated to interpret the text of the ImportError exception and ignore it only if the local.py was missing, which is the case during the initialization commands execute after the initial installation. Any error in the local.py file will now cause Mayan to exit. Thanks to MacRobb Simpson for the report and solution.

#### **String usage in the local.py file**

Python 2.7 uses byte strings by default. Byte strings cannot be used in conjunction with unicode strings. A missing import was causing strings in the local.py file to be interpreted as byte string while the rest of Mayan uses unicode strings. Using non English special characters in a string located in the local.py file would have cause a Unicode errors. For new installations from Mayan version 2.7.1 onwards, the line *from \_\_future\_\_ import absolute\_imports, unicode\_literals* is included when generating the local.py for the first time. For existing installations, adding this line at the top is all that's needed. GitLab issue #424. Thanks to Gustavo Teixeira (@gsteixei) for the find and researching the cause.

#### **Removals**

• None

#### **Upgrading from a previous version**

#### **Using PIP**

Type in the console:

\$ pip install -U mayan-edms

the requirements will also be updated automatically.

#### **Using Git**

If you installed Mayan EDMS by cloning the Git repository issue the commands:

\$ git reset --hard HEAD \$ git pull

otherwise download the compressed archived and uncompress it overriding the existing installation.

Next upgrade/add the new requirements:

\$ pip install --upgrade -r requirements.txt

#### **Common steps**

Migrate existing database schema with:

\$ mayan-edms.py performupgrade

Add new static media:

\$ mayan-edms.py collectstatic --noinput

The upgrade procedure is now complete.

#### **Backward incompatible changes**

• None

#### **Bugs fixed or issues closed**

- [GitLab issue #423](https://gitlab.com/mayan-edms/mayan-edms/issues/423) Metadata can't handle non ascii chars on upload
- [GitLab issue #424](https://gitlab.com/mayan-edms/mayan-edms/issues/424) DjangoUnicodeDecodeError on document proprieties due document language field

#### **Mayan EDMS v2.7 release notes**

Released: August 30, 2017

#### **What's new**

#### **Beta Python 3 support**

Preliminary support for Python 3 has landed in this version. More testing is still needed but for the most part seems to be usable. This is just initial support and not meant for production. Please submit any issue with Python 3 to help improve the support for it.

#### **PDF introspection improvements**

Some PDF files encode their page rotation information using indirect values instead of actually storing the rotation value as an integer. Support these types of PDF files was added.

#### **3rd party apps**

Support was added to allow 3rd party app adding data columns to existing models to specify the order in which such new columns will appear. Support was also added to allow any app to remove existing main menus. App can now in addition to adding their own dashboard widget, remove existing widgets. As part of the dashboard updates support was also added to allow app developers to create multiple dashboards.

#### **Converter customization improvements**

For users wanting more control over the document image conversion process, support was added to change the internal format used for image conversion. By default JPG used but via the *pdftoppm\_format* and *pillow\_format* entries of the CONVERTER\_GRAPHICS\_BACKEND\_CONFIG setting option any other format support by Python's Pillow can use used. Support was also added to change the DPI value used by the conversion process of PDF files to images. The default value for this coversion was set to 300 DPI. The entry used to specify this value is *pdftoppm\_dpi*.

#### **Workflow refactor**

This version includes a preview release of the workflow refactor that includes three new features: transition triggers, state actions, and graphical previews. The transition triggers allow setting document events as triggers to perform a workflow transition automatically. State actions allow performing system actions when a workflow enters or leaves a specify state. For this release 5 actions were included: attaching and removing tags to a document, granting or revoking access via the ACL, and performing a HTTP POST request. As the feature matures more actions will be added. These two features make the workflow app the automation center for Mayan. This feature allow users to program behaviors to perform, even provoke changes in 3rd party software using the HTTP POST. This feature works very much like services like IFTTT [ifttt.com] (If This Then That) or conditionals in programming languages. The last improvement added to the workflow app is the ability to render a workflow in a graphical manner, useful for visually understanding, explaining and debugging workflows.

#### **OCR refactor**

As part of the plan to add OCR zone and barcode support the first set of changes was included in this version. These initial changes bring the OCR app up to standard with the rest of the system and splits the OCR app into two new apps: the OCR app and the Document parsing app. The document parsing app will read text content from documents that provide them and display the result under the "Content" document tab. The OCR app will also launch for each document even if they provide text content to recognize any text on images. This separation gives users the two choices of text information one extracted from the document (not always available or of quality) and the other recognized by OCR.

#### **Document parsing**

Historically Mayan has had two methods to extract text from PDF files. First it will try the program called *pdftotext* and failing that will try the PDFMiner Python library. The official PDFMiner library is unmaintained and doesn't support Python 3 will be a requirement for Django 2.0, which will force Mayan to move to Python 3 exclusively in the near future. For this reason the PDFMiner parser has been removed. A new library called PyPDF2 was added in a past

version to improve the PDF page count and rotation detection, initial experience with this library has been positive and since it supports text extraction might also replace PDFMiner as the secondary PDF text extraction strategy.

#### **Document version UI**

The list of versions of a document was updated to use the new item list view templated added in version 2.6 for document lists. Along with this update preview support was added for individual document version. It is also possible to explore and navigate different versions of a document much easier and with more information that previously available, being able to visually see for example the difference in a document's versions.

#### **Events system**

The events system has been updated to provide more information and improve navigation. The *Actor* field will now display *System* when an event was performed by the system instead of displaying the document name. The column *Action object* was added to help identify via which object the event was performed. This is significant when performing actions on objects which are children of another like document versions. The number and types of events that are monitored has been increased all of which can also be used to trigger a workflow transition. The current list:

- Document added to cabinet
- Document removed from cabinet
- Document automatically checked in
- Document checked in
- Document checked out
- Document forcefully checked in
- Document comment created
- Document comment deleted
- Document created
- Document downloaded
- Document properties edited
- New version uploaded
- Document type changed
- Document version reverted
- Document viewed
- Document version OCR finished
- Document version submitted for OCR
- Document version parsing finished
- Document version submitted for parsing
- Tag attached to document
- Tag removed from document

#### **Metadata on document type change**

Changing document types will no longer delete all metadata from the document. Any existing metadata whose type matches the metadata in the new type will be preserved.

#### **Permission rebalance**

In order to attach or remove a tag to a document, the tag view permissions was needed. This has been update to required the tag attach and remove permissions respectively.

#### **Other Changes**

- Add workaround for PDF with IndirectObject as the rotation value. GitHub #261.
- Add ACL list link with icon and use it for the document facet menu.
- Fix mailing app permissions labels.
- Add ACLs link and ACLs permissions to the mailer profile model.
- Improve mailer URL regex.
- Add ordering support to the SourceColumn class. GitLab issue #417.
- Shows the cabinets in the document list. GitLab #417 @corneliusludmann
- Update the index information colums to show the total number of documents and nodes contained in a level.
- Add workaround for pycountry versions without the bibliographical key. GitHub issue #250.
- Skip UUID migration on Oracle backends. GitHub issue #251.
- Allow changing the output format, DPI of the pdftoppm command, and the output format of the converter via the CONVERTER\_GRAPHICS\_BACKEND\_CONFIG setting sub options: pdftoppm\_dpi: 300, pdftoppm\_format: jpeg, pillow\_format: jpeg GitHub issues #256 #257 GitLab issue #416.
- Add support for workflow triggers.
- Add support for workflow actions. Includes actions to attach and remove tags, grant and remove access and perform an HTTP POST request.
- Add support for rendering workflows. Required graphviz binary.
- Add support for unbinding sub menus.
- Fix mailing profile test view.
- Disregard the last 3 dots that mark the end of the YAML document.
- Add support for multiple dashboards.
- Add support for removing dashboard widgets.
- Convert document version view to item list view.
- Add support for browsing individual document versions.
- Add support for dropdown menus to the item list view template.
- Add support for preserving the file extenstion when downloading a document version. GitLab #415.
- Split OCR app into OCR and parsing.
- Use the literal 'System' instead of the target name when the action user in unknown.
- When changing document types, don't delete the old metadata that is also found in the new document type. GitLab issue #421.
- Change the permission needed to attach and remove tags.
- Reduces debug verbosity during tests.
- Remove the NoMimetype match exception. Not needed now that this is a separate app from the OCR app.
- Make error messages persistent.
- Add 'Action object' column to the event list. Display the object or target type (document, tag, etc).
- Rebalance tag permissions. Change the required permission to attach and remove a tag from view to attach and remove respectively.
- Start of error log consolidation sub project.
- Implement field order for the action dynamic forms. Perform action class validation by importing the class and not relying on an instance of action model, which might not exisit when still creating the action.
- Navigation improvements in the workflow app.
- Rename index nodes to index levels.
- Avoid Maximum recursion depth exceeded exception on index document list view.

#### **Removals**

- Folders app.
- The view to submit all document for OCR. The view to submit documents by type substitutes this once.
- The PDFMiner parser.

#### **Upgrading from a previous version**

#### **Using PIP**

Type in the console:

```
$ pip install -U mayan-edms
```
the requirements will also be updated automatically.

#### **Using Git**

If you installed Mayan EDMS by cloning the Git repository issue the commands:

```
$ git reset --hard HEAD
$ git pull
```
otherwise download the compressed archived and uncompress it overriding the existing installation.

Next upgrade/add the new requirements:

```
$ pip install --upgrade -r requirements.txt
```
#### **Common steps**

Migrate existing database schema with:

\$ mayan-edms.py performupgrade

#### Add new static media:

\$ mayan-edms.py collectstatic --noinput

The upgrade procedure is now complete.

#### **Backward incompatible changes**

• None

#### **Bugs fixed or issues closed**

- [GitHub issue #250](https://github.com/mayan-edms/mayan-edms/issues/250) migrate fails on documents.0025\_auto\_20150718\_0742
- [GitHub issue #251](https://github.com/mayan-edms/mayan-edms/issues/251) migrate fails on documents.0032\_auto\_20160315\_0537
- [GitHub issue #256](https://github.com/mayan-edms/mayan-edms/issues/256) Make it possible to adjust values in appsconverterliterals.py from Settings
- [GitHub issue #257](https://github.com/mayan-edms/mayan-edms/issues/257) Use the DEFAULT\_FILE\_FORMAT from literals.py in python.py
- [GitHub issue #261](https://github.com/mayan-edms/mayan-edms/issues/261) fix\_orientation method causes document add to crash
- [GitHub issue #263](https://github.com/mayan-edms/mayan-edms/issues/263) Typo in mayan/apps/ocr/migrations/0004\_documenttypesettings.py
- [GitLab issue #172](https://gitlab.com/mayan-edms/mayan-edms/issues/172) Metadata default value ignored when changing document type
- [GitLab issue #329](https://gitlab.com/mayan-edms/mayan-edms/issues/329) Move code to Python 3
- [GitLab issue #415](https://gitlab.com/mayan-edms/mayan-edms/issues/415) Wrong filename when downloading document version
- [GitLab issue #416](https://gitlab.com/mayan-edms/mayan-edms/issues/416) DPI value for OCR not taken from document metadata
- [GitLab issue #417](https://gitlab.com/mayan-edms/mayan-edms/issues/417) Display document cabinets in documents list
- [GitLab issue #421](https://gitlab.com/mayan-edms/mayan-edms/issues/421) Metadata lost when changing document type

#### **Mayan EDMS v2.6.4 release notes**

Released: July 25, 2017

#### **What's new**

This is a bug fix release and users are encouraged to upgrade.

#### **Changes**

• Add missing replacements of reverse to resolve\_url.

#### **Removals**

• None

#### **Upgrading from a previous version**

#### **Using PIP**

Type in the console:

```
$ pip install -U mayan-edms
```
the requirements will also be updated automatically.

#### **Using Git**

If you installed Mayan EDMS by cloning the Git repository issue the commands:

```
$ git reset --hard HEAD
$ git pull
```
otherwise download the compressed archived and uncompress it overriding the existing installation.

Next upgrade/add the new requirements:

\$ pip install --upgrade -r requirements.txt

#### **Common steps**

Migrate existing database schema with:

\$ mayan-edms.py performupgrade

Add new static media:

```
$ mayan-edms.py collectstatic --noinput
```
The upgrade procedure is now complete.

#### **Backward incompatible changes**

• None

#### **Bugs fixed or issues closed**

• None

#### **Mayan EDMS v2.6.3 release notes**

Released: July 25, 2017

#### **What's new**

This is a bug fix release and users are encouraged to upgrade.

#### **Changes**

- Add makefile target to launch a PostgreSQL container.
- Use resolve\_url instead of redirect to resolve the post login URL.
- Make the intialsetup and performupgrade management tasks work with signals to allow customization from 3rd party apps.
- PEP8 cleanups.
- Add tag\_ids keyword argument to the Source.handle\_upload model method. GitLab issue #413.
- Add overflow wrapping so wrap long titles in Firefox too.
- Makes Roles searchable. GitLab issue #402.
- Add line numbers to the debug and production loggers. Add date and time to the production logger.
- Add support for generating setup.py from a template. GitLab #149 #200.
- Add fade in animation to document images.

#### **Removals**

• None

#### **Upgrading from a previous version**

#### **Using PIP**

Type in the console:

\$ pip install -U mayan-edms

the requirements will also be updated automatically.

#### **Using Git**

If you installed Mayan EDMS by cloning the Git repository issue the commands:

```
$ git reset --hard HEAD
$ git pull
```
otherwise download the compressed archived and uncompress it overriding the existing installation.

Next upgrade/add the new requirements:

\$ pip install --upgrade -r requirements.txt
## **Common steps**

Migrate existing database schema with:

```
$ mayan-edms.py performupgrade
```
Add new static media:

\$ mayan-edms.py collectstatic --noinput

The upgrade procedure is now complete.

## **Backward incompatible changes**

• None

## **Bugs fixed or issues closed**

- [GitLab issue #149](https://gitlab.com/mayan-edms/mayan-edms/issues/149) Autogenerate setup.py
- [GitLab issue #200](https://gitlab.com/mayan-edms/mayan-edms/issues/200) dependencies in setup.py not up to date with requirements
- [GitLab issue #402](https://gitlab.com/mayan-edms/mayan-edms/issues/402) Make permissions and roles searchable.
- [GitLab issue #413](https://gitlab.com/mayan-edms/mayan-edms/issues/413) source.models.Source.handle\_upload does not support tag\_ids but upload\_document does

## **Mayan EDMS v2.6.2 release notes**

Released: July 22, 2017

#### **What's new**

This is a bug fix release and users are encouraged to upgrade.

#### **Other Changes**

- Fix deprecation warning to prepare upgrade to Django 1.11 and 2.0.
- Fix zoom feature in document page view.
- Add support to run tests against a MySQL or Postgres container.
- Improve tag widget customization by moving the markup to its own template.
- Fix document page widget appearance in the document page list view.
- Make document version order deterministic.
- Allow total page number instrospection of encrypted PDF with non ASCII user properties. GitLab issue #411.

## **Removals**

# **Upgrading from a previous version**

# **Using PIP**

Type in the console:

```
$ pip install -U mayan-edms
```
the requirements will also be updated automatically.

# **Using Git**

If you installed Mayan EDMS by cloning the Git repository issue the commands:

```
$ git reset --hard HEAD
$ git pull
```
otherwise download the compressed archived and uncompress it overriding the existing installation.

Next upgrade/add the new requirements:

```
$ pip install --upgrade -r requirements.txt
```
# **Common steps**

Migrate existing database schema with:

```
$ mayan-edms.py performupgrade
```
Add new static media:

\$ mayan-edms.py collectstatic --noinput

The upgrade procedure is now complete.

# **Backward incompatible changes**

• None

**Bugs fixed or issues closed**

• None

## **Mayan EDMS v2.6 release notes**

Released: July 18, 2017

# **What's new**

#### **Other Changes**

• Fix issue when editing or removing metadata from multiple documents.

#### **Removals**

• None

# **Upgrading from a previous version**

#### **Using PIP**

Type in the console:

\$ pip install -U mayan-edms

the requirements will also be updated automatically.

## **Using Git**

If you installed Mayan EDMS by cloning the Git repository issue the commands:

```
$ git reset --hard HEAD
$ git pull
```
otherwise download the compressed archived and uncompress it overriding the existing installation.

Next upgrade/add the new requirements:

```
$ pip install --upgrade -r requirements.txt
```
## **Common steps**

Migrate existing database schema with:

\$ mayan-edms.py performupgrade

Add new static media:

\$ mayan-edms.py collectstatic --noinput

The upgrade procedure is now complete.

#### **Backward incompatible changes**

## **Bugs fixed or issues closed**

• None

## **Mayan EDMS v2.6 release notes**

Released: July 18, 2017

#### **What's new**

#### **Sending documents to multiple recipients**

Support was added to send a document as an attachment, or a link to a document to multiple email recipients. To use this feature enter a comman separated list of email recipients in the "Email address" field.

#### **Visual changes**

Several patches to change and improve the user interface landed on this release. The first, by Macrobb Simpson @Macrobb, makes the content area width, match window area. This means that on almost all device screen sizes the content area will be almost fullscreen. Another path from Macrobb Simpson, improves the visual appearance of the document metadata widget. The other big change is the new list item view template which lists documents in an column, row layout. With this layout document thumbnails are more clearly visible, much more information can be displayed for each document, and works much better on small screen devices like tablets and smartphone than a responsive table which requires two axis navigation on small screens. The height of the dashboard items is now adjusted via javascript to ensure correct layout regardless of screen size of message length when translated.

#### **Search**

This release adds users and groups to the list of objects that are searchable via the API. The current list of searchable objects is: metadata types, users, groups, tags, documents, document pages, and cabinets.

### **Logging**

The logging configuration was improved to create a log for critical errors when running on production mode. The default location for this log file is: /mayan/error.log. This path can be changed with the COM-MON\_PRODUCTION\_ERROR\_LOG\_PATH setting. This log file will capture application errors and request exceptions.

#### **Cabinets**

The access control for cabinets has been fixed in some regards and improved in others. The permission to add and remove documents can now be applied to individual root cabinets instead of globally for a role. Also, the permission to add or remove documents from cabinets must also now be granted to a document or document type. In other words, to add a document to a cabinet, the user's role must have the permission to add documents to cabinet, for the cabinet to recieve the document and for the document about to be added.

## **New permission**

The patch to add a permission to view a document's version list was backported from the development branch to make it accesible now. Like cabinets, the tag access control now works on two levels. Now to attach a tag to a document, the permission to attach tags must be granted to the tag to attach and to the document that will receive the tag.

# **ACL changes**

The document type permissions namespace was renamed from "Document setup" to "Document types" for clarity. Along with that change, support was added for granting the document type edit, document type delete, and document type view permissions to individual document type instances instead of just globally.

# **Testing**

The documents app view tests now test for view access and not just permission. Testing against access is more robust and also tests for permissions implicitly.

## **Other Changes**

- Fix HTML mark up in window title. GitLab #397.
- Sort setting by namespace label and by global name second.
- Sort indexes by label.
- Switch the order of the DEFAULT\_AUTHENTICATION\_CLASSES of DRF. GitLab #400.
- Improve code to unbind menu entries.
- Increase the size of the mailing profile label field to 128 characters.

#### **Removals**

• None

# **Upgrading from a previous version**

# **Using PIP**

Type in the console:

\$ pip install -U mayan-edms

the requirements will also be updated automatically.

# **Using Git**

If you installed Mayan EDMS by cloning the Git repository issue the commands:

\$ git reset --hard HEAD \$ git pull

otherwise download the compressed archived and uncompress it overriding the existing installation.

Next upgrade/add the new requirements:

```
$ pip install --upgrade -r requirements.txt
```
## **Common steps**

Migrate existing database schema with:

\$ mayan-edms.py performupgrade

Add new static media:

\$ mayan-edms.py collectstatic --noinput

The upgrade procedure is now complete.

## **Backward incompatible changes**

• None

#### **Bugs fixed or issues closed**

- [GitLab issue #378](https://gitlab.com/mayan-edms/mayan-edms/issues/378) Add metadata widget changes from @Macrobb
- [GitLab issue #396](https://gitlab.com/mayan-edms/mayan-edms/issues/396) Add support for emailing documents to a recipient list.
- [GitLab issue #397](https://gitlab.com/mayan-edms/mayan-edms/issues/397) Title on Index Page is Broken
- [GitLab issue #400](https://gitlab.com/mayan-edms/mayan-edms/issues/400) Django REST framework's BasicAuthentication doesn't work with Oauth2\_proxy

# **Mayan EDMS v2.5.2 release notes**

Released: July 08, 2017

# **What's new**

#### **Improve duplicate document scan**

Previously the way document creation code was enclosed in a single database transactions. This cause the duplicate scan at upload code to received a document reference to uncommitted database data. The single database transaction was split into smaller units to make sure the duplicate scan recevies saved and committed data.

#### **Removals**

# **Upgrading from a previous version**

## **Using PIP**

Type in the console:

```
$ pip install -U mayan-edms
```
the requirements will also be updated automatically.

## **Using Git**

If you installed Mayan EDMS by cloning the Git repository issue the commands:

```
$ git reset --hard HEAD
$ git pull
```
otherwise download the compressed archived and uncompress it overriding the existing installation.

Next upgrade/add the new requirements:

\$ pip install --upgrade -r requirements.txt

## **Common steps**

Migrate existing database schema with:

```
$ mayan-edms.py performupgrade
```
Add new static media:

\$ mayan-edms.py collectstatic --noinput

The upgrade procedure is now complete.

## **Backward incompatible changes**

• None

**Bugs fixed or issues closed**

• None

# **Mayan EDMS v2.5.1 release notes**

Released: July 07, 2017

# **What's new**

This version is identical to version 2.5. It was released to workaround some issues with the recent migration of PyPI [\(https://mail.python.org/pipermail/distutils-sig/2017-June/030766.html\)](https://mail.python.org/pipermail/distutils-sig/2017-June/030766.html)

#### **Removals**

• None

#### **Upgrading from a previous version**

#### **Using PIP**

Type in the console:

```
$ pip install -U mayan-edms
```
the requirements will also be updated automatically.

## **Using Git**

If you installed Mayan EDMS by cloning the Git repository issue the commands:

```
$ git reset --hard HEAD
$ git pull
```
otherwise download the compressed archived and uncompress it overriding the existing installation.

Next upgrade/add the new requirements:

```
$ pip install --upgrade -r requirements.txt
```
## **Common steps**

Migrate existing database schema with:

\$ mayan-edms.py performupgrade

Add new static media:

```
$ mayan-edms.py collectstatic --noinput
```
The upgrade procedure is now complete.

## **Backward incompatible changes**

# **Bugs fixed or issues closed**

- [GitLab issue #378](https://gitlab.com/mayan-edms/mayan-edms/issues/378) Add metadata widget changes from @Macrobb
- [GitLab issue #379](https://gitlab.com/mayan-edms/mayan-edms/issues/379) Add new document version list view permission.

# **Mayan EDMS v2.5 release notes**

Released: July 07, 2017

# **What's new**

# **OCR text download**

A link and view were added to download the entire OCR text of a document as a separate file. The link can be found under the "Actions" dropdown when the "OCR" tab of a document is selected.

## **SANE document source**

A validation error was being raised when the resolution field of the SANE document source was left blank. This issue has been fixed and works as expected now.

# **Mailing profiles**

Previously, the way documents were emailed was controlled by configuration settings that only system administrator could change as the OS level. It is now possible to create mailing profiles from within the user interface. This allows for Mayan administrators to add mailing profiles without the intervention system administrators. It also provides the opportunity to create multiple mailing profiles. This is useful for sending documents via different email providers depending on things like priority of delivery, or email size limitations. For multi-tenant environments, this also means that each tenant can now send documents via email with their own respective email accounts. For system administrators, this means there is no longer a need to rely on a single email profile for the entirety of all the tenants in a deployment, which could be taxing email quota limits or triggering spam filters. For more information on the multi-tenant plugin visit the Mayan app store at: <http://www.mayan-edms.com/store/>

#### **New transformation**

A lineart transformation was added to reduce the amount of colors in a document's image to just 2. This is useful to increase the OCR accuracy on some kind of documents whose color or layout may confuse the OCR engine and lower the accuracy of the text recognition.

# **UI reorganization**

The main menu was been reorganization for clarity of function. The "About" menu has been renamed to "System" to signify that the items in this menu relate to system configuration topics. The "Tools" and "Setup" sub-menus, were moved from the "Profile" menu to the new "System" menu. The "Profile" menu has been renamed to "User". Additionally, the "User" menu is now part of the main menu instead of floating right on the layout. This change along with others improve the usability on small devices like tablets and smartphones.

# **PDF compatibility updates**

Support for non-compliant, "broken", and PDFs encrypted with no passwords has been added. Previously no effort was made to process the images for these files. The code for detecting the number of pages in a PDF has also been improved to retry several methods when failing on non-compliant PDF documents.

# **Office documents compatibility updates**

Improvements to the Libre Office conversion code were added, including a workaround for Libre Office bug #37531 [\(https://bugs.documentfoundation.org/show\\_bug.cgi?id=37531\)](https://bugs.documentfoundation.org/show_bug.cgi?id=37531) which sometimes manifested when uploading multiple office documents sequentially.

# **Metadata setup UI improvements**

A new widget to define the document type to metadata type relationship has been added. The new widget provides a method to switch between required metadata and optional metadata for a document type. This new method is not only faster but does not force users to remove a metadata type before making the switch and thus avoid deletion of existing metadata entries. A new view was also added to change the document type to metadata type relation not only the document type view but also from the metadata type view eliminating travel between these two views when creating new metadata types and assigning them to document types.

# **Duplicated document scanning**

Support to scan and list duplicated document scanning was added in the form of a new document list link under the "Documents" main menu. Every time a document is uploaded, a document scan will be triggered to determine if the new document is a duplicate of an existing document. Duplicate documents will be listed in a new "Duplicated documents" link in the main menu. A full document list scan can also be triggered by using the new "Duplicated document scan" button in the tools menu. Finally, a new tab in the document view has been added called "Duplicates" that will list all duplicates of the currently selected document when in the document's view. Related to this feature is the addition of being able to search documents by their checksum. This was done by indexing the checksum database field and by adding the checksum as a search field in the advanced document search view and via the API.

# **Login session control**

Support was added to control the length of time a log in session lasts. First from the user interface side of things a "Remember me" checkbox was added to the log in form that will cause the session to persist after the browser is closed. If this checkbox is left blank the session will be destroyed when the browser closes and the user will need to log in again when accessing any of the URLs. The second part of this feature is for administrators. The configuration setting AUTHENTICATION\_MAXIMUM\_SESSION\_LENGTH was added to control the maximum time a logged in session will persist when users click the "Remember me" checkbox. The default of this setting is 30 days.

# **Document image cache disabling**

It is now possible to disable the document page image caching. The document image cache works on two level and hence two setting options were added. The first is the DOCUMENTS\_DISABLE\_BASE\_IMAGE\_CACHE option which disables the first layer of caching, the generation of a master image file for each document page. This means that subsequent request for a page's image will trigger the conversion of the document from its original uploaded file. The second option, DOCUMENTS\_DISABLE\_TRANSFORMED\_IMAGE\_CACHE, disables just the caching of the transformed (rotated, resized, zoomed) images of document pages. The settings can be used together or separately depending on how much disk space saving is desired. These settings give control over the trade-off between disk space savings and higher CPU utilization. These settings are ideal for installations with a lot of documents, that want to conserve disk space, and have CPU capacity to spare. Multi-tenant installations can also benefit from these new settings.

# **Document filter by workflow state**

A few versions over, a main menu item was added to list documents by their workflow and/or their current workflow state. Support for filtering by the initial workflow state has been added to this feature.

# **Support for restoring forgotten password**

Views and templates were added to enable the typical "Forgotten password" worflow using a signed token via email.

# **Other Changes**

- Add missing OCR migration.
- Improve error output of the performupgrade command to debug upgrade errors that could stop an upgrade (missing document files, etc).
- Enable the django-mathfilters app added in version 2.4.
- Do a complete pull and synchronization of the translations to fix missing translations for Polish. Thanks to Wojtek Warczakowski for the report.
- Allow null for the SANE source resolution field. Even though the field was marked as allowing blank values it was failing because it is a number field and number fields need to allow explicit null values when left blank.
- Rename the mayan\_task\_manager app to task\_manager.
- Make the task manager translatable.
- Add Turkish to the list of processes languages.
- Use Toastr libary for screen messages.
- Reduce verbosity of some debug messages in the MayanAppConfig, settings and, mailing discovery.
- Make sure lookup selection widgets also trigger the metadata update checkbox on change.
- Usability improvements on small displays.
- Removal of the CONVERTER\_LIBREOFFICE\_PATH and CONVERTER\_PDFTOPPM\_PATH settings. These setting have been consolidated into CONVERTER\_GRAPHICS\_BACKEND\_CONFIG.
- Improve the documentation of the document creation API endpoint. GitHub issue #255. Thanks to @lcerliani opening the issue.
- Libre Office conversion improvements. Give every libreoffice instance its own separate \$HOME directory. Additionally give every libreoffice its own UserInstallation file in the \$HOME directory. Works around Libre Office issue: [https://bugs.documentfoundation.org/show\\_bug.cgi?id=37531](https://bugs.documentfoundation.org/show_bug.cgi?id=37531) Solves or affects GitLab issues #393 #258 #198 #175
- The trashed document deletion action is now a background task. This feature results is much faster trashed document deletion and trash can emptying.
- Remove animated spinners to lower browser memory usage and increase responsiveness.
- Render a document page placeholder while the real document page loads. This change avoids "jumping" effect when loading many thumbnails.
- Increase lazy load thresholds. More thumbnails and document pages will be loaded and visible by default when a view loads.
- Improve usability and appearance on medium and small devices like tablets and smartphones.
- Do hard word break on form titles to avoid horizontal scroll on small displays.
- Python3 compatilibty improvements by removing all explicit conversion using the unicode() function.
- Unicode handling improvements.
- Update required versions of Pillow and django-suit.

# **Removals**

• None

#### **Upgrading from a previous version**

#### **Using PIP**

Type in the console:

```
$ pip install -U mayan-edms
```
the requirements will also be updated automatically.

#### **Using Git**

If you installed Mayan EDMS by cloning the Git repository issue the commands:

```
$ git reset --hard HEAD
$ git pull
```
otherwise download the compressed archived and uncompress it overriding the existing installation.

Next upgrade/add the new requirements:

```
$ pip install --upgrade -r requirements.txt
```
#### **Common steps**

Migrate existing database schema with:

\$ mayan-edms.py performupgrade

Add new static media:

\$ mayan-edms.py collectstatic --noinput

The upgrade procedure is now complete.

# **Backward incompatible changes**

• None

# **Bugs fixed or issues closed**

- [GitHub issue #255](https://github.com/mayan-edms/mayan-edms/issues/255) Uploading a local file via api
- [GitLab issue #215](https://gitlab.com/mayan-edms/mayan-edms/issues/215) Download text contents
- [GitLab issue #286](https://gitlab.com/mayan-edms/mayan-edms/issues/286) User configurable mailer
- [GitLab issue #337](https://gitlab.com/mayan-edms/mayan-edms/issues/337) Better way to switch Optional to Required Metadata
- [GitLab issue #373](https://gitlab.com/mayan-edms/mayan-edms/issues/373) (feature request) Allow selecting document types for metadata

## **Mayan EDMS v2.4 release notes**

Released: June 23, 2017

## **What's new**

## **SANE document source**

A new document source has been added with the ability to retrieve documents from scanners directly. This new document source uses the SANE (Scanner Access Now Easy) [\(https://en.wikipedia.org/wiki/Scanner\\_Access\\_Now\\_Easy\)](https://en.wikipedia.org/wiki/Scanner_Access_Now_Easy) API client to communicate with USB and network scanners. SANE must be properly installed for this document source to work. Your scanner must also be supported by the SANE API [\(http://www.sane-project.org/sane-supported-devices.](http://www.sane-project.org/sane-supported-devices.html) [html\)](http://www.sane-project.org/sane-supported-devices.html).

# **Automatic PDF orientation detection**

The orientation of PDF documents is now detected at creation and a rotation transformation applied to each of the document's pages to correct the orientation.

# **Environment variables**

Configuration options can now be updated from environment variables. To update a configuration option, prepend the string *MAYAN\_* to the name of the configuration option. For example, to increase the number of documents displayed per search results page (from a default of 40) to 50 documents, set the environment variable MAYAN\_COMMON\_PAGINATE\_BY to 50 with:

\$ export MAYAN\_COMMON\_PAGINATE\_BY=50

and restart Mayan EDMS. A list of the configuration options can be found in the *Setup* menu, under *Settings*.

# **Math filters**

The django-mathfilters [\(https://pypi.python.org/pypi/django-mathfilters\)](https://pypi.python.org/pypi/django-mathfilters) package has been included to provide proper math filters in the indexes. An example of this is indexing documents by quarter:

```
{% load mathfilters %}{{ document.metadata_value_of.date|date:"Y"}}Q{{ document.
˓→metadata_value_of.date|date:"m"|sub:1|intdiv:3|add:1 }}
```
#### **Expand searchable objects**

Previously, only documents and later on document pages were searchable. This release add support for searching for tags, metadata types and cabinets. This search support is available via the dynamic search API.

#### **Management command to reset locks**

During testing or development error occur and locks can remain behind, blocking execution of a process or task until they expire. To help resolve this a management command has been added called *purgelocks* that will delete all locks in the system.

#### **Index by workflow state**

Support was added to update the a document indexes from workflow state changes. To make workflow referencing easier from the index template, a new fields was added to the workflow model called internal name. For example, for a workflow called *Publishing Workflow* with an internal name of *publishing\_workflow*, use the following string to reference the current state in an index:

{{ document.workflow.publishing\_workflow.get\_current\_state }}

#### **Task manager**

A new app to monitor the distribution and consumption of background task has been added. This app is call *Task manager* and can be found in the *Tools* menu. Use this new tool to diagnose your background task workers or to determine when to scale up the number of workers.

## **Other Changes**

- Improve render of documents with no pages.
- Fix repeated permission list API URL. GitLab issue #389.
- Fix role creation API endpoint not returning id. GitLab issue #390.
- Fix index rebuilding for multi value first levels. GitLab issue #391.
- Add hardware requirements. GitHub issue #247.
- Fix URL query string encoding for the document page navigation views. GitLab issue #383.
- Truncate views titles via the APPEARANCE\_MAXIMUM\_TITLE\_LENGTH setting. GitLab issue #217.
- Add link to show a document's OCR errors. GitLab issue #291.

# **Removals**

• None

## **Upgrading from a previous version**

#### **Using PIP**

Type in the console:

\$ pip install -U mayan-edms

the requirements will also be updated automatically.

## **Using Git**

If you installed Mayan EDMS by cloning the Git repository issue the commands:

```
$ git reset --hard HEAD
$ git pull
```
otherwise download the compressed archived and uncompress it overriding the existing installation.

Next upgrade/add the new requirements:

\$ pip install --upgrade -r requirements.txt

## **Common steps**

Migrate existing database schema with:

\$ mayan-edms.py performupgrade

Add new static media:

```
$ mayan-edms.py collectstatic --noinput
```
The upgrade procedure is now complete.

#### **Backward incompatible changes**

• None

# **Bugs fixed or issues closed**

- [GitHub issue #247](https://github.com/mayan-edms/mayan-edms/issues/247) Hardware requirements
- [GitLab issue #132](https://gitlab.com/mayan-edms/mayan-edms/issues/132) Task queue viewer
- [GitLab issue #217](https://gitlab.com/mayan-edms/mayan-edms/issues/217) [Documents] Truncate document label for avoid double lines in mobile or reduce font
- [GitLab issue #221](https://gitlab.com/mayan-edms/mayan-edms/issues/221) Add flush lock management command
- [GitLab issue #291](https://gitlab.com/mayan-edms/mayan-edms/issues/291) Link to OCR error log from document OCR tab
- [GitLab issue #344](https://gitlab.com/mayan-edms/mayan-edms/issues/344) Add support for searching folders, tags, metadata.
- [GitLab issue #383](https://gitlab.com/mayan-edms/mayan-edms/issues/383) Page not found when deployed to sub-uri
- [GitLab issue #387](https://gitlab.com/mayan-edms/mayan-edms/issues/387) Document Scanning not Functioning on rotated landscape PDF's
- [GitLab issue #389](https://gitlab.com/mayan-edms/mayan-edms/issues/389) How can we map permissions with a particular role using REST API?
- [GitLab issue #390](https://gitlab.com/mayan-edms/mayan-edms/issues/390) Id is not getting in response
- [GitLab issue #391](https://gitlab.com/mayan-edms/mayan-edms/issues/391) "Rebuild indexes" does not work in Mayan EDMS 2.3

#### **Mayan EDMS v2.3 release notes**

Released: June 08, 2017

#### **What's new**

This is a bug-fix and minor feature release and all users are encouraged to upgrade.

#### **Changes**

- Index node expression template field changed from a 128 character field to an unlimited size text field to allow for complex indexing expressions.
- When updating the metadata of a document, any input in the value form field will select the adjacent checkbox.
- Support for passing the FUSE option *allow-other* and *allow-root* was added to the index mirroring management command.
- Added support for checking for the latest released version of Mayan from the About menu.
- Added support for rebuilding specific indexes instead of only being able to rebuild all index. GitLab issue #372.
- Rewrite document indexing code to be faster and use less locking. Thanks to Macrobb Simpson (@Macrobb) for the initial implementation.
- Use a predefined file path for the file lock.
- Catch documents with not document version when displaying their thumbnails.
- Add custom script prefix aware resolve function and use it for the document page navigation views. Fixes an issue when Mayan is installed as a sub URL app. Thanks to Gustavo Teixeira(@gsteixei) for the issue and investigation.
- Support was added to update document indexes after workflow state changes.
- An helper was added to access a documents workflow by name. To this end a new field was added to the Workflow class called *Internal name*. This new field makes it much easier to get a document's workflow instance. If for example a document has a workflow called *Publish* with the internal name *publish\_workflow*, it will be accessible in the indexing template as  $\{$ { document.workflow.publish\_workflow }}. The latest state of the workflow can be accessed using {{ document.workflow.publish\_workflow.get\_current\_state }}.
- Added a new API endpoint to display a list of all the available search models.

# **Removals**

• None

## **Upgrading from a previous version**

#### **Using PIP**

Type in the console:

```
$ pip install -U mayan-edms
```
the requirements will also be updated automatically.

# **Using Git**

If you installed Mayan EDMS by cloning the Git repository issue the commands:

```
$ git reset --hard HEAD
$ git pull
```
otherwise download the compressed archived and uncompress it overriding the existing installation.

Next upgrade/add the new requirements:

\$ pip install --upgrade -r requirements.txt

#### **Common steps**

Migrate existing database schema with:

\$ mayan-edms.py performupgrade

Add new static media:

\$ mayan-edms.py collectstatic --noinput

The upgrade procedure is now complete.

## **Backward incompatible changes**

• None

## **Bugs fixed or issues closed**

- [GitLab issue #371](https://gitlab.com/mayan-edms/mayan-edms/issues/371) Auto select checkbox when updating metadata
- [GitLab issue #372](https://gitlab.com/mayan-edms/mayan-edms/issues/372) (Feature request) Allow 'rebuild index' to rebuild only a selected index
- [GitLab issue #383](https://gitlab.com/mayan-edms/mayan-edms/issues/383) Page not found when deployed to sub-uri
- [GitLab issue #385](https://gitlab.com/mayan-edms/mayan-edms/issues/385) mountindex: how to specify FUSE mount option allow\_other?

# **Mayan EDMS v2.2 release notes**

Released: April 26, 2017

# **What's new**

# **API changes**

Refactor of the metadata API URLs to use the resource/sub resource paradigm.

Before:

/api/metadata/metadata\_types/ /api/metadata/metadata\_types/{pk}/ /api/metadata/document/metadata/{pk}/ /api/metadata/document/{pk}/metadata/ /api/metadata/document\_type/{document\_type\_pk}/metadata\_types/optional/ /api/metadata/document\_type/{document\_type\_pk}/metadata\_types/required/

After:

/api/metadata/metadata\_types/ /api/metadata/metadata\_types/{metadata\_type\_pk}/ /api/metadata/document\_types/{document\_type\_pk}/metadata\_types/ /api/metadata/document\_types/{document\_type\_pk}/metadata\_types/{metadata\_type\_pk}/ /api/metadata/documents/{document\_pk}/metadata/ /api/metadata/documents/{document\_pk}/metadata/{metadata\_pk}/

Document API URLs updated to use the resource/sub resource paradigm. Before:

/api/documents/document\_version<pk>/api/documents/document\_pages<pk>

After: /api/documents/<pk>/version/<version\_pk>/api/documents/<pk>/version/<version\_pk>/pages/<page\_pk>

Fields that reference a resource by URL now have the suffix '\_url' to differentiate then from fields include the resource.

Before:

'document': '/api/documents/10'

After:

'document\_url': '/api/documents/10'

Removal of the document version revert API endpoint. To revert a document to a previous version using the API, use the DELETE verb to delete the most recent document version to be discarded.

Pages data is no longer included as part of the version data. Instead a link to the document version's pages has been added by the name 'pages\_url'. This resolved to '/api/documents/<pk>/pages/<page\_pk>/pages'.

- New API endpoints (initial work by @lokeshmanmode):
	- API endpoint to change an user's groups subscription.
	- API endpoint that list all available permissions types.
	- API endpoint to view or change a role's groups.
	- API endpoint to view or change a role's permissions.

# **Code cleanups**

As with every release time was dedicated to improve the organization, size, and readability of code. To this end the licenses of each app were moved to their own module in every app, called licenses.py. As part of the code cleanup the seldom used app called 'installation' which tracked runtime Python packages installed alongside Mayan EDMS for debugging purposes has been removed. The dependency on django-filetransfer has been removed by using djangodownloadviews which allows the creation of class based download views.

# **Performance**

The document language list has been moved from the document model to the document form. This change speeds up loading time, document properties views and API documentation views. This version includes the new image caching pipeline which stores transformed (rotated, scaled, etc) versions of the document's images resulting in an overall display loading speed up. The fonts used are now loaded from Mayan EDMS itself and not from the web. This change also allow Mayan EDMS to work in a completely off-line manner.

# **Searching**

Support for searching pages as well as documents has been added. This functionality has been exposed in the API too.

# **Security**

This release enables the password validation for the user password validation support provided by Django. This change allows administrator to set password policies limiting the minimum amount of characters needed for example. For more information on how to configure the password validation feature refer to Django's documentation at: [https:](https://docs.djangoproject.com/en/1.11/topics/auth/passwords/#enabling-password-validation) [//docs.djangoproject.com/en/1.11/topics/auth/passwords/#enabling-password-validation](https://docs.djangoproject.com/en/1.11/topics/auth/passwords/#enabling-password-validation)

# **Sources**

To help test the interval sources (POP3 Email, IMAP Email, Watch folders) a "Check now" button was added that allows users to trigger the source's document fetching code instantly. Previously users had to wait until the next scheduled interval to verify if their source's settings were correct.

# **Testing**

The testing process has been simplified by adding a new option '–mayan-apps' to the test runner that automatically tests all Mayan EDMS apps that report to include tests. The app flag that indicates when an app has test was changed from 'test' to the more explicit 'has\_test'. The packaging manifest now includes test files, this means that tests can now be executed in production. The total number of tests was raised to 359 and the total coverage increased to 81%.

A custom test runner replacing the previous custom management command called *runtests*. Testing for orphaned temporary files and orphaned file handles is now optional and controlled by the COMMON\_TEST\_FILE\_HANDLES and COMMON\_TEST\_FILE\_HANDLES settings.

# **User interface**

To avoid warping on long full names or usernames, the user's full name or username is no longer displayed in the main menu. Instead the word "Profile" is displayed and the users's full name or username is displayed when the "Profile" icon is clicked. Drop down menus support has been added and enabled for several apps like documents, folders, and tags. This change make navigation much faster and required less mouse travel.

Support was added for a dashboard widgets and several default widgets are included and enabled.

A view to clone a document page transformation to other pages has been added. A document page transformation navigation bug has been fixed. To aid visual lookup, tags are now alphabetically ordered by label.

A new workflow view that lists documents currently executing a workflow and documents by their specific current workflow state has been added to the main menu.

## **Other changes**

- Cabinets app is now integrated as a core app.
- Now that the Cabinets app is included, the Folders app has been disabled by default. To enable the Folders apps add the following line to your settings/local.py file:

INSTALLED\_APPS += ('folders',)

- Fix height calculation in resize transformation.
- Improve upgrade instructions.
- Update project to work with Django 1.10.
- Add support for attaching multiple tags to single or multiple documents.
- Refactor the workflow for removing tags from single and multiple documents.
- Move new version creation blocking from the documents app to the checkouts app.
- DEBUG now defaults to False.
- Production settings don't override the DEBUG variable. DEBUG can be set to True on production install to debug errors live.
- Refactor add document to folder view to allow adding a documents to multiple folders at the same time.
- Refactor the remove document from folder view to allow removing documents from multiple folders at the same time.
- Refactor the document mailing views and add support for sending multiple documents via email at the same time.
- Refactor the document metadata views and add support for adding multiple metadata types to a document at the same time.
- Addition of a new OCR backend using PyOCR. This backend tries first to do OCR using libtesseract. If libtesseract is not available the backend defaults to calling the Tesseract executable.
- Make the lock\_manager.backends.file\_lock.FileLock the new default locking backend.
- New transformations added:
	- Rotate 90 degrees
	- Rotate 180 degrees
	- Rotate 270 degrees
	- Mirror (horizontal)
	- Flip (vertical)
	- Gaussian blur
	- Unsharp masking
- Add tool to launch all workflows. GitLab issue #355

#### **Removals**

- Removal of the OCR\_TESSERACT\_PATH configuration setting.
- Removal of the Tesseract OCR backend. Replaced with a PyOCR backend.
- Remove usage of pytesseract Python library.
- Installation app.
- Recent searches feature.

## **Upgrading from a previous version**

#### **If installed via PIP**

Type in the console:

\$ pip install -U mayan-edms

the requirements will also be updated automatically.

## **If installed using Git**

If you installed Mayan EDMS by cloning the Git repository issue the commands:

\$ git reset --hard HEAD \$ git pull

otherwise download the compressed archived and uncompress it overriding the existing installation.

Manually upgrade/add the new requirements:

\$ pip install --upgrade -r requirements.txt

Remove deprecated requirements:

```
$ pip uninstall -y -r removals.txt
```
## **Common steps**

Migrate existing database schema with:

\$ mayan-edms.py performupgrade

Add new static media:

\$ mayan-edms.py collectstatic --noinput

The upgrade procedure is now complete.

# **Backward incompatible changes**

## **Bugs fixed or issues closed**

- [GitLab issue #185](https://gitlab.com/mayan-edms/mayan-edms/issues/185) Add support for nested menus
- [GitLab issue #285](https://gitlab.com/mayan-edms/mayan-edms/issues/285) Dashboard widgets
- [GitLab issue #294](https://gitlab.com/mayan-edms/mayan-edms/issues/294) Move new version creation blocking from the documents app to the checkouts app
- [GitLab issue #301](https://gitlab.com/mayan-edms/mayan-edms/issues/301) Remove the installation app
- [GitLab issue #303](https://gitlab.com/mayan-edms/mayan-edms/issues/303) Update urlpatterns in urls.py files to be a list of django.conf.urls.url() instances instead.
- [GitLab issue #304](https://gitlab.com/mayan-edms/mayan-edms/issues/304) Remove string view arguments of url() in urls.py files.
- [GitLab issue #307](https://gitlab.com/mayan-edms/mayan-edms/issues/307) Enter multiple Tags at once
- [GitLab issue #310](https://gitlab.com/mayan-edms/mayan-edms/issues/310) Metadata's lookup with chinese messages when new document
- [GitLab issue #311](https://gitlab.com/mayan-edms/mayan-edms/issues/311) acl page return ContentType: Document
- [GitLab issue #319](https://gitlab.com/mayan-edms/mayan-edms/issues/319) TransformationResize issue with very "long" image
- [GitLab issue #328](https://gitlab.com/mayan-edms/mayan-edms/issues/328) Upgrade Warning/Error during performupgrade (v2.1.3 to v2.1.4)
- [GitLab issue #342](https://gitlab.com/mayan-edms/mayan-edms/issues/342) Tags should be of unordered / unsorted data type
- [GitLab issue #343](https://gitlab.com/mayan-edms/mayan-edms/issues/343) Bootstrap's dependency on fonts.googleapis.com causes Mayan EDMS web interface load slowly if public internet is unreachable
- [GitLab issue #355](https://gitlab.com/mayan-edms/mayan-edms/issues/355) Workflow changes only on new added documents

## **Mayan EDMS v2.1.11 release notes**

Released: March 14, 2017

# **What's new**

This is a bug-fix release and all users are encouraged to upgrade. The focus of this micro release was REST API improvement.

# **Changes**

- Added a quick rename serializer to the document type API serializer.
- Added per document type, workflow list API view. The URL for this endpoint is GET /api/document\_states/document\_type/{pk}/workflows/
- Added Developer Certificate of Origin. Mayan EDMS was adopted a version 1.1 of the Linux Foundation Developer Certificate of Origin. All commits must be signed (*git commit -s*) in order to be merged.
- Added the detail url of a permission in the permission serializer.
- Added endpoints for the ACL app API.
- Implemented document workflows transition ACLs. GitLab issue #321.
- Add document comments API endpoints. GitHub issue #249.
- Add support for overriding the Celery class. The setting is named MAYAN\_CELERY\_CLASS and expects a dotted python path to the class to use.
- Changed the document upload view in source app to not use the HTTP referer URL blindly, but instead recompose the URL using known view name. Needed when integrating Mayan EDMS into other app via using iframes.
- Addes size field to the document version serializer.
- Removed the serializer from the deleted document restore API endpoint it doesn't need a serializer being just an action POST endpoint.
- Added support for adding or editing document types to smart links via the API.

## **Removals**

• None

#### **Upgrading from a previous version**

#### **Using PIP**

Type in the console:

\$ pip install -U mayan-edms

the requirements will also be updated automatically.

## **Using Git**

If you installed Mayan EDMS by cloning the Git repository issue the commands:

```
$ git reset --hard HEAD
$ git pull
```
otherwise download the compressed archived and uncompress it overriding the existing installation.

Next upgrade/add the new requirements:

\$ pip install --upgrade -r requirements.txt

#### **Common steps**

Migrate existing database schema with:

\$ mayan-edms.py performupgrade

Add new static media:

\$ mayan-edms.py collectstatic --noinput

The upgrade procedure is now complete.

## **Backward incompatible changes**

• None

#### **Bugs fixed or issues closed**

- [Github issue #249](https://github.com/mayan-edms/mayan-edms/issues/249) Add document comments API [\$50 US]
- [GitLab issue #321](https://gitlab.com/mayan-edms/mayan-edms/issues/321) Transition ACLS
- [GitLab issue #357](https://gitlab.com/mayan-edms/mayan-edms/issues/357) It should be possible to retrieve all workflows for a given DocumentType from the API

#### **Mayan EDMS v2.1.10 release notes**

Released: February 13, 2017

#### **What's new**

This is a micro release equal to the previews version from the user's point of view. The version number was increase to workaround some issues with the Python Package Index not allowing re-uploads.

## **Changes**

- Update Makefile to use twine for releases.
- Add Makefile target to make test releases.

# **Removals**

• None

#### **Upgrading from a previous version**

## **Using PIP**

Type in the console:

\$ pip install -U mayan-edms

the requirements will also be updated automatically.

## **Using Git**

If you installed Mayan EDMS by cloning the Git repository issue the commands:

```
$ git reset --hard HEAD
$ git pull
```
otherwise download the compressed archived and uncompress it overriding the existing installation.

Next upgrade/add the new requirements:

\$ pip install --upgrade -r requirements.txt

## **Common steps**

Migrate existing database schema with:

\$ mayan-edms.py performupgrade

Add new static media:

\$ mayan-edms.py collectstatic --noinput

The upgrade procedure is now complete.

## **Backward incompatible changes**

• None

## **Bugs fixed or issues closed**

• None

# **Mayan EDMS v2.1.9 release notes**

Released: February 13, 2017

## **What's new**

This is a micro release equal to the previews version from the user's point of view. The version number was increase to workaround some issues with the Python Package Index not allowing re-uploads.

## **Changes**

• Update make file to Workaround long standing pypa wheel bug #99

# **Removals**

# **Upgrading from a previous version**

#### **Using PIP**

Type in the console:

```
$ pip install -U mayan-edms
```
the requirements will also be updated automatically.

## **Using Git**

If you installed Mayan EDMS by cloning the Git repository issue the commands:

```
$ git reset --hard HEAD
$ git pull
```
otherwise download the compressed archived and uncompress it overriding the existing installation.

Next upgrade/add the new requirements:

```
$ pip install --upgrade -r requirements.txt
```
## **Common steps**

Migrate existing database schema with:

```
$ mayan-edms.py performupgrade
```
Add new static media:

\$ mayan-edms.py collectstatic --noinput

The upgrade procedure is now complete.

#### **Backward incompatible changes**

• None

**Bugs fixed or issues closed**

• None

# **Mayan EDMS v2.1.8 release notes**

Released: February 12, 2017

# **What's new**

This is a bug-fix release and all users are encouraged to upgrade. The focus of this micro release was REST API improvement.

#### **Changes**

- Fixes in the trashed document API endpoints.
- Improved tags API PUT and PATCH endpoints.
- Bulk document adding when creating and editing tags.
- The version of django-mptt is preserved in case mayan-cabinets is installed.
- Add Django GPG API endpoints for singing keys.
- Add API endpoints for the document states app.
- Add API endpoints for the messsage of the day (MOTD) app.
- Add Smart link API endpoints.
- Add writable versions of the Document and Document Type serializers (GitLab issues #348 and #349).

## **Removals**

• None

#### **Upgrading from a previous version**

#### **Using PIP**

Type in the console:

\$ pip install -U mayan-edms

the requirements will also be updated automatically.

#### **Using Git**

If you installed Mayan EDMS by cloning the Git repository issue the commands:

```
$ git reset --hard HEAD
$ git pull
```
otherwise download the compressed archived and uncompress it overriding the existing installation.

Next upgrade/add the new requirements:

```
$ pip install --upgrade -r requirements.txt
```
## **Common steps**

Migrate existing database schema with:

```
$ mayan-edms.py performupgrade
```
Add new static media:

\$ mayan-edms.py collectstatic --noinput

The upgrade procedure is now complete.

## **Backward incompatible changes**

• None

## **Bugs fixed or issues closed**

- [GitLab issue #310](https://gitlab.com/mayan-edms/mayan-edms/issues/310) Metadata's lookup with chinese messages when new document
- [GitLab issue #348](https://gitlab.com/mayan-edms/mayan-edms/issues/348) REST API: Document version comments are not getting updated
- [GitLab issue #349](https://gitlab.com/mayan-edms/mayan-edms/issues/349) REST API: Document Label, Description are not able to update

#### **Mayan EDMS v2.1.7 release notes**

Released: February 2, 2017

#### **What's new**

This is a bug-fix release and all users are encouraged to upgrade. The focus of this micro release was REST API improvement.

# **Changes**

- Improved user management API endpoints (initial work by @lokeshmanmode):
	- Improved user creation API endpoint to allow specifying the group membership.
	- Improved user editing API endpoint to allow specifying the group membership.
- Improved permissions API endpoints (initial work by @lokeshmanmode):
	- Add permission list API endpoint. This API endpoint lists all possible permissions in the system.
	- Improved role creation API endpoint to allow specifying the role's group membership and role's permissions.
	- Improved role editing API endpoint to allow specifying the role's group membership and role's permissions.
- Improvements in the API tests of a few apps.
- Add content type list API view to the common app. Content type is required when querying the events of an object, this view show list of content types available.
- Add event type list api view. This API view shows all the possible events that are registered in the system.
- Add event list API view. This view shows all the events that have taken place in the system.
- Add object event list API view. This view show all the events for a specific object (document, etc). The content type of the object whose events are being requested must be specified. The list of available content types is provided now by the common app API.
- The parser and validation fields of the metadata type model have been enable in the metadata type API serializer.

#### **Removals**

• None

# **Upgrading from a previous version**

## **Using PIP**

Type in the console:

\$ pip install -U mayan-edms

the requirements will also be updated automatically.

#### **Using Git**

If you installed Mayan EDMS by cloning the Git repository issue the commands:

```
$ git reset --hard HEAD
$ git pull
```
otherwise download the compressed archived and uncompress it overriding the existing installation.

Next upgrade/add the new requirements:

\$ pip install --upgrade -r requirements.txt

## **Common steps**

Migrate existing database schema with:

\$ mayan-edms.py performupgrade

Add new static media:

\$ mayan-edms.py collectstatic --noinput

The upgrade procedure is now complete.

#### **Backward incompatible changes**

# **Bugs fixed or issues closed**

• None

#### **Mayan EDMS v2.1.6 release notes**

Released: November 23, 2016

# **What's new**

This is a bug-fix release and all users are encouraged to upgrade.

#### **Changes**

- Fix variable name typo in the rotation transformation class.
- Update translations

# **Removals**

• None

# **Upgrading from a previous version**

#### **Using PIP**

Type in the console:

\$ pip install -U mayan-edms

the requirements will also be updated automatically.

# **Using Git**

If you installed Mayan EDMS by cloning the Git repository issue the commands:

```
$ git reset --hard HEAD
$ git pull
```
otherwise download the compressed archived and uncompress it overriding the existing installation.

Next upgrade/add the new requirements:

```
$ pip install --upgrade -r requirements.txt
```
## **Common steps**

Migrate existing database schema with:

```
$ mayan-edms.py performupgrade
```
Add new static media:

\$ mayan-edms.py collectstatic --noinput

The upgrade procedure is now complete.

## **Backward incompatible changes**

• None

## **Bugs fixed or issues closed**

• None

## **Mayan EDMS v2.1.5 release notes**

Released: November 8, 2016

# **What's new**

This is a bug-fix release and all users are encouraged to upgrade.

## **Other changes**

- Backport resize transformation math operation fix (GitLab #319).
- Update Pillow to 3.1.2
	- <https://pillow.readthedocs.io/en/3.4.x/releasenotes/3.1.1.html>
	- <https://pillow.readthedocs.io/en/3.4.x/releasenotes/3.1.2.html>
- Backport zoom performance improvement (GitLab #334).
- Backport trash can navigation link resolution fix (GitLab #331).
- Improve documentation regarding the use of GPG version 1 (GitLab #333).
- Fix ACL create view HTML response type. (GitLab #335).
- Expland staging folder and watch folder explanation.

# **Removals**

# **Upgrading from a previous version**

# **Using PIP**

Type in the console:

```
$ pip install -U mayan-edms
```
the requirements will also be updated automatically.

# **Using Git**

If you installed Mayan EDMS by cloning the Git repository issue the commands:

```
$ git reset --hard HEAD
$ git pull
```
otherwise download the compressed archived and uncompress it overriding the existing installation.

Next upgrade/add the new requirements:

\$ pip install --upgrade -r requirements.txt

## **Common steps**

Migrate existing database schema with:

```
$ mayan-edms.py performupgrade
```
Add new static media:

\$ mayan-edms.py collectstatic --noinput

The upgrade procedure is now complete.

#### **Backward incompatible changes**

• None

# **Bugs fixed or issues closed**

- [GitLab issue #319](https://gitlab.com/mayan-edms/mayan-edms/issues/319) TransformationResize issue with very "long" image
- [GitLab issue #331](https://gitlab.com/mayan-edms/mayan-edms/issues/331) Trash List View: Items actions should be limited
- [GitLab issue #333](https://gitlab.com/mayan-edms/mayan-edms/issues/333) "Unable to run gpg it may not be available."
- [GitLab issue #334](https://gitlab.com/mayan-edms/mayan-edms/issues/334) Perfomance improvment: prevent unnecessary image.resize in TransformationZoom
- [GitLab issue #335](https://gitlab.com/mayan-edms/mayan-edms/issues/335) Wrong HTML Content-Type in ACL->NEW

## **Mayan EDMS v2.1.4 release notes**

Released: October 28, 2016

#### **What's new**

This is a bug-fix release and all users are encouraged to upgrade.

#### **Other changes**

- Fix statistics namespace list display view
- Fix events list display view
- Update required Django version to 1.8.15
- Update required python-gnupg version to 0.3.9
- Improved orphaned temporary files test mixin
- Re-enable and improve GitLab CI MySQL testing
- Improved GPG handling
- New GPG backend system
- Minor documentation updates

# **Removals**

• None

## **Upgrading from a previous version**

#### **Using PIP**

Type in the console:

```
$ pip install -U mayan-edms
```
the requirements will also be updated automatically.

## **Using Git**

If you installed Mayan EDMS by cloning the Git repository issue the commands:

```
$ git reset --hard HEAD
$ git pull
```
otherwise download the compressed archived and uncompress it overriding the existing installation.

Next upgrade/add the new requirements:

\$ pip install --upgrade -r requirements.txt

#### **Common steps**

Migrate existing database schema with:

\$ mayan-edms.py performupgrade

Add new static media:

\$ mayan-edms.py collectstatic --noinput

The upgrade procedure is now complete.

#### **Backward incompatible changes**

• None

# **Bugs fixed or issues closed**

- [GitLab issue #311](https://gitlab.com/mayan-edms/mayan-edms/issues/311) acl page return ContentType:Document
- [GitLab issue #316](https://gitlab.com/mayan-edms/mayan-edms/issues/316) Error when trying to access the statistics
- [GitLab issue #324](https://gitlab.com/mayan-edms/mayan-edms/issues/324) Document signature tests fail in Ubuntu 16.10

#### **Mayan EDMS v2.1.3 release notes**

Released: June 29, 2016

#### **What's new**

This is a bug-fix release and all users are encouraged to upgrade.

#### **Temporary files cleanup**

When uploading PDF files that had been OCRed by previous software, the text parser backend that uses Poppler, would leave behind some temporary files in the /tmp folder. The issue has been resolved and from the fix a test mixin system check has been devised that will identify places in the codebase with similar behaviors, reducing the recurrence of similar issues in the future.

#### **Other changes**

- Add help message when initialsetup migration phase fails. Relates to GitLab issue #296
- Start using self.setdout instead of print as per documentation.
- Fix GitLab issue #295, "When editing a user the top bar jumps to the name of the user".
- Normalize handling of temporary file and directory creation.
- Explicitly check for residual temporary files in tests.
- Add missing temporary file cleanup for office documents.
- Fix file descriptor leak in the document signature download test.

# **Removals**

• None

#### **Upgrading from a previous version**

#### **Using PIP**

Type in the console:

```
$ pip install -U mayan-edms
```
the requirements will also be updated automatically.

## **Using Git**

If you installed Mayan EDMS by cloning the Git repository issue the commands:

```
$ git reset --hard HEAD
$ git pull
```
otherwise download the compressed archived and uncompress it overriding the existing installation.

Next upgrade/add the new requirements:

```
$ pip install --upgrade -r requirements.txt
```
## **Common steps**

Migrate existing database schema with:

\$ mayan-edms.py performupgrade

Add new static media:

\$ mayan-edms.py collectstatic --noinput

The upgrade procedure is now complete.

#### **Backward incompatible changes**

## **Bugs fixed or issues closed**

- [GitLab issue #295](https://gitlab.com/mayan-edms/mayan-edms/issues/295) When editing a user the top bar jumps to the name of the user
- [GitLab issue #309](https://gitlab.com/mayan-edms/mayan-edms/issues/309) Temp files quickly filling-up my /tmp (1GB tmpfs)

## **Mayan EDMS v2.1.2 release notes**

Released: May 20, 2016

## **What's new**

This is a bugfix release and all users are encouraged to upgrade.

# **Language list sorting**

The document language list and the user locale profile language list are now sorted to make it easier to find the desired language.

# **Fixed the metadata lookup options: {{ users }} and {{ groups }}**

When configuring metadata type lookup options the  $\{\{ users \}\}$  and  $\{\{ groups \}\}$  special options can be used to display a list of users or a list of groups. These options where producing a list in the wrong format and were updated.

#### **Other changes**

• Add Makefile for common development tasks

# **Removals**

• None

#### **Upgrading from a previous version**

# **Using PIP**

Type in the console:

\$ pip install -U mayan-edms

the requirements will also be updated automatically.
## **Using Git**

If you installed Mayan EDMS by cloning the Git repository issue the commands:

```
$ git reset --hard HEAD
$ git pull
```
otherwise download the compressed archived and uncompress it overriding the existing installation.

Next upgrade/add the new requirements:

```
$ pip install --upgrade -r requirements.txt
```
## **Common steps**

Migrate existing database schema with:

```
$ mayan-edms.py performupgrade
```
Add new static media:

\$ mayan-edms.py collectstatic --noinput

The upgrade procedure is now complete.

### **Backward incompatible changes**

• None

### **Bugs fixed or issues closed**

- [GitLab issue #290](https://gitlab.com/mayan-edms/mayan-edms/issues/290) Unicode characters not supported as metadata values
- [GitLab issue #292](https://gitlab.com/mayan-edms/mayan-edms/issues/292) Sort languages by name not by abbreviation

### **Mayan EDMS v2.1.1 release notes**

Released: May 17, 2016

### **What's new**

This is a bugfix release and all users are encouraged to upgrade.

### **Fix object column resolution issue in navigation app**

Version 2.1 includes a navigation feature that allows model instances from a queryset generated using the .defer() or .only() Django filter optimization features to resolve to their parent class transparently. This optimization caused problems with the sources app which uses a

## **Missing Tesseract language files**

The Tesseract OCR backend now reports if the tesseract language file is missing for the requested document's language.

#### **Other changes**

• Ensure the automatic default index is created after the default document type.

## **Removals**

• None

### **Upgrading from a previous version**

#### **Using PIP**

Type in the console:

\$ pip install -U mayan-edms

the requirements will also be updated automatically.

### **Using Git**

If you installed Mayan EDMS by cloning the Git repository issue the commands:

```
$ git reset --hard HEAD
$ git pull
```
otherwise download the compressed archived and uncompress it overriding the existing installation.

Next upgrade/add the new requirements:

\$ pip install --upgrade -r requirements.txt

### **Common steps**

Migrate existing database schema with:

\$ mayan-edms.py performupgrade

Add new static media:

\$ mayan-edms.py collectstatic --noinput

The upgrade procedure is now complete.

## **Backward incompatible changes**

• None

## **Bugs fixed or issues closed**

- [GitLab issue #288](https://gitlab.com/mayan-edms/mayan-edms/issues/288) Can't add sources in mayan-edms 2.1.
- [GitLab issue #289](https://gitlab.com/mayan-edms/mayan-edms/issues/289) OCR fails with Exception.

## **Mayan EDMS v2.1 release notes**

Released: May 14, 2016

## **What's new**

## **Upgrade to use Django 1.8.13**

With the end of life support for Django 1.7, moving to the next Mayan EDMS minor version was a target for this release. The Django minor release chosen was 1.8 as it is very compatible with 1.7 and required minimal changes. Django 1.8 is an LTS release (Long Term Support) meaning that is no new big feature of a new Django version is required, the project can stay in Django 1.8 for a good amount of time with no downsides.

## **Remove remaining references to Django's User model**

The few remaining hard code references to Django's User model that were missed in a previous release have been removed. Using a custom User model with Mayan should present very little if any obstacles.

## **Remove included login required middleware**

The custom middleware include with Mayan EDMS that forces user to be authenticated before being able to access any view has been removed in favor of a dedicated 3rd party Django app for that purpose. The app chosen was django-stronghold [\(http://mikegrouchy.com/django-stronghold/\)](http://mikegrouchy.com/django-stronghold/).

## **Improve generation of success and error messages for class based views**

In the past success messages for actions would show a generic mention to the object being manipulated (document, folder, tag). Now the errors and success messages with be more explicit in describing what the view has or was trying to manipulate.

## **Remove ownership concept from folders**

Currently Folders in Mayan EDMS have a field that stores a reference to the user that has created that folders. One of the design decisions of Mayan EDMS is that there should never be any explicit ownership of any object. Ownership is relative and is defined by the Access Control List of an object. The removal of the user field from the Folders model brings this app in line with the defined behavior.

## **Replacement of strip\_spaces middleware with the spaceless template tag**

As a size optimization technique HTML content was dynamically stripped of spaces as it was being served. The technique used involved detecting the MIME type of the content being served and if found to be of text/HTML type spaces between tags were stripped. An edge case was found where this did not worked always. The approached has been changed to use Django's official tag to strip spaces. In addition to using an official approach, the removal of spaces only happens when the template is compiled and not at each HTTP response. The optimization is minimal but since it happened at every response a small increase in speed is expected for all deployment scenarios.

## **Deselect the update checkbox for optional metadata by default**

During the last releases the behavior of the of metadata edit checkbox has seen several tune ups. Thanks to community feedback one small change has been introduced. The edit checkbox will be deselected by default for all optional document type metadata entries.

## **Implement per document type document creation permission**

If is now possible to grant the document creation permission to a role for a document type. Previously document creation was a "blanket" permission. Having the permission meant that user could create any type of document. With this change it is now possible to restrict which types of document users of a specific role can create.

## **Make document type delete time period optional**

The entries that defined after how long a document in the trash would be permanently deleted have been made optional. This means that if a document type has this option blank, the corresponding document of this type would never be deleted from the trash can.

## **Fixed date locale handling in document properties, checkout and user detail views**

A few releases back the ability to for users to set their timezone was added. This change also included a smart date rendering update to adjust the dates and times fields to the user's timezone. Some users reported a few views where this timezone adjustment was not happening, this has been fully fixed.

## **Default index**

During new installations a default index that organizes document by year/month when they were uploaded will be created to help users better understand the concept of indexes in Mayan EDMS.

# **HTML5 upload widget**

A common request is the ability to just drap and drop documents from other windows into Mayan EDMS's document upload wizard. This release includes that capability and will also show a completion bar for the upload. Document uploading is sped up dramatically with this change.

## **Message of the Day app**

Administrators wanting to display announcements has no other way to do so than to customize the login template. To avoid this a new app has been added that allows for the creation of messages to be shown at the user login screen. These messages can have an activation and an expiration date and time. These messages are useful for display company access policies, maintenance announcement, etc.

## **Document signing**

The biggest change for this release if the addition of document signing from within the UI. Enterprise users request this feature very often as in those environments cryptographic signatures are a basic requirement. Previously Mayan EDMS had the ability to automatically check if a document was signed and if signed, verify the validity of the signature. However, to sign documents user had to download the document, sign the document offline, and either re-upload the signed document as a new version or upload a detached signature for the existing document version. Aside from being now able to sign documents from the web user interface, the way keys are handled has been rewritten from scratch to support distributed key storage. This means that a key uploaded in one computer by one user can be used transparently by other users in other computers to sign documents. The relevant access control updates were added to the new document signing system. Users wanting to sign a document need the singing permission for the document (or document type), for the private key they intend to use, and the passphrase (if the key has one). Finally documents are now checked just once for signatures and not every time they are accessed, this provides a very sizable speed improvement in document access and availability.

## **Other changes**

- Upgrade Python requirements to recent versions.
- Rename 'Content' search box to 'OCR'.
- Silence all Django 1.8 model import warnings.
- Add icons to the document face menu links.
- Increase icon to text spacing to 3px.
- Add new permission: checkout details view.
- Add HTML tags stripping to the browser title generation template.
- Folder and Tag creation API calls now return the id of the created instances.
- Update Document model's uuid field to use Django's native UUIDField class.
- Add new split view index navigation
- Newly uploaded documents appear in the Recent document list of the user.
- Start migration from django-sendfile to django-downloadview.
- Index more model fields.
- Navigation system support querysets using .defer() or .only() optimizations.
- API fixes and improvements.
- Increase total test count to 311.
- Increase test coverage to 77%.
- Documentation improvements.
- Handle unicode filenames in staging folders.
- Add staging file deletion permission.
- New document\_signature\_view permission.
- Instead of multiple keyservers only one keyserver is now supported.
- Replace document type selection widget with an opened selection list.
- Add roadmap documentation chapter.

### **Removals**

• None

## **Upgrading from a previous version**

### **Using PIP**

Type in the console:

\$ pip install -U mayan-edms

the requirements will also be updated automatically.

## **Using Git**

If you installed Mayan EDMS by cloning the Git repository issue the commands:

```
$ git reset --hard HEAD
$ git pull
```
otherwise download the compressed archived and uncompress it overriding the existing installation.

Next upgrade/add the new requirements:

```
$ pip install --upgrade -r requirements.txt
```
## **Common steps**

Migrate existing database schema with:

\$ mayan-edms.py performupgrade

Add new static media:

\$ mayan-edms.py collectstatic --noinput

The upgrade procedure is now complete.

## **Backward incompatible changes**

• None

## **Bugs fixed or issues closed**

- [GitLab issue #137](https://gitlab.com/mayan-edms/mayan-edms/issues/137) Add app creation chapter to documentation.
- [GitLab issue #147](https://gitlab.com/mayan-edms/mayan-edms/issues/147) Add in app document signing.
- [GitLab issue #161](https://gitlab.com/mayan-edms/mayan-edms/issues/161) Email backend setup documentation.
- [GitLab issue #162](https://gitlab.com/mayan-edms/mayan-edms/issues/162) Add HTML5 file uploader.
- [GitLab issue #191](https://gitlab.com/mayan-edms/mayan-edms/issues/191) Split index contents title into title and path/breadcrumb widget.
- [GitLab issue #206](https://gitlab.com/mayan-edms/mayan-edms/issues/206) Support for dynamic LOGIN\_EXEMPT\_URLS.
- [GitLab issue #208](https://gitlab.com/mayan-edms/mayan-edms/issues/208) Add tagging step to upload wizard.
- [GitLab issue #218](https://gitlab.com/mayan-edms/mayan-edms/issues/218) Cookie cutter template for Mayan apps.
- [GitLab issue #222](https://gitlab.com/mayan-edms/mayan-edms/issues/222) Add notice board or Message of the Day.
- [GitLab issue #225](https://gitlab.com/mayan-edms/mayan-edms/issues/225) Remove hard coded User model.
- [GitLab issue #232](https://gitlab.com/mayan-edms/mayan-edms/issues/232) "Create documents" is a blanket permission for a user to create a document of any document type.
- [GitLab issue #246](https://gitlab.com/mayan-edms/mayan-edms/issues/246) Upgrade to Django version 1.8 as Django 1.7 is end-of-life.
- [GitLab issue #251](https://gitlab.com/mayan-edms/mayan-edms/issues/251) Add method to disable metadata edit form "update" checkbox when not needed.
- [GitLab issue #255](https://gitlab.com/mayan-edms/mayan-edms/issues/255) UnicodeDecodeError in apps/common/middleware/strip\_spaces\_widdleware.py.
- [GitLab issue #256](https://gitlab.com/mayan-edms/mayan-edms/issues/256) typo in locale settings (Dutch).
- [GitLab issue #261](https://gitlab.com/mayan-edms/mayan-edms/issues/261) Feature: Document Access Audit Logging.
- [GitLab issue #265](https://gitlab.com/mayan-edms/mayan-edms/issues/265) Indexes show list (show indexe only if the user has ACLs on document type).
- [GitLab issue #266](https://gitlab.com/mayan-edms/mayan-edms/issues/266) Smart links : Dynamic label with Postgresql.
- [GitLab issue #267](https://gitlab.com/mayan-edms/mayan-edms/issues/267) Release 2.1 RC1 : Notes and ideas.
- [GitLab issue #268](https://gitlab.com/mayan-edms/mayan-edms/issues/268) Release 2.1 RC1 : Bug to access inside an indexes.
- [GitLab issue #270](https://gitlab.com/mayan-edms/mayan-edms/issues/270) Release 2.1 RC1 : Bug statistics.
- [GitLab issue #274](https://gitlab.com/mayan-edms/mayan-edms/issues/274) [Release 2.1 RC2] Web Tests.
- [GitLab issue #275](https://gitlab.com/mayan-edms/mayan-edms/issues/275) [Release 2.1 RC2] Notes.
- [GitLab issue #276](https://gitlab.com/mayan-edms/mayan-edms/issues/276) [Release 2.1 RC2] API Tests.

### **Mayan EDMS v2.0.2 release notes**

Released: February 15, 2016

Welcome to Mayan EDMS v2.0.2

## **What's new**

## **Fine tune "Update" checkbox from the metadata entry form**

Previously the update checkbox was ignored during the metadata step of the document upload wizard with the wizard always creating a metadata entry for the new document even if the entry was left blank. The checkbox now controls whether or not the wizard will store try to create the metadata entry.

## **Fix empty optional lookup metadata fields behavior**

An edge case was fixed that caused validation to be executed for empty metadata fields that had a value lookup list.

## **Remove Docker files**

Included Docker and Docker Compose files were removed since the Mayan EDMS Docker [\(https://gitlab.com/](https://gitlab.com/mayan-edms/mayan-edms-docker) [mayan-edms/mayan-edms-docker\)](https://gitlab.com/mayan-edms/mayan-edms-docker) repository is stable.

#### **Other changes**

- Only extract validation error messages from ValidationError exception instances.
- Add 2 second delay to document version tests to workaround MySQL not storing the millisecond part of the document version's timestamp.
- Install testing dependencies when installing development dependencies.
- Fix OCR API test for document version page OCR content.
- Move metadata form value validation to .clean() method.
- Add HTML tags stripping to the browser title generation template.

## **Removals**

• None

### **Upgrading from a previous version**

#### **Using PIP**

Type in the console:

\$ pip install -U mayan-edms

the requirements will also be updated automatically.

## **Using Git**

If you installed Mayan EDMS by cloning the Git repository issue the commands:

```
$ git reset --hard HEAD
$ git pull
```
otherwise download the compressed archived and uncompress it overriding the existing installation.

Next upgrade/add the new requirements:

\$ pip install --upgrade -r requirements.txt

## **Common steps**

Migrate existing database schema with:

```
$ mayan-edms.py performupgrade
```
Add new static media:

\$ mayan-edms.py collectstatic --noinput

The upgrade procedure is now complete.

## **Backward incompatible changes**

• None

## **Bugs fixed or issues closed**

• [GitLab issue #250](https://gitlab.com/mayan-edms/mayan-edms/issues/250) Empty optional lookup metadata trigger validation error.

# **Mayan EDMS v2.0.1 release notes**

Released: January 22, 2016

Welcome to Mayan EDMS v2.0.1

## **What's new in Mayan EDMS v2.0.1**

## **Required metadata was not enforce correctly**

Fixed a situation where documents having required metadata could still be uploaded without entering a value for the required metadata.

## **Fix multiple document metadata adding**

Fixed a bug when adding metadata to multiple documents.

## **Fix multiple document metadata editing**

Fixed a bug that made it impossible to edit multiple documents' metadata values if one of the documents had no previous value for it's metadata.

# **Updated Vagrant file**

The included Vagrant file now provide 2 boxes: development and production. Selection which kind of box to provision is as easy as executing:

vagrant up development

or

vagrant up production

### **Other changes**

• None

## **Removals**

• None

### **Upgrading from a previous version**

#### **Using PIP**

Type in the console:

\$ pip install -U mayan-edms

the requirements will also be updated automatically.

## **Using Git**

If you installed Mayan EDMS by cloning the Git repository issue the commands:

```
$ git reset --hard HEAD
$ git pull
```
otherwise download the compressed archived and uncompress it overriding the existing installation.

Next upgrade/add the new requirements:

```
$ pip install --upgrade -r requirements.txt
```
#### **Common steps**

Migrate existing database schema with:

\$ mayan-edms.py performupgrade

Add new static media:

\$ mayan-edms.py collectstatic --noinput

The upgrade procedure is now complete.

## **Backward incompatible changes**

• None

## **Bugs fixed or issues closed**

- [GitLab issue #243](https://gitlab.com/mayan-edms/mayan-edms/issues/243) System allows a user to skip entering values for a required metadata field while uploading a new document
- [GitLab issue #245](https://gitlab.com/mayan-edms/mayan-edms/issues/245) Add multiple metadata not possible

## **Mayan EDMS v2.0 release notes**

Released: December 2015

Welcome to Mayan EDMS v2.0

## **What's new in Mayan EDMS v2.0**

## **Update to Django 1.7**

The biggest change of this release comes in the form of support for Django 1.7. Mayan EDMS makes use of several new features of Django 1.7 like: migrations, app config and transaction handling. The version of Django supported in this version is 1.7.10. With the move to Django 1.7, support for South migrations and Python 2.6 is removed. The switch to Django 1.7's app config means that the startup order of app should not longer have any relevance, cause any import or startup problems.

## **Frontend UI**

The frontend UI HTML has been re-factored to use Bootstrap. Along with this update a lot of legacy HTML and CSS was removed, greatly simplifying the existing template and allowing the removal of some.

## **Theming and re-branding**

All the presentation logic and markup has been moved into it's own app, the 'appearance' app. All modifications required to customize the entire look of the Mayan EDMS can now be done in a single app. Very little markup remains in the other apps, and it's usually because of necessity, namely the widgets.py modules.

### **Improved page navigation interface**

Previously the document page interface used a fancybox windows leaving the current document in the background. This UI workflow as been improved and the document page navigation behaves like the rest of the document views.

### **Menu reorganization**

To improve user experience, the main menu has been restructured based on function usage, moving seldom used buttons inside other views.

## **Removal of famfam icon set**

The previously used icon set and icon display code was removed and a new system that favor font icon was added.

## **Document preview generation**

The image conversion system was re-factored from the ground up and uses a much smarted caching system. The document image cache has it's own Django file storage driver and no longer default to the system /tmp directory. By moving the document image cache to a Django file storage, the cache doesn't need to reside in the same filesystem or even computer serving the document images. This change also allows nodes in a clustered install to share the document image cache.

## **Document submission for OCR changed to POST**

Previously submitting a document for OCR could be done with a GET request to the corresponding URL. This design decision allowed for fast user experience but caused massive document submissions when sites were scanned by web spiders. The new workflow is to submit documents to the OCR queue only on POST request.

### **New YAML based settings system**

The first phase of the new distributed settings system has landed in this version. This first change causes settings to be serialized to YAML. This also means that it is not possible to pass functions or custom classes as values to settings. Setting that related to a class or function, now specify the path to those classes or functions and they are imported dynamically at runtime. Example:

DOCUMENTS\_STORAGE\_BACKEND = 'storage.backends.filebasedstorage.FileBasedStorage'

## **Removal of auto admin creation**

The auto admin user creation code used during new installs has been removed and it is its own reusable Django app. The app is available at <https://pypi.python.org/pypi/django-autoadmin>

## **Removal of dependencies**

Through optimizations and code reduction several Python libraries and Django app are no longer required. These are:

- South
- GitPython
- django-pagination
- psutil
- python-hkp
- sendfile
- slate

## **ACL system re-factor**

The Access Control System has been greatly simplified and optimized. The logistics to grant and revoke permissions are now as follows: Only Roles can hold permissions, groups and user can no longer on their own be granted a permission. Groups are now only organizational units that hold users and Roles are collections of groups. User are just a profile and authentication information object. So to grant a permission or access to a document to a user, grant those permissions to a new or existing role, add the desired user to a group and add that group to the role to which you granted the permission. When thinking about granting permissions think of it this way:

Permissions -> Roles -> Groups -> User

Permissions for a document -> Roles -> Groups -> User

Permissions for a type of document -> Roles -> Groups -> User

## **Object access control inheritance**

A frequently asked feature is the ability to change the access control of a group of documents. This feature has been implemented in the form of object access control inheritance. This means that if you grant a permission to a role for a document type, that role will inherit that permission for all document that are later created of that type. If you revoke a permission from a role for a document type, that role loses that permission for all documents of that type. With this new system changing the access control of individual documents should be an edge case. This new ability of modifying the access control of document types is the new recommended method.

## **Removal of anonymous user support**

Allowing anonymous users access to your document repository is no longer support. Administrators wanting to make a group of documents public are encouraged to create an user, group and role for that purpose.

## **Metadata validators re-factor**

The metadata validators have been split into: Validators and Parsers. Validators will just check that the input value conforms to certain specification, raising a validation error is not and blocking the user from submitting data. The Parsers will transform user input and store the result as the metadata value.

## **Trash can support**

To avoid accidental data loss, documents are not deleted but moved to a virtual trash can. From that trash can documents can them be deleted permanently. The deletion document documents and the moving of documents to the trash can are governed by two different permissions.

## **Retention policies**

Support for retention policies was added and is control on a document type basis. Two aspects can be controlled: the time at which documents will be automatically moved to the trash can and the time after which documents in the trash can will be automatically deleted. By default all new document types created will have a retention policy that doesn't move documents to the trash can and that permanently deletes documents in the trash can after 30 days.

### **Support to share an index as a FUSE filesystem**

Index mirror has been added after being removed several version ago. This time mirroring works by creating a FUSE filesystem that is then mounted anywhere in the filesystem. The previous implementation used symbolic links that while fast, required constant modification to keep in sync with the indexes structure and only worked when the document storage and the index mirror resided in the same physical computer or node. This new implementation allowing mirroring of indexes even across a network or if the document storage is not a traditional filesystem but a remote object store. Since this new FUSE mirroring uses direct read access to the database caching is provided and is controlled by the MIRRORING\_DOCUMENT\_CACHE\_LOOKUP\_TIMEOUT and MIRROR-ING\_NODE\_CACHE\_LOOKUP\_TIMEOUT setting options. Both setting have a default of 10 seconds.

### **Clickable preview images titles**

To reduce the amount of clicks required to access a document, document previews titles are now clickable and will take the user straight to the document view.

## **Removal of eval**

Use of Python's eval statement has been completely removed. Metadata type defaults, lookup fields, smart links and indexes templates now use Django's own template language.

## **Smarter OCR**

Document OCR workflow has been improved to try to parse text for each document page and in failing to parse text will only perform OCR on that specific page, returning to the parsing behavior for the next page. This allowing proper text extraction of documents containing both, embedded text and images.

### **Failure tolerance**

Previous versions made use of transactions to prevent data loss in the event of an unexpected error. This release improves on that approach by also reacting to infrastructure failures. Mayan EDMS can now recover without any or minimal data loss from critical events such as loss of connectivity to the database manager. This changes allow installation of using database managers that do not provide guaranteed concurrency such as SQLite, to scale to thousand of documents. While this configuration is still not recommended, Mayan EDMS will now work and scale much better in environments where parts of the infrastructure cannot be changed (such as the database manager).

For more information about this change read the blog post: [http://blog.robertorosario.com/](http://blog.robertorosario.com/testing-django-project-infrastructure-failure-tolerance/) [testing-django-project-infrastructure-failure-tolerance/](http://blog.robertorosario.com/testing-django-project-infrastructure-failure-tolerance/)

As a result of this work a new Django app called Django-sabot was created that gives Django projects the ability to create unit tests for infrastructure failure tolerance: <https://pypi.python.org/pypi/django-sabot>

### **RGB tags**

Previously tags could only choose from a predetermined number of color. This release changes that and tags be of any color. Tags now store the color selected in HTML RGB format. Existing tags are automatically converted to this new scheme.

### **Default document type and default document source**

After installation a default document type and document source are created, this means that users can start uploading documents as soon as Mayan EDMS is installed without having to do any configuration setting changes. The default document type and default document source are both called 'Default'.

## **Link unbinding**

Support for allowing 3rd party apps to unbind links binded by the core apps was added to further improve re-branding and customization.

## **Statistics re-factor**

Statistics gathering and generation has been overhauled to allow for the creation of scheduled statistics. This allows statistics computation to be scheduled during low load times. A new management command was added to purge stale or orphan schedules left behind by the editing of statistics scheduled. The command is *purgestatistics* and has no parameters.

## **Apps merge**

Several app were merge to reduce complexity of the code based on function. These are: the *home*, *common*, *project tools* and *project setup* apps, as well as the *documents* and *document* acls apps.

### **New signals**

Two new signals are provided to better trigger processing documents at the correct moment, these are:

- common/perform\_upgrade Launched on the *performupgrade* management command to allow 3rd party apps to execute custom upgrade procedures in an unified manner.
- common/post\_initial\_setup Launched on the *initialsetup* management command to allow for post install initialization or setup.
- common/post\_upgrade Launched after the *performupgrade* management command finishes.
- documents/post version upload = Launched after a new document version is uploaded.
- document/post\_document\_type\_change = Launched after the document type of a document is changed.
- documents/post\_document\_created = Launched after a document is finally ready to be accessed, not when it is created.
- ocr/post document version ocr Launched when the OCR of a document version has finished.

### **Test improvements**

Instead of a flat tests.py file, each app now has a tests/ directory containing tests modules for each particular aspect of an apps, ie: test\_models.py, test\_views.py, test\_classes.py. The total number and coverage of tests has been greatly increased.

## **Indexes recalculation**

Indexes are now recalculated on when a new document is ready as well as the when the metadata of a document changes. This allows indexing documents not only based on their metadata but also based on their properties.

#### **Upgrade command**

To reduce the steps and complexity of upgrades, the new *performupgrade* management command was been added. All the upgrade steps will be performed by this command.

#### **Admin changes**

Installation admins are no longer required to have the *superusers* or *staff* Django account flags. All setup tasks are now governed by a permission which can be assigned to a role.

#### **OCR functions split**

The textual content of a document as interpreted by the OCR now resides as data in the *ocr* app and not in the *documents* app as before. OCR content might not be available for all documents after the upgrade and might need to be queued again. To help with this situation there is new tool called *OCR all documents* for this exact situation.

#### **New internal document creation workflow**

The new document upload code now returns a document stub while content is processing. This allows API users to have the document id of the document just uploaded and perform other actions on it while it becomes ready for access.

### **Auto logging**

App logging to the console is now automatically enabled. If Django's DEBUG flag is *True* the default level for auto logging is *DEBUG*. If Django's DEBUG flag is *False* (as in production), the default level changes to *INFO*. This should make it easier to add relevant messages to issue tickets as well as a adecuate logging during production.

#### **Other changes**

- Merge of document\_print and document\_hard\_copy views.
- New class based and menu based navigation system.
- Re-purpose the installation app.
- New class based transformations.
- Usage of Font Awesome icons set.
- Move document text content display code to the OCR app.
- Add new permissions PERMISSION\_OCR\_CONTENT\_VIEW.
- Document type OCR settings move to the OCR app.
- New dependencies:
- PyYAML
- django-autoadmin
- django-pure-pagination
- djangorestframework-recursive
- Management command to remove obsolete permissions: *purgepermissions*.
- Normalization of 'title' and 'name' fields to 'label'.
- Improved API, now at version 1.
- Invert page title/project name order in browser title.
- Use Django's class based views pagination.
- Reduction of text strings.
- OCR all documents.
- Add tool to OCR all documents of a type.
- Fix rendering of text files with Unicode characters.
- Capture body of emails as a text document.
- All app APIs are top level URLs.
- CI using gitlab-ci.
- Coverage report with codecov.io.
- Thumbnails for documents in trash.
- Production deployment documentation chapter.
- Command line to create an initial settings file: *createsettings*.
- Initialsetup now continues even is a settings/local.py exists.
- default\_app\_config for each app.
- Natural key support for many models allowing database migrations using dumped data.
- Separate documentation requirements file to allow for contributor who only want to work on documentation.
- Centralized testing with a new management command, *runtests*.
- Addition of a tox testing configuration.
- Email test body capture.
- Email subject and from values storage.
- Gitlab CI support.
- Codecov support.
- Improve text file rendering.
- Show other packages licenses.
- Task delay to allow DB replication.
- Automatic debug logging and info logging during production.

## **Removals**

- Removal of the CombinedSource class.
- Removal of default class ACLs.
- Removal of the ImageMagick and GraphicsMagick converter backends.
- Remove support for applying roles to new users automatically.
- Removal of the DOCUMENT\_RESTRICTIONS\_OVERRIDE permission.
- Removed the page\_label field.
- Removal of custom HTTP 505 error view.

#### **Upgrading from a previous version**

### **Using PIP**

Type in the console:

\$ pip install -U mayan-edms

the requirements will also be updated automatically.

### **Using Git**

If you installed Mayan EDMS by cloning the Git repository issue the commands:

```
$ git reset --hard HEAD
$ git pull
```
otherwise download the compressed archived and uncompress it overriding the existing installation.

Next upgrade/add the new requirements:

\$ pip install --upgrade -r requirements.txt

#### **Common steps**

Migrate existing database schema with:

\$ mayan-edms.py performupgrade

During the migration several messages of stale content types can occur:

```
The following content types are stale and need to be deleted:
   XX | XX
Any objects related to these content types by a foreign key will also
be deleted. Are you sure you want to delete these content types?
If you're unsure, answer 'no'.
```
(continues on next page)

(continued from previous page)

Type 'yes' to continue, or 'no' to cancel:

You can safely answer "yes" to all.

#### Add new static media:

\$ mayan-edms.py collectstatic --noinput

#### Remove unused dependencies:

\$ pip uninstall South \$ pip uninstall GitPython \$ pip uninstall psutil \$ pip uninstall python-hkp \$ pip uninstall django-sendfile \$ pip uninstall django-pagination \$ pip uninstall slate

The upgrade procedure is now complete.

#### **Backward incompatible changes**

- Current document and document sources transformations will be lost during upgrade.
- Permissions and Access Controls granted to users and/or groups will be lost during upgrade.

#### **Bugs fixed or issues closed**

- [GitHub issue #33](https://github.com/mayan-edms/mayan-edms/issues/33) Update to Django 1.7
- [GitHub issue #59](https://github.com/mayan-edms/mayan-edms/issues/59) New bootstrap based UI
- [GitHub issue #60](https://github.com/mayan-edms/mayan-edms/issues/60) Backport class based navigation code from the unstable branch
- [GitHub issue #62](https://github.com/mayan-edms/mayan-edms/issues/62) Simplify and reduce code in templates
- [GitHub issue #67](https://github.com/mayan-edms/mayan-edms/issues/67) Python 3 compatibility: Update models \_unicode\_ method to \_str\_ methods (using Django's six library)
- [GitHub issue #121](https://github.com/mayan-edms/mayan-edms/issues/121) Twitter Bootstrap theme for Mayan EDMS
- [GitHub issue #155](https://github.com/mayan-edms/mayan-edms/issues/155) Header does not fit list on documents/list on small screens (laptop)
- [GitHub issue #170](https://github.com/mayan-edms/mayan-edms/issues/170) Remove use of python-hkp
- [GitHub issue #182](https://github.com/mayan-edms/mayan-edms/issues/182) Reorganize signal processors
- [GitLab issue #131](https://gitlab.com/mayan-edms/mayan-edms/issues/131) error on initialsetup: GPG initialization error
- [GitLab issue #135](https://gitlab.com/mayan-edms/mayan-edms/issues/135) Add document indexing filesystem mirroring
- [GitLab issue #141](https://gitlab.com/mayan-edms/mayan-edms/issues/141) Merge common and main app
- [GitLab issue #142](https://gitlab.com/mayan-edms/mayan-edms/issues/142) New authentication app
- [GitLab issue #145](https://gitlab.com/mayan-edms/mayan-edms/issues/145) Convert document tags to user RGB value for code instead of predetermined choices
- [GitLab issue #150](https://gitlab.com/mayan-edms/mayan-edms/issues/150) Add 'trash can' support
- [GitLab issue #151](https://gitlab.com/mayan-edms/mayan-edms/issues/151) Add support for data retention policies
- [GitLab issue #152](https://gitlab.com/mayan-edms/mayan-edms/issues/152) JSON API 500 error
- [GitLab issue #154](https://gitlab.com/mayan-edms/mayan-edms/issues/154) /documents API endpoint should return document pk
- [GitLab issue #155](https://gitlab.com/mayan-edms/mayan-edms/issues/155) Remove unused document page label field
- [GitLab issue #156](https://gitlab.com/mayan-edms/mayan-edms/issues/156) Remove post OCR language cleanup
- [GitLab issue #158](https://gitlab.com/mayan-edms/mayan-edms/issues/158) Django REST Swagger not working
- [GitLab issue #159](https://gitlab.com/mayan-edms/mayan-edms/issues/159) Error during template rendering on /document/folder/add with non-admin user
- [GitLab issue #160](https://gitlab.com/mayan-edms/mayan-edms/issues/160) Add audit logging
- [GitLab issue #163](https://gitlab.com/mayan-edms/mayan-edms/issues/163) Removal of the compressed file support
- [GitLab issue #164](https://gitlab.com/mayan-edms/mayan-edms/issues/164) Keep fancybox prev & next buttons enabled all the time
- [GitLab issue #167](https://gitlab.com/mayan-edms/mayan-edms/issues/167) Add workflow completion number to states
- [GitLab issue #168](https://gitlab.com/mayan-edms/mayan-edms/issues/168) Add field to store last error of source during execution
- [GitLab issue #171](https://gitlab.com/mayan-edms/mayan-edms/issues/171) tesseract fails with german language (wrong abbreviation)
- [GitLab issue #173](https://gitlab.com/mayan-edms/mayan-edms/issues/173) Add post\_document\_upload signal
- [GitLab issue #174](https://gitlab.com/mayan-edms/mayan-edms/issues/174) Bootstrap UI with master branch
- [GitLab issue #176](https://gitlab.com/mayan-edms/mayan-edms/issues/176) Replace default email domain
- [GitLab issue #177](https://gitlab.com/mayan-edms/mayan-edms/issues/177) Multi page tiff preview is not working
- [GitLab issue #178](https://gitlab.com/mayan-edms/mayan-edms/issues/178) Add separate missing optional metadata and missing required metadata tools
- [GitLab issue #181](https://gitlab.com/mayan-edms/mayan-edms/issues/181) Move task <-> queue assignment to apps.py
- [GitLab issue #182](https://gitlab.com/mayan-edms/mayan-edms/issues/182) Document tags widget is not permissions aware
- [GitLab issue #183](https://gitlab.com/mayan-edms/mayan-edms/issues/183) Separate metadata validators into: validators and parsers
- [GitLab issue #184](https://gitlab.com/mayan-edms/mayan-edms/issues/184) Move literals in checkouts apps.py and tasks.py to literals.py
- [GitLab issue #186](https://gitlab.com/mayan-edms/mayan-edms/issues/186) Scheduled task to delete all document stubs of more than X age.
- [GitLab issue #187](https://gitlab.com/mayan-edms/mayan-edms/issues/187) Add tests for multi page tiff files
- [GitLab issue #189](https://gitlab.com/mayan-edms/mayan-edms/issues/189) Use transient queues
- [GitLab issue #190](https://gitlab.com/mayan-edms/mayan-edms/issues/190) Bump API version number
- [GitLab issue #192](https://gitlab.com/mayan-edms/mayan-edms/issues/192) Use local model for document comments
- [GitLab issue #197](https://gitlab.com/mayan-edms/mayan-edms/issues/197) Add continuous integration that is compatible with Gitlab
- [GitLab issue #201](https://gitlab.com/mayan-edms/mayan-edms/issues/201) Untranslated items
- [GitLab issue #202](https://gitlab.com/mayan-edms/mayan-edms/issues/202) AutoAdminSingleton matching query does not exist.
- [GitLab issue #203](https://gitlab.com/mayan-edms/mayan-edms/issues/203) KeyError at /sources/upload/document/new/interactive/
- [GitLab issue #204](https://gitlab.com/mayan-edms/mayan-edms/issues/204) Problems to add required metadata after changin the document type
- [GitLab issue #216](https://gitlab.com/mayan-edms/mayan-edms/issues/216) Add default\_app\_config value to each app
- [GitLab issue #223](https://gitlab.com/mayan-edms/mayan-edms/issues/223) [Documents] Trigger event\_document\_type\_change on the model not on the view
- [GitLab issue #227](https://gitlab.com/mayan-edms/mayan-edms/issues/227) decoder zip not available
- [GitLab issue #228](https://gitlab.com/mayan-edms/mayan-edms/issues/228) Attribute error when trying to attach a tag for a user with inadequate permissions
- [GitLab issue #229](https://gitlab.com/mayan-edms/mayan-edms/issues/229) Attribute error when a user tries to download a document version 2.0.0b2
- [GitLab issue #230](https://gitlab.com/mayan-edms/mayan-edms/issues/230) No option to create new document version even though user given permission in document ACL
- [GitLab issue #231](https://gitlab.com/mayan-edms/mayan-edms/issues/231) User shown option to upload new version of a document even though it is blocked by checkout - v2.0.0b2
- [GitLab issue #233](https://gitlab.com/mayan-edms/mayan-edms/issues/233) Available users instead of available groups
- [GitLab issue #237](https://gitlab.com/mayan-edms/mayan-edms/issues/237) Forcefully checking in a document by a user without adequate permissions throws out an error

# **3.1.3 1.0 series**

## **Mayan EDMS v1.1.1 release notes**

Released: May 21, 2015

## **What's new**

## **Update to Django 1.6.11**

The required version of Django has been updated to version [1.6.11.](https://docs.djangoproject.com/en/1.8/releases/1.6.11/)

## **Minor changes**

- Fix make\_dist.sh script
- Add test for issue #163
- Activate tests for the sources app
- Removal of the registration app
- New simplified official project description
- Improvements to the index admin interface
- Removal of installation statistics gathering
- Remove unused folder tag
- Fix usage of ugettext to ugettext\_lazy
- Increase size of the lock name field
- New style documentation

## **Upgrading from a previous version**

### **Using PIP**

Type in the console:

\$ pip install mayan-edms==1.1.1

the requirements will also be updated.

### **Using Git**

If you installed Mayan EDMS by cloning the Git repository issue the commands:

\$ git reset --hard HEAD \$ git pull

otherwise download the compressed archived and uncompress it overriding the existing installation.

Next upgrade/add the new requirements:

```
$ pip install --upgrade -r requirements.txt
```
### **Common steps**

Add new static media:

\$ mayan-edms.py collectstatic --noinput

The upgrade procedure is now complete.

### **Backward incompatible changes**

None

#### **Bugs fixed or issues closed**

None

**Mayan EDMS v1.1 release notes**

Released: February 10, 2015

Welcome to Mayan EDMS v1.1

#### **What's new in Mayan EDMS v1.1**

## **Celery**

All background tasks processing has been converted to use [Celery.](http://www.celeryproject.org/) By default Mayan EDMS runs in "Eager" until a broker and result backend are configured as per [Celery's documentation.](http://celery.readthedocs.org/en/latest/configuration.html) This change made the built-in scheduler and job processing apps obsolete, both were removed.

## **Views namespaces**

All views are [namespaced](https://docs.djangoproject.com/en/1.6/topics/http/urls/#url-namespaces) with the name of the app which defines them. If you have developed 3rd party apps for Mayan EDMS be sure to update any reference to a view by prepending the app name to the view name.

## **Removal of the splash screen**

The static image home screen has been replaced with a quick links view, showing the most used actions: Uploading documents, viewing recent documents, viewing all documents and searching documents.

## **Sending and receiving documents via email**

A link or entire documents can be sent as attachments via email. Documents can also be received via email with the addition of two document sources named IMAP and POP3 which correspond to the mail protocol used to fetch the documents. Read Django's [email configuration settings documentation](https://docs.djangoproject.com/en/1.6/ref/settings/#email-host) for more details on how to set up mail serving.

## **Update to Django 1.6.8**

Mayan EDMS has been updated to use Django 1.6.8.

## **Events app**

The built-in history app has been removed in favor of a new events wrapper app for [Django activity stream](https://github.com/justquick/django-activity-stream)

## **Watch folders**

Filesystem folders can be monitored for change and their files automatically uploaded as documents in Mayan EDMS.

## **Vagrant file included**

A vagrant file is now included to allow developers to provision a virtual machine with the latest development version of Mayan EDMS.

### **User locale profile (language and timezone)**

Interface language and locale setting can now be setup for each user and are not installation wide as before. Date and times offsets are automatically ajusted to each user's timezone settings.

## **Document states**

A new simple workflow app that can represent document states has been included.

## **Explicit document types needed per index**

Indexes can now be tied to document types, eliminating the need to update indexes for every document update. Indexes will only update when a document of the type to which they are associated is updated.

### **Optional and required metadata types**

Metadata types can now be assigned in two ways to documents types, as optional or required. Values for required metadata types as the name implies, must be entered for documents to be able to be uploaded. Optional metadata types on the other hand can be left blank by the user.

## **Bulk document type change**

It is now possible to change the document type of previously uploaded documents. When the document type of a document is changed the metadata values are reset and the metadata types of the new document type are automatically assigned.

### **New release cycle**

Starting with this version a new release cycle methodology will come into effect. The goal of this release cycle is to allow two series of versions of Mayan EDMS to be active at a given time: A new major version with new functionality and a minor version providing upgrades and fixes. This release (1.1) will be active and supported during releases of versions 2.x, but will go into end-of-life as soon as version 3.0 is released, at which time version series 2.x will go into maintenance mode.

### **Deprecation of Python 2.6**

Series 1.0 of Mayan EDMS will be the last series supporting Python 2.6. Series 2.0 will be using Django 1.7.x which itself requires Python 2.7 or later.

### **Improved testings**

Mayan EDMS is now automatically tested against SQLite, MySQL and PostgreSQL.

### **API updates**

Many new API endpoints have been added exposing the majority of Mayan EDMS functionality.

### **Messages contextual improvements**

Many updates and simplifications were made to the source text messages to reduce the difficulty of translating Mayan EDMS and maintaing the contextual meaning of the text messages.

## **Improved method for custom settings**

Custom settings now use a string based value, it is longer needed to import classes when customizing a setting:

```
from custom_app.backends import CustomStorageBackend
DOCUMENTS_STORAGE_BACKEND = CustomStorageBackend
```
Instead the fully qualified name of the class must be passed as the setting value:

DOCUMENTS\_STORAGE\_BACKEND = 'custom\_app.backends.CustomStorageBackend'

## **Removal of the OCR config setting**

OCR behavior is now a document type property meaning that it can be turned on or off for specific document types.

### **Per document language setting**

Previously the document language used for OCR was specified for the entire installation. If documents in multiple languages were uploaded some suffered lower success rates. Now the language of each document can be specified.

### **Metadata validation and parsing support**

It is now possible to create functions to validate metadata value input or parse and store corrected values. Three sample metadata validations functions are included: Parse date and time, Parse date and Parse time.

## **Removal of 960 grid system in favor Pure CSS's grid system**

By using Pure CSS's columns based grid system, the move towards a Bootstrap UI migration has advanced greatly.

### **Simplified UI**

All user actions as well as the logout button are now under the user functions section.

### **Stable PDF previews generation**

The way PDF were being generated has been improved greatly eliminating spurious segmentation faults at the expense of a small speed penalty.

### **More technical documentation**

Many new sub topics were added to the development section of the documentation to allow developers to better understand the inner workings and philosophies of Mayan EDMS.

## **Other changes**

- Removal of the MAIN\_SIDE\_BAR\_SEARCH setting
- Removal of THEMES and themes support
- Removal of VERBOSE\_LOGIN setting
- Removal of graphics backend supported file format list view
- Removal of the MAIN\_DISABLE\_ICONS setting
- Removal of specialized Sentry support
- Removal of the MAIN\_ENABLE\_SCROLL\_JS setting
- Remove hardcoded root (/) redirections
- Removal of APSCheduler as a requirement
- Removal of the scheduled jobs view
- Removal of the web\_theme app
- Removal of the sources icon selection support
- Removal of the in-app help panels
- Removal of the duplicate document search feature
- Removal of filesystem document indexes mirroring feature
- Improve sources app model sub classes and inheritance handling
- Addition of CORS support to the API

## **Upgrading from a previous version**

IMPORTANT! Before running the upgrade make sure none of your documents have duplicated metadata types, meaning that the same metadata type must not appear twice for any given document.

If you installed Mayan EDMS by cloning the Git repository issue the commands:

```
$ git reset --hard HEAD
$ git pull
```
otherwise download the compressed archived and uncompress it overriding the existing installation.

Next upgrade/add the new requirements:

\$ pip install --upgrade -r requirements.txt

Migrate existing database schema with:

```
$ mayan-edms.py migrate dynamic_search 0001 --fake
$ mayan-edms.py migrate history 0001 --fake
$ mayan-edms.py migrate linking 0001 --fake
$ mayan-edms.py migrate lock_manager 0001 --fake
$ mayan-edms.py migrate tags 0001 --fake
$ mayan-edms.py migrate
```
During the migration several messages of stale content types can occur:

```
The following content types are stale and need to be deleted:
   metadata | documenttypedefaults
   metadata | metadataset
   metadata | metadatasetitem
   ocr | documentqueue
   ocr | queuedocument
   sources | watchfolder
   sources | outofprocess
   sources | webform
   sources | stagingfolder
   tags | tagproperties
Any objects related to these content types by a foreign key will also
be deleted. Are you sure you want to delete these content types?
If you're unsure, answer 'no'.
    Type 'yes' to continue, or 'no' to cancel:
```
#### You can safely answer "yes".

Add new static media:

\$ mayan-edms.py collectstatic --noinput

Remove unused dependencies:

```
$ pip uninstall APScheduler
$ pip uninstall django-taggit
```
The upgrade procedure is now complete.

### **Backward incompatible changes**

- You will have to redefine your document sources due to the new extended models for this app.
- Check your configurations of smart links and indexes to use the newly provided arguments.

## **Bugs fixed or issues closed**

- [issue #30](https://github.com/mayan-edms/mayan-edms/issues/30) Document workflows
- [issue #32](https://github.com/mayan-edms/mayan-edms/issues/32) Watched folders
- [issue #34](https://github.com/mayan-edms/mayan-edms/issues/34) Postprocessing document queue
- [issue #35](https://github.com/mayan-edms/mayan-edms/issues/35) Metadata validation
- [issue #37](https://github.com/mayan-edms/mayan-edms/issues/37) Add from \_\_future\_\_ import unicode\_literals
- [issue #39](https://github.com/mayan-edms/mayan-edms/issues/39) Capitalization of messages
- issue  $#40$  Update references to root  $('')$  path
- [issue #46](https://github.com/mayan-edms/mayan-edms/issues/46) Advanced search past 1st page
- [issue #49](https://github.com/mayan-edms/mayan-edms/issues/49) Problems with large pdf files
- [issue #50](https://github.com/mayan-edms/mayan-edms/issues/50) raise CommandNotFound(path)
- [issue #51](https://github.com/mayan-edms/mayan-edms/issues/51) Search with ANONYMOUS error
- [issue #55](https://github.com/mayan-edms/mayan-edms/issues/55) Document approval cicle?
- [issue #56](https://github.com/mayan-edms/mayan-edms/issues/56) Removal of non essential features, views, models
- [issue #57](https://github.com/mayan-edms/mayan-edms/issues/57) Migrate to Celery for task query and periodic tasks
- [issue #64](https://github.com/mayan-edms/mayan-edms/issues/64) Pluralize messages properly
- [issue #65](https://github.com/mayan-edms/mayan-edms/issues/65) Backport the ability to receive documents via email
- [issue #66](https://github.com/mayan-edms/mayan-edms/issues/66) Python 3 compatibility: Add from \_\_future\_\_ import unicode\_literals and remove all u''
- [issue #68](https://github.com/mayan-edms/mayan-edms/issues/68) Revise and update the use gettext vs. gettext\_lazy
- [issue #69](https://github.com/mayan-edms/mayan-edms/issues/69) Feature removal: remove "Unregistered" message from the title bar
- [issue #71](https://github.com/mayan-edms/mayan-edms/issues/71) Add retry support to the converter task
- [issue #72](https://github.com/mayan-edms/mayan-edms/issues/72) Delete unused static icons
- [issue #74](https://github.com/mayan-edms/mayan-edms/issues/74) Cache a document's first document version
- [issue #75](https://github.com/mayan-edms/mayan-edms/issues/75) Move automatic OCR queueing from a configuration settings to a property of Document Type model
- [issue #77](https://github.com/mayan-edms/mayan-edms/issues/77) Add document view permission support to the search app
- [issue #78](https://github.com/mayan-edms/mayan-edms/issues/78) COMMON\_TEMPORARY\_DIRECTORY seems not to be used everywhere
- [issue #79](https://github.com/mayan-edms/mayan-edms/issues/79) Error installing
- [issue #82](https://github.com/mayan-edms/mayan-edms/issues/82) Make document type a required field
- [issue #83](https://github.com/mayan-edms/mayan-edms/issues/83) Simplify source app views and navigation
- [issue #84](https://github.com/mayan-edms/mayan-edms/issues/84) Remove template context variable 'object\_name' to improve translations
- [issue #85](https://github.com/mayan-edms/mayan-edms/issues/85) Reset page count for a single document
- [issue #86](https://github.com/mayan-edms/mayan-edms/issues/86) Move migrations to new 'south\_migrations' folders
- [issue #87](https://github.com/mayan-edms/mayan-edms/issues/87) Per document language selection
- [issue #88](https://github.com/mayan-edms/mayan-edms/issues/88) Remove metadata type selection from the upload wizard
- [issue #89](https://github.com/mayan-edms/mayan-edms/issues/89) Allow metadata types to be required for specific document types
- [issue #90](https://github.com/mayan-edms/mayan-edms/issues/90) Remove the app\_registry app
- [issue #91](https://github.com/mayan-edms/mayan-edms/issues/91) Don't preserve the ?page= URL query string value when switching sources during document upload
- [issue #92](https://github.com/mayan-edms/mayan-edms/issues/92) Make register\_multi\_item\_links class aware
- [issue #95](https://github.com/mayan-edms/mayan-edms/issues/95) Installation error on Mac OSX; OSError: [Errno 2] No such file or directory
- [issue #96](https://github.com/mayan-edms/mayan-edms/issues/96) Remove hard code User model references
- [issue #97](https://github.com/mayan-edms/mayan-edms/issues/97) Make multi item links a drop down list
- [issue #104](https://github.com/mayan-edms/mayan-edms/issues/104) Finish polishing metadata validation patch
- [issue #105](https://github.com/mayan-edms/mayan-edms/issues/105) Tie smart links setups to document types
- [issue #106](https://github.com/mayan-edms/mayan-edms/issues/106) Convert document indexing app actions to Celery
- [issue #107](https://github.com/mayan-edms/mayan-edms/issues/107) Restrict document metadata addition and removal
- [issue #108](https://github.com/mayan-edms/mayan-edms/issues/108) New home screen
- [issue #109](https://github.com/mayan-edms/mayan-edms/issues/109) Add Roles API endpoints
- [issue #111](https://github.com/mayan-edms/mayan-edms/issues/111) Add Checkouts API endpoints
- [issue #112](https://github.com/mayan-edms/mayan-edms/issues/112) Add OCR API endpoints
- [issue #114](https://github.com/mayan-edms/mayan-edms/issues/114) Implement UI language as user preference
- [issue #116](https://github.com/mayan-edms/mayan-edms/issues/116) Add documentation topic explicitly noting the binary requirements
- [issue #118](https://github.com/mayan-edms/mayan-edms/issues/118) When a metadata type is removed from a document type, remove it from all the documents of that type
- [issue #119](https://github.com/mayan-edms/mayan-edms/issues/119) When a required metadata type is added to a document type, add it to all documents of that type
- [issue #126](https://github.com/mayan-edms/mayan-edms/issues/126) Failing migration with SQLite
- [issue #127](https://github.com/mayan-edms/mayan-edms/issues/127) Failing migration with Postgres
- [issue #128](https://github.com/mayan-edms/mayan-edms/issues/128) Add Indexes API endpoints
- [issue #129](https://github.com/mayan-edms/mayan-edms/issues/129) Search api shouldn't memorize requested page as part of the query
- [issue #130](https://github.com/mayan-edms/mayan-edms/issues/130) Users API is not working correctly
- [issue #131](https://github.com/mayan-edms/mayan-edms/issues/131) Is there an API to update a user's password?
- [issue #137](https://github.com/mayan-edms/mayan-edms/issues/137) Enhancement of language selection
- [issue #138](https://github.com/mayan-edms/mayan-edms/issues/138) Possibility to keep zoom factor
- [issue #139](https://github.com/mayan-edms/mayan-edms/issues/139) Translatability of language selection
- [issue #140](https://github.com/mayan-edms/mayan-edms/issues/140) Thumbnail creation for ods crashing
- [issue #143](https://github.com/mayan-edms/mayan-edms/issues/143) Exception Value: 'exceptions.ValueError' object has no attribute 'messages'
- [issue #144](https://github.com/mayan-edms/mayan-edms/issues/144) Behavior of 'Edit metadata' (Recent Documents)
- [issue #146](https://github.com/mayan-edms/mayan-edms/issues/146) Periodic task not initiated for mail boxes and watch folders
- [issue #149](https://github.com/mayan-edms/mayan-edms/issues/149) Attribute error in document download
- [issue #150](https://github.com/mayan-edms/mayan-edms/issues/150) Double second menu entry
- [issue #152](https://github.com/mayan-edms/mayan-edms/issues/152) Document content empty
- [issue #153](https://github.com/mayan-edms/mayan-edms/issues/153) south migration with postgres: documents: 031 remove orphan documents
- [issue #154](https://github.com/mayan-edms/mayan-edms/issues/154) south migration with postgres: tags:  $0002$ \_auto\_\_add\_tag\_chg\_field\_tagproperties\_tag
- [issue #157](https://github.com/mayan-edms/mayan-edms/issues/157) upload new version of a document not working
- [issue #158](https://github.com/mayan-edms/mayan-edms/issues/158) Plural form not matching singular form in ocr app bug i18n

### **Mayan EDMS v1.0 release notes**

*August 26, 2014*

Welcome to Mayan EDMS v1.0!

## **Overview**

After a year of low activity the focus of this release was to get the code updated to work with the most recent version of Django and the most recent version of the dependencies Mayan EDMS uses. The goal was to have a strong and stable 1.0 release so reduction, trimming, warning reductions and bug fixes were the primary focus of this cycle. Because of this not much emphasis was placed on adding new features, or at least new features that could have the potential to break things.

### **What's new in Mayan EDMS v1.0**

### **New home**

The growth and reach of the project has necessitaded for a while the move of the project to its own organization in Github. This move has finally been done, the new URL of the project is: <https://github.com/mayan-edms/mayan-edms>

## **Django 1.6**

This release updates the required version of Django to 1.6, bringing with it not only new features, but also a lot of security updates, a new project directory structure and new deployment methods.

## **Translation updates**

The translation for all languages were synchronized to the latest transifex project sources. Translation completion as reported by Transifex:

- English 100%
- Spanish 100%
- Arabic 96%
- Bosnian 96%
- French  $96%$
- German 96%
- Romanian 96%
- Russian 96%
- Italian 77%
- Portuguese 76%
- Dutch 68%
- Portugese (Brazil) 67%
- Bulgarian 62%
- Danish 42%
- Vietnamese 40%
- Polish  $39\%$
- Hungarian 27%
- Indonesian 18%
- Slovenian 17%
- Persian 6%
- Croatian 3%

• Turkish - 3%

## **Model updates**

There were some convenience properties created to allow quick access to a document's version and pages. These custom properties were removed and an official method to access these properties as provided by Django is now used.

## **Source code improvements**

A circular import of metadata and document\_index apps code from the documents app was removed. Document index updates are now handled via signals, not called directly as before. Hundreds of PEP8 style fixes, unused import removals, unused variables removals and removal of remarked or unused code. Removal of the DEVELOPMENT flag (was used to trigger static media serving during development), this is now handled by the DEBUG flag. The DEBUG flag is now set to *True* by default as per Django 1.6 defaults. Removed usage of Django's JSON libraries using Python's JSON library instead. Update of time and date use to use Django's new timezone aware data and time handling. Removal of custom code in favor of using modules provided by Django or by existing 3rd party libraries. Unification of code used for equal or similar purpose in various modules.

## **Removal of included 3rd party modules**

One last 3rd party module was included with the source code of Mayan EDMS. This module is now available on PyPI and fetched during the installation instead of being included.

### **Automatic testing and code coverage check**

Some initial tests were added, which will help with the detection of regressions or bugs when adding new features. More tests are needed, but the initial work has being started.

## **Update of required modules and libraries versions**

Many of the required modules and libraries have been updated to a more recent version if not to their most recent released version.

### **Database connection leaks**

Stale database connection being left open by scheduler tasks are now explictly closed. This avoids consumption of the pool of database connections, increases stability and reduces memory usage.

## **Deletion of detached signatures**

Detached signatures can now be deleted, if accidentally added to the wrong document.

## **Removal of fabric based installations**

These files are now part of their own project and located at <https://github.com/mayan-edms/mayan-fabric>

## **Pluggable OCR backends**

A commonly requested feature, it is now possible to write backends drivers to do document OCR using software or services other than Tesseract.

### **OCR improvements**

OCR queue state is now reset when reloading Mayan EMDS, avoiding the OCR queue to remain locked. *unpaper* binary is now an optional pre OCR requirement, the OCR queue will now continue working is *unpaper* is not installed. Addition of post OCR processing support for French and German.

#### **License change**

Mayan EDMS is now licensed under the Apache 2.0 license. This means many things but the main change is that inclusion of Mayan EDMS into commercial products is now explicitly allowed.

### **PyPI package**

Mayan EDMS has been packaged and submitted to the [PyPI](https://pypi.python.org/pypi/mayan-edms/) Python Package Index making it even easier to install and use.

#### **New REST API**

This release feature a completely new REST API and automatic API documentation. This new API is also used internally by *Mayan EDMS* itself.

#### **Other changes**

More office document types are now recognized and supported. More file types are now supported as text files and properly previewed and parsed. Removal of the legacy runserver.sh and runserver\_plus.sh scripts. New document preview generation and display pipeline, faster, simpler. Inclusion of a proof of concept compressed storage backend.

### **Upgrading from a previous version**

If you installed Mayan EDMS by cloning the Git repository issue the commands:

```
$ git reset --hard HEAD
$ git pull
```
otherwise download the compressed archived and uncompress it overriding the existing installation.

Next upgrade/add the new requirements:

\$ pip install --upgrade -r requirements.txt

Migrate existing database schema with:

```
$ mayan-edms.py migrate acls 0001 --fake
$ mayan-edms.py migrate taggit 0001 --fake
$ mayan-edms.py migrate ocr 0001 --fake
$ mayan-edms.py migrate
```
Add new static media:

\$ mayan-edms.py collectstatic --noinput

The upgrade procedure is now complete.

## **Backward incompatible changes**

- If using the SQLite3 database option, rename the file named *mayan.sqlite* file to *db.sqlite3* and move it to the new *media* provided folder.
- Also move to the *media* folder any *gpg\_home*, *document\_storage* and *image\_cache* folders from your previous installation.

### **Bugs fixed or issues closed**

• None

# **3.1.4 0.13 release**

## **Mayan EDMS v0.13 release notes**

*December 2012*

Welcome to Mayan EDMS v0.13!

### **Overview**

Initially this version was meant as a the third maintenance release of the 0.12 series, but with the amount of changes and updates that were included it was obvious this was not just a bug fix version anymore hence the version jump to 0.13 instead of 0.12.3

#### **What's new in Mayan EDMS v0.13**

## **Django 1.3.5**

This release updates the required version of Django to 1.3.5 to take advantage of the security fixes added to that version of the framework.

### **Bulk document tagging and untagging**

As requested by issue [issue #31](https://github.com/rosarior/mayan/issues/31) this feature has been implemented and enabled in this version. Attaching or removing tags from a large number of documents is now much easier.

## **Registration**

Based on requests made by the community for greater commercial support and services for Mayan EDMS, a new feature has been added that allows users to register their copies of Mayan EDMS and better help users with commercial support packages. Registration for non commercial users is voluntary and optional, and in no way affects the functionality of Mayan EDMS. However even for non commercial users registration offers the advantage of automatically branding the user's copy of Mayan EDMS with their name or the company name in the title area.

## **Per document type indexing**

Index can now be restricted to update only on specific document types, this greatly increases the usefulness of indexes, and prevents unwanted index updates.

## **Bootstrap**

Setting up Mayan EDMS after installation has been indetified by users as the main difficulty when knowledge about Mayan EDMS is relatively low. To address this situation a new feature that provides preconfigured setups has been added. These preconfigured setups are published in the Mayan EDMS website and upon synchonization are available to users, this gives users access and integrators access to new setups without having to wait for new versions of Mayan EDMS. Aside from including preconfigured setups, the new bootstrap app has the ability of dumping an user's current setup into a serialized text file which can be tweaked by hand and sent via email to other users. The possibilities enabled by this range from company wide defaults setups to consultants providing their clients with customized setups without having to access their clients' Mayan EDMS instances. JSON, YAML and a custom YAML format [\(http://djangosnippets.org/snippets/2461/\)](http://djangosnippets.org/snippets/2461/) are supported by this new app.

### **Add documents to folders in bulk**

As requested, the ability to add more than one document at a time to a selected folder has been added.

## **Translation updates**

The translation for all the current languages were synchronized to the latest transifex project sources.

### **Model updates**

Several small fixes to the behavior of some model were added, namely that the names of some models should be unique. The document type name as well as the metadata set name were two models that were updated to behave this way.

### **Navigation updates**

There were some additions and changes to the navigation to make it more intuitive or to add an alternate way to access the same information better. The bulk attachment of tags was one of these. Previously users were added or removed from groups, now users can be assigned to groups without leaving the user view. The name of an existing metadata set can now be edited and what was previously called metadata set edit is now more aptly named metadata members which adds or removes metadata types into a single organizational unit. An error that caused a duplicate menu link in the document type filename view was also fixed.

## **Support for UNOCONV dropped**

Support for converting office documents by calling LibreOffice via UNOCONV has been disabled for a while ever since LibreOffice start including document conversion support from the command line. This version completly removes any traces of code and configuration options related to UNOCONV.

## **Optimizations**

Inspired by the idea of getting Mayan EDMS running effectively on low power hardware such as the Raspberry Pi, several rounds or profiling and optimization were done.

Some caching optimization were introduced to the permission model, resulting in a speed increase of 33% in rendering time on views with heavy permission checking and a 18% query reduction on cache hits.

### **Upgrading from a previous version**

If you installed Mayan EDMS by cloning the Git repository issue the commands:

```
$ git reset --hard HEAD
$ git pull
```
otherwise download the compressed archived and uncompress it overriding the existing installation.

Next add the new requirements:

\$ pip install -r requirements/production.txt

Migrate existing database schema with:

```
$ ./manage.py migrate document_indexing
$ ./manage.py migrate metadata 0001 --fake
$ ./manage.py migrate metadata
$ ./manage.py migrate bootstrap
$ ./manage.py migrate documents
$ ./manage.py migrate registration
```
Add new static media:

```
$ ./manage.py collectstatic --noinput
```
The upgrade procedure is now complete.

### **Backward incompatible changes**

• None

#### **Bugs fixed or issues closed**

- [issue #28](https://github.com/rosarior/mayan/issues/28) "Document indexing based on filesystem problem"
- [issue #29](https://github.com/rosarior/mayan/issues/29) Default ACL documentation
- [issue #30](https://github.com/rosarior/mayan/issues/30) "Ubuntu 12.0.4 LTS complaining about mising 'fabfile/templates/settings\_local.py' (master branch)"
- [issue #31](https://github.com/rosarior/mayan/issues/31) "Bulk add tags Feature request"
- [issue #32](https://github.com/rosarior/mayan/issues/32) "Error run \$python manage.py syncdb"
- [issue #33](https://github.com/rosarior/mayan/issues/33) "Fetches translations from Transifex. "
- [issue #34](https://github.com/rosarior/mayan/issues/34) "Initial syncdb fails because of import time database access"
- [issue #35](https://github.com/rosarior/mayan/issues/35) "Fix first install syncdb on Postgres"
- [issue #37](https://github.com/rosarior/mayan/issues/37) "When  $19 \geq x$  & document\_type\_id  $\geq 10$  in url, error page not found"
- [issue #39](https://github.com/rosarior/mayan/issues/39) Feature request "Bulk move folders"

# **3.1.5 0.12 release**

## **Mayan EDMS v0.12.2 release notes**

## *June 2012*

This is the second maintenance release of the 0.12 series.

## **Overview**

As with the previous release bug fixes and minor feature were the focus for this release too. [issue #24](https://github.com/rosarior/mayan/issues/24) has been fixed and document check outs have been added too as per the feature request posted as [issue #26.](https://github.com/rosarior/mayan/issues/26) The way the history events for a document are presented has been improved and it is now more useful as it provides filtering by event type. To improve the diagnosis of installation of runtime error a simple view showing the number of internal interval jobs being used by Mayan EDMS as well as a new app which shows a detail of the current installation enviroment were added.

### **What's new in Mayan EDMS v0.12.2**

### **Smarter auto admin creation**

Mayan EDMS creates a administrator user during the database creation phase to reduce the amount of steps required for a functional install. The creation of this account is controlled by the configuration option *COMMON\_AUTO\_CREATE\_ADMIN*, the username of the account is specified with the configuration option *COMMON\_AUTO\_ADMIN\_USERNAME* and the password of this account by the option *COM-MON\_AUTO\_ADMIN\_PASSWORD*. Previously the *COMMON\_AUTO\_ADMIN\_PASSWORD* defaulted to 'admin' which created an administrator account of username 'admin' with a password of 'admin'. The new default is to randomize an initial password and show this password at the login screen until the administrator password is changed.

## **Document check outs**

As per the feature request filed under [issue #26,](https://github.com/rosarior/mayan/issues/26) a new document check out and check in functionality has been added. Users can now check out a document and lock new version of it from being uploaded to avoid editing conflicts. Document check outs have an expiration period after which Mayan EDMS will automatically check them back in to avoid a permanent document lockout. Only the user who has checked out a document can upload new versions of it or check the document back in before the expiration period, unless being granted the Allow overriding check out restrictions or Forcefully check in documents permission respectively.
#### **Installation environment app**

Diagnosting remote installations of web based applications without access to the command line can be a bit hard, to alleviate this situation a new installation environment details app has been added. The purpose of this app is to provide support staff information about the physical environment where Mayan EDMS has been installed. To avoid possible security compromises only administrators can access this app.

#### **Editable compressed documents filename**

Previously when downloading more than one document in a compressed manner, Mayan EDMS would produce a file with the name document\_bundle.zip for download. A different filename can now be specified at the same download dialog.

#### **German translation**

A German language translation has been added thanks to Tetja Rediske and Tilmann Sittig.

#### **Statistics gathering**

Previous attempts at gathering usage statistics have been met with deficient results. User participation in surveys as well as the quality of the data entered by users was disappointing. That is why this version of Mayan EDMS features an anonymous statistics gathering functionality.

#### **Upgrading from a previous version**

Start off by adding the new requirements:

\$ pip install -r requirements/production.txt

Migrate existing database schema with:

```
$ ./manage.py migrate common 0001 --fake
$ ./manage.py migrate common
$ ./manage.py migrate checkouts
$ ./manage.py migrate installation
```
Add new static media:

\$ ./manage.py collectstatic --noinput

The upgrade procedure is now complete.

#### **Backward incompatible changes**

• None

#### **Bugs fixed**

- [issue #24](https://github.com/rosarior/mayan/issues/24) "Duplicated filename extension when uploading a new version of a document"
- [issue #26](https://github.com/rosarior/mayan/issues/26) "checkout feature request"

#### **Stuff removed**

• Feedback app

#### **Mayan EDMS v0.12.1 release notes**

#### *May 2012*

This is the first maintenance release of the 0.12 series.

#### **Overview**

While bug fixes and minor feature were the focus for this release, some bigger changes were included because of their importance. The parsing of documents saw a complete rewrite being now class based and allows for more than one parser per mimetype with sequencial fallback. This provides the best text extraction on deployments where users have control over the installation and basic extraction when deploying on the cloud or other environments where users don't have the ability to install OS level binaries.

#### **What's new in Mayan EDMS v0.12.1**

#### **Fabric file (fabfile)**

A Fabric file is included to help users not very familiar with Ubuntu, Python and Django install Mayan EDMS, or for system administrators looking to automate the install whether in local or remote systems. At the moment the fabfile will install Mayan EDMS in the same configurations listed in this documentation, that is: (Ubuntu/Debian/Fedora) + virtualenv + Apache + MySQL. Feel free to submit your configuration settings and files for different databases, webserver or Linux distribution. More configurations will be added to the fabfile as more are tested.

#### **Documentation update**

The installation instructions were updated to include the installation of the libpng-dev and libjpeg-dev libraries as well as the installation of the poppler-utils package. An additional step to help users test their new installation of Mayan EDMS was also added.

## **Translations**

The Italian translation has been synchronized with the source files at Transifex and finished to %100 completion.

#### **Usability improvements**

The index instance view now feature the same multi document action buttons (Submit to OCR, delete, download, etc) as the mail and recent document views.

#### **Better office document conversion**

A new method of converting office documents has been implemented, this new method doesn't require the use of the command line utility UNOCONV. If this new method proves to work better than previous solutions the use of UNOCONV may be deprecated in the future. The conversion method adds just one new configuration option: *CON-VERTER\_LIBREOFFICE\_PATH\_which defaults to '/usr/bin/libreoffice'.* 

#### **Better PDF text parsing**

Brian E. submitted a patch to use the Poppler package pdftotext utility to extract text from PDF files. This is now the default method Mayan EDMS will execute to try to extract text from a PDF and failing that will fallback to the previous method. This change add a new configuration option: *OCR\_PDFTOTEXT\_PATH* to specify the location of the pdftotext executable, it defaults to '/usr/bin/pdftotext'. Be sure to install the poppler-utils os package to take advantage of this new parser.

#### **Changed defaults**

The OCR queue is now active by default when first created during the syncdb phase and the *OCR\_AUTOMATIC\_OCR* option now defaults to True. These two changes are made to reduce the steps required for new users to start enjoying the benefits of automatic text extraction from uploaded documents without having to read the documentation and have a more functional default install.

#### **Upgrading from a previous version**

Start off by adding the new requirements:

```
$ pip install -r requirements/production.txt
```
Migrate existing database schema with:

```
$ ./manage.py migrate documents
```
Install the poppler-utils package:

• Ubuntu, Debian:

```
$ apt-get install -y poppler-utils
```
• Fedora:

\$ yum install -y poppler-utils

The upgrade procedure is now complete.

## **Backward incompatible changes**

• None

#### **Bugs fixed**

• Issue #25 "Office document conversion error"

## **Stuff removed**

• None

## **Mayan EDMS v0.12 release notes**

### *February 2012*

Welcome to Mayan EDMS v0.12!

This release commemorates Mayan EDMS first aniversary!

# **Overview**

Aside from new features, the focus of this release of Mayan EDMS also been about improving the code and documentation quality standard even further. The permission system has been completely overhauled to make it entire class based. The other big change is the addition of object level permissions, with this new system being applied to documents, folder, tags and smart links. There is also a small batch of navigation improvements. Big code cleanup and lots of changes 'under the hood', most of these are not visible to the end user, but make the code cleaner and more manageable so that more and better features can be added in future releases:

- Absolute imports used throught the code
- All app permissions have been move to a separate permissions.py file per app
- Complete permission system refactor.
- Document signining code move to it's own app
- Initial unit tests
- A lot of logging used throught the entire project.
- Much functionality moved to model managers.
- A lot of code converted into classes.
- Coding style improvements.
- Template user authentication state logic improvements, for stonger prevention against intrusion or unintentional display or access of restricted data.
- Removal of remarked code.

## **What's new in Mayan EDMS v0.12**

## **ACL support**

- Object level access control is now in place for documents, folders, tags and smart links. What this means is that administrators can now grant permissions to users, groups or roles on for specific objects. A more in-depth explanation of how this new ACL system can be found in the *[3 tier access control](#page-152-0)* section of the permissions chapter.
- Default class ACL support. Administrators can setup the access control lists that new documents, folders and tags will automatically inheric when created. Aside from asigning permission to users, groups and roles to specific objects, there is a special user called *Creator*, use to allow the access control list that the actual creator of an object will inherit.

#### **Anonymous user support**

Anonymous user support is a two tier function, first is the addition of the *COM-MON\_ALLOW\_ANONYMOUS\_ACCESS* configuration option that allows non authenticated user to browse all the pages of a Mayan EDMS installation. The second part of this support is the ability to assign permissions or individual access to objects to anonymous users.

### **Translations**

A new Italian translation is available, provided by SeeOpen.IT (www.seeopen.it, [info@seeopen.it\)](mailto:info@seeopen.it) as well as complete Russian translation update by Sergei Glita. Included in this release also the initial translation to Polish by mic.

#### **Usability improvements**

- Detached signature behavior improved, uploading a new detached signature erases the previous one.
- Usability improvement in the role member's add/removal form, by using HTML's option groups tag property

#### **2 Step download process**

The code for downloading single and multiple document and document versions has been merged with compression support also added. This allows for the download of documents in their original format or compressed and well as the download of several documents in a single compressed file.

#### **Customizable GPG home directory**

Addition of the *SIGNATURES\_GPG\_HOME* configuration option to let administrators set Mayan EDMS's GPG instance home directory, used to store keyrings and other GPG configuration files.

#### **Out of process bulk uploading**

A management command has been added to help upload a large number of documents from a compressed file. For information about this new feature check the Initial data loading chapter.

#### **Out of process user import**

A management command has been added to import a large number users from a CSV file. More information about this new feature can also be found in the Initial data loading chapter.

#### **Refactored document indexing**

*[The document indexing](#page-140-0)* functionality has been improved and moved from experimental stage to beta stage. Index configuration menus are now available on the Setup menu and allows administrators to create skeleton trees that will be populated with document links depending on their metadata and properties. These populated trees can also be mirrored on the physical filesystem and shared using Samba or another filesharing server giving users a structured view of the documents contained within Mayan EDMS from the Indexes tab or from a mirrored index shared via the network. A new configuration option has been added, *DOCUMENT\_INDEXING\_FILESYSTEM\_SERVING*, which maps the index internal name with the physical directory where such index will be mirrored on disk.

#### **Help shape Mayan EDMS's future**

Included in this version is a small feedback application, found under the About main menu, where users by just answering some questions can help determine the priority of the next planned features on the pipeline, or even help add new features if enough requests are received. All questions are optional but answering as many as possible will help greatly understand the need of the Mayan EDMS user base.

#### **Staging file previews**

The staging file previews now show the filename for easier identification and speedier upload selection. The staging files previews are now treated as a gallery which means that users can preview an entire page of staging files without having to click and close each one individually.

#### **Upgrading from a previous version**

Start off by adding the new requirements:

\$ pip install -r requirements/production.txt

Then create the new database structures with:

\$ ./manage.py syncdb

Afterwards migrate existing database schema with:

\$ ./manage.py migrate permissions 0001 --fake \$ ./manage.py migrate permissions

When the following message appears

```
The following content types are stale and need to be deleted:
   permissions | permission
Any objects related to these content types by a foreign key will also
be deleted. Are you sure you want to delete these content types?
If you're unsure, answer 'no'.
    Type 'yes' to continue, or 'no' to cancel:
```
Type yes and press Enter

And continue migrating database schema with:

```
$ ./manage.py migrate documents
$ ./manage.py migrate document_signatures
$ ./manage.py migrate folders 0001 --fake
$ ./manage.py migrate folders
$ ./manage.py migrate document_indexing 0001 --fake
$ ./manage.py migrate document_indexing
$ ./manage.py migrate sources 0001 --fake
$ ./manage.py migrate sources
```
Again when a similar messages appears

The following content types are stale and need to be deleted: document indexing | indexinstance Any objects related to these content types by a foreign key will also be deleted. Are you sure you want to delete these content types? If you're unsure, answer 'no'. Type 'yes' to continue, or 'no' to cancel:

#### Type yes and press Enter

The upgrade procedure is now complete.

#### **Backward incompatible changes**

The permission system has been completely reworked so sadly this is a place where even data migration can't help and the permissions assigned to roles will be lost during the upgrade to version 0.12. Users, groups and roles will be preserved only permissions need to be assigned again, so write down your role permission setup before upgrading.

#### **Bugs fixed**

- Issue #17, special thanks to Dave Herring for all the help including access to a machine suffering with the issue, and to Sergei Glita for his research and eventual find of the core cause.
- Statistics fixes.
- Fixed get\_image\_cache\_name regression in the OCR app.

#### **Stuff removed**

- Support for Celery and Sentry has been drop for now.
- Removed the 'db\_index' argument from Text fields definition and migrations as it was causing error messages for MySQL users, thanks to Sergei Glita for reporting this one.
- Configuration options removed:
	- OCR\_CACHE\_URI
	- DOCUMENT\_INDEXING\_FILESYSTEM\_FILESERVING\_PATH Use the newest *DOCU-MENT\_INDEXING\_FILESYSTEM\_SERVING*
	- DOCUMENT\_INDEXING\_FILESYSTEM\_FILESERVING\_ENABLE Use the newest *DOCU-MENT\_INDEXING\_FILESYSTEM\_SERVING*

# **3.1.6 0.11 release**

## **Version 0.11.1**

- Fixed a document deletion regression
- Improves error detection when importing keys from a keyserver, catching the exception KeyImportError and not KeyFetchingError
- Fixes a wrong method call when verifying signatures for the first time upon document uploading
- django-compress is now disabled by default to avoid problems when deploying with DjangoZoom
- Improve post metadata set delete redirection

#### **Version 0.11**

- Support for signed documents verification added, embedded and detached signatures are supported. When verifying a document Mayan EDMS will try to fetch the public key from the list of keyservers provided in the configuration option SIGNATURES\_KEYSERVERS (which defaults to 'pool.sks-keyservers.net'). A public key management view has been added to the setup menu as well as a key query and fetching view to manually import keys from a keyserver.
- Added support for document versions. Users can upload unlimited amount of versions for a document using a very flexible document version numbering system, users can also revert to a previous document version.
- OCR queue processing improvements.
- Office documents handling improvements.
- Text extraction support for office documents.
- RTF text documents are now handled as office documents.
- Added a view to delete the document image cache, useful when switching converter backends or doing diagnostics.
- Added South to the requirements.
- Merged documents' filename and extension database fiels into a single filename field, filename are store as uploaded not manipulation is done Users with existing data must install South and run the appropiate migrate commands:

```
$ pip install -r requirements/production.txt
$ ./manager syncdb
$ ./manage.py migrate documents 0001 --fake
$ ./manage.py migrate documents
```
- Added new office document mimetype \* application/vnd.ms-office
- Fixed documents not saving the file encoding
- Removed extra slash in ajax-loader.gif URL fixes #15, thanks to IHLeanne for finding this one

# **3.1.7 0.10 release**

#### **Version 0.10.1**

• Upgraded django-compressor to version 1.1.1, run:

```
pip install --upgrade -r requirements/production.txt
```
to upgrade

• django-compressor is now disabled by default, users must explicitly enable it adding COM-PRESS\_ENABLED=True to their settings\_local.py file

## **Version 0.10**

- Added a proper setup views for the document grouping functionality.
- Document grouping is now called smart linking as it relates better to how it actually works. The data base schema was changed and users must do the required:

\$ ./manager syncdb

for the new tables to be created.

- Grappelli is no longer required as can be uninstalled.
- New smarter document preview widget that doesn't allow zooming or viewing unknown or invalid documents.
- New office document converter, requires:
	- LibreOffice [\(https://www.libreoffice.org/\)](https://www.libreoffice.org/)
	- unoconv [version 0.5] [\(https://github.com/dagwieers/unoconv\)](https://github.com/dagwieers/unoconv)
- The new office documents converter won't convert files with the extension .docx because these files are recognized as zip files instead. This is an issue of the libmagic library.
- New configuration option added CONVERTER\_UNOCONV\_USE\_PIPE that controls how unoconv handles the communication with LibreOffice. The default of True causes unoconv to use pipes, this approach is slower than using TCP/IP ports but it is more stable.
- Initial *REST API* that exposes documents properties and one method, this new *API* is used by the new smart document widget and requires the package djangorestframework, users must issue a:

\$ pip install -r requirements/production.txt

to install this new requirement.

- MIME type detection and caching performance updates.
- Updated the included version of jQuery to 1.7
- Updated the included version of JqueryAsynchImageLoader to 0.9.7
- Document image serving response now specifies a MIME type for increased browser compatibility.
- Small change in the scheduler that increases stability.
- Russian translation updates Sergey Glita
- Improved and generalized the OCR queue locking mechanism, this should eliminate any posibility of race conditions between Mayan EDMS OCR nodes.
- Added support for signals to the OCR queue, this results in instant OCR processing upon submittal of a document to the OCR queue, this works in addition to the current polling processing which eliminates the posibility of stale documents in the OCR queue.
- Added multiple document OCR submit link
- Re enabled tesseract language specific OCR processing and added a one (1) time language neutral retry for failed language specific OCR

# **3.1.8 0.9 release**

### **Version 0.9.1**

- Added handling percent encoded unicode query strings in search URL, thanks to Sergei Glita for reporting.
- Added a FAQ explaing how to fix MySQL collation related error when doing searches also thanks to Sergei Glita for reporting this one.

#### **Version 0.9**

- Simplified getting mimetypes from files by merging 2 implementations (document based and file based)
- Updated python converter backend, document model and staging module to use the new get\_mimetype API
- Only allow clickable thumbnails for document and staging files with a valid image
- Removed tag count from the group document list widget to conserve vertical space
- Updated required Django version to 1.3.1
- Removed the included 3rd party module django-sendfile, now added to the requirement files.
	- User should do a pip install -r requirements/production.txt to update
- Changed to Semantic Versioning [\(http://semver.org/\)](http://semver.org/), with recommendations 7, 8 and 9 causing the most effect in the versioning number.
- Added Russian locale post OCR cleanup backend Sergei Glita
- Reduced severity of the messages displayed when no OCR cleanup backend is found for a language
- Complete Portuguese translation (Emerson Soares and Renata Oliveira)
- Complete Russian translation Sergei Glita)
- Added animate.css to use CSS to animate flash messages with better fallback on non JS browsers
- The admin and sentry links are no longer hard-coded (Meurig Freeman)
- Improved appearance of the document tag widget [\(https://p.twimg.com/Ac0Q0b-CAAE1lfA.png:large\)](https://p.twimg.com/Ac0Q0b-CAAE1lfA.png:large)
- Added django compress and cssmin to the requirements files and enabled django compress for CSS and JS files
- Added granting and revoking permission methods to the permission model
- Correctly calculate the mimetype icons paths when on development mode
- Added a new more comprehensive method of passing multiple variables per item in multi item selection views
- Used new multi parameter passing method to improve the usability of the grant/revoke permission view, thanks to Cezar Jenkins [\(https://twitter.com/#!/emperorcezar\)](https://twitter.com/#!/emperorcezar) for the suggestion
- Added step to the documentation explaining how to install Mayan EDMS on Webfaction
- Added an entry in the documentation to the screencast explaining how to install Mayan EDMS on DjangoZoom
- Added required changes to add Mayan EDMS to Transifex.com
- Fixed the apache contrib file static file directory name
- Added improved documentation

# **3.1.9 0.8 release**

### **Version 0.8.3**

- Added a Contributors file under the docs directory
- Moved the document grouping subtemplate windows into a document information tab
- Change the mode the setup options are shown, opting to use a more of a dashboard style now
- Changed the tool menu to use the same button layout of the setup menu
- Moved OCR related handling to the tools main menu
- Improved the metadata type and metadata set selection widget during the document upload wizard
- Added a view to the about menu to read the LICENSE file included with Mayan
- Added converter backend agnostic image file format descriptions
- Disable whitelist and blacklist temporarily, removed document\_type field from interactive sources
- Fully disabled watch folders until they are working correctly
- Updated the project title to 'Mayan EDMS'
- If ghostscript is installed add PDF and PS to the list of file formats by the python converter backend
- Use Pillow [\(http://pypi.python.org/pypi/Pillow\)](http://pypi.python.org/pypi/Pillow) instead of PIL
	- Pillow is a fork of PIL with several updated including better jpeg and png library detection
	- Users must uninstall PIL before installing Pillow
- Updated the static media url in the login excempt url list
- Added remediatory code to sidestep issue #10 caused by DjangoZoom's deployment script executing the collectstatic command before creating the database structure with syncdb. Thanks to Joost Cassee [\(https:](https://github.com/jcassee) [//github.com/jcassee\)](https://github.com/jcassee) for reporting this one.
- Perform extra validation of the image cache directory and fallback to creating a temporary directory on validation failure
- Fixed a source creation bug, that caused invalid links to a non existing source transformation to appear on the sidebar

#### **Version 0.8.2**

- Moved code to Django 1.3
	- Users have to use the collectstatic management command:

\$ ./manage.py collectstatic

- The site\_media directory is no more, users must update the media serving directives in current deployments and point them to the static directory instead
- The changelog is now available under the about main menu
- Grappelli no longer bundled with Mayan
	- Users must install Grappelli or execute:

\$ pip install --upgrade -r requirements/production.txt

- Even easier UI language switching
- Added email login method, to enable it, set:

```
AUTHENTICATION_BACKENDS = ('common.auth.email_auth_backend.EmailAuthBackend',)
COMMON_LOGIN_METHOD = 'email'
```
#### **Version 0.8.1**

- Tags can now also be created from the main menu
- Added item count column to index instance list view
- Updated document indexing widget to show different icon for indexes or indexes that contain documents
- Replaced the Textarea widget with the TextAreaDiv widget on document and document page detail views
	- This change will allow highlighting search terms in the future
- Unknown document file format page count now defaults to 1
	- When uploading documents which the selected converted backend doesn't understand, the total page count will fallback to 1 page to at least show some data, and a comment will be automatically added to the document description
- Added new MAIN\_DISABLE\_ICONS to turn off all icons
	- $-$  This options works very well when using the default theme
- The default theme is now activo
- Improved document page views and document page transformation views navigation
- Added OCR queue document transformations
	- Use this for doing resizing or rotation fixes to improve OCR results
- Added reset view link to the document page view to reset the zoom level and page rotation
- Staging files now show a thumbnail preview instead of preview link

#### **Version 0.8**

- Distributed OCR queue processing via celery is disabled for the time being
- Added support for local scheduling of jobs
	- This addition removes celery beat requirement, and make is optional
- Improve link highlighting
- Navigation improvements
- Documents with an unknown file format now display a mime type place holder icon instead of a error icon
- Mayan now does pre caching of document visual representation improving overall thumbnail, preview and display speed
	- Page image rotation and zooming is faster too with this update
- Removed all QUALITY related settings
- COMMON\_TEMPORARY\_DIRECTORY is now validated when Mayan starts and if not valid falls back to creating it's own temporary folder
- Added PDF file support to the python converter backend via ghostscript
	- This requires the installation of:
		- \* ghostscript python package
		- \* ghostscript system binaries and libraries
- Added PDF text parsing support to the python converter backend
	- This requires the installation of:
		- \* pdfminer python package
- Added PDF page count support to the python converter backend
- Added python only converter backend supporting resizing, zooming and rotation
	- This backend required the installation of the python image library (PIL)
	- This backend is useful when Graphicsmagick or Imagemagick can not be installed for some reason
	- If understand fewer file format than the other 2 backends
- Added default tranformation support to document sources
- Removed DOCUMENT\_DEFAULT\_TRANSFORMATIONS setup options
- Document sources are now defined via a series of view under the setup main menu
- This removes all the DOCUMENT\_STAGING related setup options
	- Two document source types are supported local (via a web form), and staging
	- However multiple document sources can be defined each with their own set of transformations and default metadata selection
- Use python-magic to determine a document's mimetype otherwise fallback to use python's mimetypes library
- Remove the included sources for python-magic instead it is now fetched from github by pip
- Removed the document subtemplates and changed to a tabbed style
- Added link to document index content view to navigate the tree upwards
- Added new option MAIN\_DISABLE\_HOME\_VIEW to disable the home main menu tab and save some space
- Added new option to the web theme app, WEB\_THEME\_VERBOSE\_LOGIN that display a more information on the login screen (version, copyright, logos)
- Added a confirmation dialog to the document tag removal view

# **3.1.10 0.7 release**

## **Version 0.7.6**

- Added recent searches per user support
	- The ammount of searches stored is controlled by the setup option SEARCH\_RECENT\_COUNT
- The document page zoom button are now disabled when reaching the minimum or maximum zoom level
- The document page navigation links are now disabled when view the first and last page of a document
- Document page title now displays the current page vs the total page count
- Document page title now displays the current zoom level and rotation degrees
- Added means set the expansion compressed files during document creation, via web interface removing the need for the configuration options: UNCOMPRESS\_COMPRESSED\_LOCAL\_FILES and UNCOMPRESS\_COMPRESSED\_STAGING\_FILES
- Added 'search again' button to the advances search results view
- Implementes an advanced search feature, which allows for individual field terms
	- Search fields supported: document type, MIME type, filename, extension, metadata values, content, description, tags, comments

#### **Version 0.7.5**

- Added a help messages to the sidebar of some views
- Renamed some forms submit button to more intuitive one
	- 'Search' on the submit button of the search form
	- 'Next step' on the document creation wizard
- Added view to list supported file formats and reported by the converter backend
- Added redirection support to multi object action views
- Renamed 'document list' link to 'all documents' and 'recent document list' to 'recent documents'
- Removed 'change password' link next to the current user's name and added a few views to handle the current user's password, details and details editing

### **Version 0.7.4**

- Renamed 'secondary actions' to 'secondary menu'
- Added document type setup views to the setup menu
- Added document type file name editing views to the setup menu
- Fixed document queue properties sidebar template not showing

#### **Version 0.7.3**

- Refactored main menu navigation and converted all apps to this new system
- Multi item links are now displayed on top of generic lists as well as on the bottom
- Spanish translation updates
- Updated requirements to use the latest development version of django-mptt
- Improved user folder document removal views
- Added ability to specify default metadata or metadataset per document type
- Converted filename handling to use os.path library for improved portability
- Added edit source object attribute difference detection and logging to history app
- Missing metadata type in a document during a multi document editing doesn't raise errors anymore.
- This allows for multi document heterogeneous metadata editing in a single step.
- Added document multi item links in search results
	- Direct editing can be done from the search result list
- Permissions are now grouped and assigned a group name
- Improved role management views
- Document type is now an optional document property
	- Documents can be created without an explicit document type
- Added support for per user staging directories
- Updated logos

#### **Version 0.7**

- Added confirmation dialogs icons
- Added comment app with support for adding and deleting comments to and from documents
- Updated requirements files as per issue #9
- Show tagged item count in the tag list view
- Show tagget document link in the tags subtemplate of documents
- Made comment sorted by oldest first, made comment subtemplate scrollable
- Rename comments app to document\_comment to avoid conflict with Django's comment app
- Made document comments searchable

## **3.1.11 0.5 release**

## **Version 0.5.1**

- Applied initial merge of the new subtemplate renderer
- Fixed tag removal logic
- Initial commit to support document comments
- Updated so that loading spinner is displayed always
- Exclude tags from the local document upload form
- Added document tagging support
	- Requires installing django-taggit and doing a sync-db

## **Version 0.5**

- Added tag list view and global tag delete support
- Added tag editing view and listing documents with an specific tag
- Changed the previewing and deleting staging files views to required DOCUMENT\_CREATE permission
- Added no-parent-history class to document page links so that iframe clicking doesn't affect the parent window history
- Fixes back button issue on Chrome  $9 & 10$
- Added per app version display tag
- Added loading spinner animation
- Messages tweaks and translation updates
- Converter app cleanups, document pre-cache, magic number removal
- Added OCR view displaying all active OCR tasks from all cluster nodes
- Disabled CELERY\_DISABLE\_RATE\_LIMITS by default
- Implement local task locking using Django locmem cache backend
- Added doc extension to office document format list
- Removed redundant transformation calculation
- Make sure OCR in processing documents cannot be deleted
- PEP8, pylint cleanups and removal of relative imports
- Removed the obsolete DOCUMENTS\_GROUP\_MAX\_RESULTS setting option
- Improved visual appearance of messages by displaying them outside the main form
- Added link to close all notifications with one click
- Made the queue processing interval configurable by means of a new setting: OCR\_QUEUE\_PROCESSING\_INTERVAL
- Added detection and reset of orphaned ocr documents being left as 'processing' when celery dies
- Improved unknown format detection in the graphicsmagick backend
- Improved document convertion API
- Added initial support for converting office documents (only ods and docx tested)
- Added sample configuration files for supervisor and apache under contrib/
- Avoid duplicates in recent document list
- Added the configuration option CONVERTER\_GM\_SETTINGS to pass GraphicsMagicks specific commands the the GM backend
- Lower image convertion quality if the format is jpg
- Inverted the rotation button, more intuitive this way
- Merged and reduced the document page zoom and rotation views
- Increased permissions app permission's label field size
	- DB Update required
- Added support for metadata group actions
- Reduced the document pages widget size
- Display the metadata group numeric total in the metadata group form title
- Reorganized page detail icons
- Added first & last page navigation links to document page view
- Added interactive zoom support to document page detail view
- Spanish translation updates
- Added **DOCUMENTS\_ZOOM\_PERCENT\_STEP, Added** DOCUMENTS\_ZOOM\_MAX\_LEVEL, DOCUMENTS\_ZOOM\_MIN\_LEVEL configuration options to allow detailed zoom control
- Added interactive document page view rotation support
- Changed the side bar document grouping with carousel style document grouping form widget
- Removed the obsolete DOCUMENTS TRANFORMATION PREVIEW SIZE and DOCUMENTS\_GROUP\_SHOW\_THUMBNAIL setting options
- Improved double submit prevention
- Added a direct rename field to the local update and staging upload forms
- Separated document page detail view into document text and document image views
- Added grab-scroll to document page view
- Disabled submit buttons and any buttons when during a form submit
- Updated the page preview widget to display a infinite-style horizontal carousel of page previews
- Added support user document folders
	- Must do a syncdb to add the new tables
- Added support for listing the most recent accessed documents per user
- Added document page navigation
- Fixed diagnostics url resolution
- Added confirmation dialog to document's find missing document file diagnostic
- Added a document page edit view
- Added support for the command line program pdftotext from the poppler-utils packages to extract text from PDF documents without doing OCR
- Fixed document description editing
- Replaced page break text with page number when displaying document content
- Implemented detail form readonly fields the correct way, this fixes copy & paste issues with Firefox
- New document page view
- Added view to add or remove user to a specific role
- Updated the jQuery packages with the web\_theme app to version 1.5.2
- Made AVAILABLE\_INDEXING\_FUNCTION setting a setting of the documents app instead of the filesystem\_serving app
- Fixed document download in FireFox for documents containing spaces in the filename
- If mime detection fails set mime type to '' instead of 'unknown'
- Use document MIME type when downloading otherwise use 'application/octet-stream' if none
- Changed the way document page count is parsed from the graphics backend, fixing issue #7
- Optimized document metadata query and display
- Implemented OCR output cleanups for English and Spanish
- Redirect user to the website entry point if already logged and lands in the login template
- Changed from using SimpleUploadedFile class to stream file to the simpler File class wrapper
- Updated staging files previews to use sendfile instead of serve\_file
- Moved staging file preview creation logic from documents.views to staging.py
- When deleting staging file, it's cached preview is also deleted
- Added a new setup option:
	- FILESYSTEM\_INDEXING\_AVAILABLE\_FUNCTIONS a dictionary to allow users to add custom functions
- Made automatic OCR a function of the OCR app and not of Documents app (via signals)
	- Renamed setup option DOCUMENT\_AUTOMATIC\_OCR to OCR\_AUTOMATIC\_OCR
- Clear node name when requeueing a document for OCR
- Added support for editing the metadata of multiple documents at the same time
- Added Graphics magick support by means of user selectable graphic convertion backends
	- Some settings renamed to support this change:
		- \* CONVERTER\_CONVERT\_PATH is now CONVERTER\_IM\_CONVERT\_PATH
		- \* CONVERTER\_IDENTIFY\_PATH is now CONVERTER\_IM\_IDENTIFY\_PATH
	- Added options:
		- \* CONVERTER\_GM\_PATH File path to graphicsmagick's program.
		- \* CONVERTER\_GRAPHICS\_BACKEND Backend to use: ImageMagick or GraphicMagick
- Raise ImportError and notify user when specifying a non existant converter graphics backend
- Fixed issue #4, avoid circular import in permissions/\_\_init\_\_.py
- Add a user to a default role only when the user is created
- Added total page count to statistics view
- Added support to disable the default scrolling JS code included in web\_theme app, saving some KBs in transfer
- Clear last ocr results when requeueing a document
- Removed the 'exists' column in document list view, diagnostics superceded this
- Added 3rd party sendfile app (support apache's X-sendfile)
- Updated the get\_document\_image view to use the new sendfile app
- Fixed the issue of the strip spaces middleware conflicting with downloads
- Removed custom IE9 tags
- Closed Issue #6
- Allow deletion of non existing documents from OCR queue
- Allow OCR requeue of pending documents
- Invalid page numbers now raise Http404, not found instead of error
- Added an additional check to lower the chance of OCR race conditions between nodes
- Introduce a random delay to each node to further reduce the chance of a race condition, until row locking can be implemented or is implemented by Django
- Moved navigation code to its own app
- Reimplemented OCR delay code, only delay new document Added a new field: delay, update your database schema accordingly
- Made the concurrent ocr code more granular, per node, every node can handle different amounts of concurrent ocr tasks Added a new field: node\_name, update your database schema acordinging
- Reduced default ocr delay time
- Added a new diagnostics tab under the tools menu
- Added a new option OCR\_REPLICATION\_DELAY to allow the storage some time for replication before attempting to do OCR to a document
- Added OCR multi document re-queue and delete support
- Added simple statistics page (total used storage, total docs, etc)
- Implemented form based and button based multi item actions (button based by default)
- Added multi document delete
- Fixed a few HTML validation errors
- Issues are now tracked using github
- Added indexing flags to ocr model
- Small optimization in document list view
- Small search optimization
- Display "DEBUG mode" string in title if DEBUG variable is set to True
- Added the fix-permissions bash script under misc/ folder
- Plugged another file descriptor leak
- Show class name in config settings view
- Added missing config option from the setup menu
- Close file descriptor to avoid leaks
- Don't allow duplicate documents in queues
- Don't raise PermissionDenied exception in PermissionDenied middleware, even while debugging
- Fixed page number detection
- Created 'simple document' for non technical users with all of a document pages content
- Use document preview code for staging file also
- Error picture literal name removal
- Spanish translation updates
- Show document file path in regards of its storage
- Added new setting: side bar search box
- Implemented new PermissioDenied exception middleware handler
- Permissions app api now returns a PermissionDenied exception instead of a custom one
- Added new 403 error template
- Updated the 404 template to display only a not found message
- Moved the login required middleware to the common app
- Fixed search app's model.objects.filter indentation, improved result count calculation
- Added dynamic comparison types to search app
- Separated search code from view code
- Correctly calculate show result count for multi model searches
- Fixed OCR queue list showing wrong thumbnail
- Fixed staging file preview
- Show current metadata in document upload view sidebar
- Show sentry login for admin users
- Do not reinitialize document queue and/or queued document on reentry
- Try extra hard not to assign same uuid to two documents
- Added new transformation preview size setting
- Renamed document queue state links
- Changed ocr status display sidebar from form based to text based
- Added document action to clear all the document's page transformations
- Allow search across related fields
- Optimzed search for speed and memory footprint
- Added LIMIT setting to search
- Show search elapsed time on result page
- Converter now differentiates between unknown file format and convert errors
- Close file descriptors when executing external programs to prevent/reduce file descriptior leaks
- Improved exception handling of external programs
- Show document thumbnail in document ocr queue list
- Make ocr document date submitted column non breakable
- Fix permissions, directories set to mode 755 and files to mode 644
- Try to fix issue #2, "random ORM field error on search while doing OCR"
- Added configurable location setting for file based storage
- Prepend storage name to differentiate config options
- Fixed duplicated document search
- Optimized document duplicate search
- Added locale middleware, menu bar language switching works now
- Only show language selection list if localemiddleware is active
- Spanish translation updates
- Added links, views and permissions to disable or enable an OCR queue
- Enabled Django's template caching
- Added document queue property side bar window to the document queue list view
- Added HTML spaceless middleware to remove whitespace in HTML code
- If current user is superuser or staff show thumbnail & preview generation error messages
- Added a setting to show document thumbnail in metadata group list
- Started adding configurations setting descriptions
- Initial GridFS storage support
- Implemented size and delete methods for GridFS
- Implement GridFS storage user settings
- Added document link in the OCR document queue list
- Link to manually re queue failed OCR
- Don't separate links (encose object list links with white-space: nowrap;)
- Added document description to the field search list
- Sort OCR queued documents according to submitted date & time
- Document filesystem serving is now a separate app
	- Steps to update (Some warnings may be returned, but these are not fatal as they might be related to missing metadata in some documents):
		- \* rename the following settings:
			- · DOCUMENTS\_FILESYSTEM\_FILESERVING\_ENABLE to FILESYSTEM\_FILESERVING\_ENABLE
			- · DOCUMENTS\_FILESYSTEM\_FILESERVING\_PATH to FILESYSTEM\_FILESERVING\_PATH
			- · DOCUMENTS\_FILESYSTEM\_SLUGIFY\_PATHS to FILESYSTEM\_SLUGIFY\_PATHS
			- · DOCUMENTS\_FILESYSTEM\_MAX\_RENAME\_COUNT to FILESYSTEM\_MAX\_RENAME\_COUNT
		- \* Do a ./manage.py syncdb
		- \* Execute 'Recreate index links' locate in the tools menu
		- \* Wait a few minutes
- Added per document duplicate search and a tools menu option to seach all duplicated documents
- Added document tool that deletes and re-creates all documents filesystem links
- Increased document's and document metadata index filename field's size to 255 characters
- Added sentry to monitor and store error for later debugging
- Zip files can now be uncompressed in memory and their content uploaded individually in one step
- Added support for concurrent, queued OCR processing using celery
- Apply default transformations to document before OCR
- Added unpaper to the OCR convertion pipe
- Added views to create, edit and grant/revoke permissions to roles
- Added multipage documents support (only tested on pdfs)
	- To update a previous database do: [d.update\_page\_count() for d in Document.objects.all()]
- Added support for document page transformation (no GUI yet)
- Added permissions and roles support
- Added python-magic for smarter MIME type detection [\(https://github.com/ahupp/python-magic\)](https://github.com/ahupp/python-magic).
- Added a new Document model field: file\_mime\_encoding.
- Show only document metadata in document list view.
- If one document type exists, the create document wizard skips the first step.
- Changed to a liquid css grid
- Added the ability to group documents by their metadata
- New abstracted options to adjust document conversion quality (default, low, high)

# Access control lists

Besides the permissions system explained in *[Permissions](#page-152-0)*, Mayan EDMS provides per object permission granting. This feature is used to grant a permission to a role, but this permission can only be executed for a limited number of objects (documents, folders, tags) instead of being effective system-wide.

Example:

In this scenario only users in groups belonging to the Accountants role would be able to view the 2015 Payroll report.txt document.

# **4.1 Inherited access control**

It is also possible to grant a permission to a role for a specific document type (*[Document types](#page-136-0)*). Under this scheme all users in groups belonging to that role will inherit that permission for all documents of that type.

Example:

The role Accountants is given the permission document view for the document type Payroll reports. Now all users in groups belonging to the Accountants role can view all documents of the type Payroll reports without needing to have that permissions granted for each particular Payroll reports type document.

If access control for the Payroll reports documents needs to be updated it only needs to be done for the document type and not for each document of the type Payroll reports.

# **Backups**

To backup your install of Mayan EDMS just copy the actual document files and the database content. If you are using the default storage backend, the document files should be found in the media folder of your installation.

To dump the content of your database manager refer to the documentation chapter regarding database data "dumping".

Here is an example of how to perform a backup and a restore of a PostgreSQL database.

To dump the database into an SQL text file:

```
pg_dump -h <host> -U <database user> -c <database name> -W > `date +%Y-%m-%d"_"%H-%M-
˓→%S`.sql
```
Example:

```
pg_dump -h 127.0.0.1 -U mayan -c mayan -W > `date +%Y-%m-%d"_"%H-%M-%S`.sql
```
To restore the database from the SQL text file:

psql -h <host> -U <database user> -d <database name> -W -f <sql dump file>

Example:

psql -h 127.0.0.1 -U mayan -d mayan -W -f 2018-06-07\_18-10-56.sql

Here is an example of how to perform a backup and a restore of a PostgreSQL Docker container using a compressed dump file. A dump file is not compatible or can be used interchangeable with an SQL text file.

To backup a PostgreSQL Docker container:

```
docker exec <container name> pg_dump -U <database user> -Fc -c <database name> >
˓→`date +%Y-%m-%d"_"%H-%M-%S`.dump
```
Example:

```
docker exec mayan-edms-db pg_dump -U mayan -Fc -c mayan > `date +%Y-%m-%d"_"%H-%M-%S`.
˓→dump
```
This will produce a compressed dump file with the current date and time as the filename.

To restore a PostgreSQL Docker container:

```
docker exec -i <container name> pg_restore -U <database user> -d <database name> <
˓→<dump file>
```
Since it is not possible to drop a currently open PostgreSQL database, this command must be used on a new and empty PostsgreSQL container.

Example:

```
docker run -d \
--name mayan-edms-pg-new \
--restart=always \
-p 5432:5432 \
-e POSTGRES_USER=mayan \
-e POSTGRES_DB=mayan \
-e POSTGRES_PASSWORD=mayanuserpass \
-v /docker-volumes/mayan-edms/postgres-new:/var/lib/postgresql/data \
-d postgres:9.5
docker exec -i mayan-edms-pg-new pg_restore -U mayan -d mayan < 2018-06-07_17-09-34.
˓→dump
```
More information at:

- Postgresl: <http://www.postgresql.org/docs/current/static/backup.html>
- MySQL: <https://dev.mysql.com/doc/refman/5.7/en/mysqldump.html>
- SQLite: Just copy the file mayan/media/db.sqlite3

# **Checkouts**

Checkouts are a way to block certain accesses or actions of a document for a period of time.

An user can choose to checkout a document to work on an update and block new versions of that document to be uploaded by other users. Document are checked out for a certain amount of time and if not manually checked in by the original user, will be checked in automatically by the system.

To be able to check in documents that were checked out by other users, the permission 'Forcefully check in documents' is required.

# Document types

<span id="page-136-0"></span>The basic unit of data in Mayan EDMS is the document type. A document type can be interpreted also as a document category, a document class, or a document template. Document types need to be created before documents can be uploaded. It is not possible to upload documents without assigning them a document type. Examples of document type: invoices, blueprints, receipts.

#### Examples:

Settings and attributes are applied to document types and documents will inherit those settings and attributes based on the document type they were assigned when uploaded into Mayan EDMS. A document can only be of one type at a given moment, but if needed, the type of a document can be changed. Upon changing its type, the document will lose its previous settings and attributes, and will inherit the settings and attributes of its new type.

# File storage

The files are stored and placed under Mayan EDMS "control" to avoid filename clashes each file gets renamed to its UUID (Universally Unique ID), without extension, and stored in a simple flat arrangement in a directory.

This doesn't stop access to the files but renaming, moving or updating directly them is not recommended because it would throw the database out of sync.

Because Mayan EDMS components are as decoupled from each other as possible, storage in this case is decoupled and its behavior is controlled not by the project but by the Storage module class. All the other modules don't make any assumptions about how the actual document files are stored. This way files can be saved locally, over the network or even across the Internet and everything will still operate exactly the same.

The default file storage backend: storage.backends.filebasedstorage.FileBasedStorage is a simple backend that only supports paths and not IP addresses. In case you are interested in using remote volumes to store documents (NFS, SAMBA), first mount these volumes so that they appear as a directories to Mayan EDMS. For direct support for remote volumes a custom backend would be needed such as those provided by the Django Storages project [\(https://django-storages.readthedocs.org/en/latest/\)](https://django-storages.readthedocs.org/en/latest/).

# CHAPTER<sup>9</sup>

# Indexes

<span id="page-140-0"></span>Indexes are an automatic method to hierarchically organize documents in relation to their properties (*[Metadata](#page-148-0)*, label, MIME type, etc). To use indexes you need to first create an index template. Once created, associate the index to one or more *[Document types](#page-136-0)*.

Index are hierarchical models so a tree template needs to be specified for them. This tree template will contain references to document metadata or properties that will be replaced with the actual value for those metadata or properties.

Example:

- Document type: Product sheet
- Metadata type: Product year, associated as a required metadata for the document type Product sheet.
- Index: Product sheets per year, and associated to the document type Product sheet.
- Index slug: product-sheets-per-year. Slugs are internal unique identifiers that can be used by other Mayan EDMS modules to reference each index.
- Index tree template as follows:

Now every time a new Product sheet is uploaded a hierarchical unit with the value of the metadata type Product year is created and a link to the uploaded Product sheet added to it.

Example:

Suppose three Product sheets are uploaded with the following values as their Product year metadata: 2001, 2002, 2001 respectively. The result index that will be generate based on the tree template would be as follows:

# **9.1 Mirroring**

Indexes can be exported as [FUSE](https://en.wikipedia.org/wiki/Filesystem_in_Userspace) filesystems. Using the management command mountindex we could export the previous example index as follows:

```
mkdir -p ~/indexes/products
mayan-edms.py mountindex product-sheets-per-year ~/indexes/products
```
The  $\sim$ /indexes/products directory will now have a directory and files structure identical to that of the index. Once indexes are mounted with this command, they behave like any other filesystem directory and can even be further shared via the network with network file system software like [Samba](https://www.samba.org/) or [NFS.](https://en.wikipedia.org/wiki/Network_File_System)

Indexes and mirrored indexes are Read Only as they are generated as a result of prior activities like document uploads, metadata changes.

# Languages

The list of languages choices in the language dropdown used for documents is based on the current ISO 639 list. This list can be quite extensive. To reduce the number of languages available use the settings DOCUMENTS\_LANGUAGE\_CODES, and set it to a nested list of abbreviations + languages names like:

DOCUMENTS\_LANGUAGE\_CODES = ('eng', 'spa')

The default language to appear on the dropdown can also be configured using:

DOCUMENTS\_LANGUAGE = 'spa'

Use the correct ISO 639-3 language abbreviation [\(https://en.wikipedia.org/wiki/ISO\\_639\)](https://en.wikipedia.org/wiki/ISO_639) as this code is used in several subsystems in Mayan EDMS such as the OCR app to determine how to interpret the document.
## Document signatures

Mayan EDMS supports two types of document signatures: embedded and detached signatures. When a document with an embedded signature is uploaded, this signature is readily detected as part of the document inspection step. The status of the signature can be verified by accessing the signatures sections of a document.

Signed documents are tamper-proof. That means that if any part of the document's file is edited (even just one character or one pixel), the document's signature becomes invalid alerting that an unathorized change has ocurred.

Existing non signed documents can be signed in one of two ways: by downloading the document, signing it, and uploading the signed document as a new version of the existing one or by creating a detached signature for the non signed document and uploading such detached signature file.

Maintenance of the public keyring can be done using the Key management functionality in the Setup menu.

From this menu, key servers can be queried and the results imported. Public keys no longer needed can also be deleted from this menu.

Only [GNU Privacy Guard](#page-0-0) signatures are support at the moment.

Only version 1 of [GNU Privacy Guard](#page-0-0) is supported at the moment.

## Mailing documents

To be able to send documents via email from inside Mayan EDMS you need to add and configure the following configuration variables in your mayan/settings/local.py file:

```
EMAIL_HOST = 'smtp.gmail.com' # Or similar
EMAIL_PORT = 587
EMAIL_HOST_USER = '<your smtp username>'
EMAIL HOST PASSWORD = '<your smtp password>'
EMAIL_USE_TLS = True
```
"Mail is sent using the SMTP host and port specified in the EMAIL\_HOST and EMAIL\_PORT settings. The EMAIL\_HOST\_USER andEMAIL\_HOST\_PASSWORD settings, if set, are used to authenticate to the SMTP server, and the EMAIL\_USE\_TLS and EMAIL\_USE\_SSL settings control whether a secure connection is used."

For more details consult Django's documentation on the topic: [https://docs.djangoproject.com/en/1.8/ref/settings/](https://docs.djangoproject.com/en/1.8/ref/settings/#email-host) [#email-host](https://docs.djangoproject.com/en/1.8/ref/settings/#email-host)

## Metadata

Metadata is the name of the attribute of a document. The concept of metadata is divided in two: metadata types (size, color, distance) and metadata values for those types. Metadata types are defined in the setup menu and associated with document types. Then when a document is uploaded, a value for that metadata can be entered. There are two kinds of metadata type to document type relations: optional and required. When a metadata type is optional for a document type, it can be left blank for a document being uploaded and the upload will still be successful. On the other hand required metadata type must be given a value or it will not be possible to upload the document at hand.

Examples of metadata type: Invoice number, color, employee id.

The data entry of metadata types can be set to allow any value to be provided (the default) or a list of possible values can be entered in the Lookup configuration option and users will be presented with a drop down list of options instead of the default text entry box.

If metadata types are setup to allow any value to be entered a validation option can be chosen to block the entry of invalid data. Metadata types also provide parsers which will not block the entry of data but are able to interpret and modify the value provided by the user to a conform to a specific format. An example of a provided parser is the date parser which will interpret and correct dates provided by users regardless of the format in which they are entered.

## OCR backend

Mayan EDMS ships an OCR backend that uses the FLOSS engine Tesseract [\(https://github.com/tesseract-ocr/](https://github.com/tesseract-ocr/tesseract/) [tesseract/\)](https://github.com/tesseract-ocr/tesseract/), but it can use other engines. To support other engines crate a wrapper that subclasess the OCRBackendBase class defined in mayan/apps/ocr/classes. This subclass should expose the execute method. For an example of how the Tesseract backend is implemented take a look at the file mayan/apps/ocr/backends/ tesseract.py

Once you create you own backend, in your local.py settings add the option OCR\_BACKEND and point it to your new OCR backend class path.

The default value of OCR\_BACKEND is "ocr.backends.tesseract.Tesseract"

To add support to OCR more languages when using Tesseract, install the corresponding language file. If using a Debian based OS, this command will display the available language files:

apt-cache search tesseract-ocr

## **Permissions**

Mayan EDMS provides very fine control over which actions users can perform. Action control works by allowing roles, that are composed of groups of users to be granted a permission such that the holder of that permission can exercise it throughout the entire system.

In other words, users themselves can't hold a permission, permissions are granted only to roles. Users can't directly belong to a role, they can only belong to a group. Groups can be members of roles. Roles are system permission units and groups are business organizational units.

## **Settings**

Mayan EDMS can be configure via environment variables or by setting files.

## **16.1 Via environment variables**

To use environment variables, lookup the name of the setting you want to override in the "Settings" menu. The "Settings" menu is located inside the "Setup" main menu. To pass a value via an environment variable append "MAYAN\_" to the name of the settings option. For example, to change the number of documents displayed per page (COM-MON\_PAGINATE\_BY, by default 40), use:

export MAYAN\_COMMON\_PAGINATE\_BY=10

Restart Mayan EDMS and the new value will take effect. The "Settings" menu can be used to verify if the overrided setting value is being interpreted correctly.

### **16.2 Via settings files**

Another way to configure Mayan EDMS is via Python-style, settings files. If Mayan EDMS was installed using the Python package a mayan\_settings folder will created for this purpose. If you installed Mayan EDMS according to the *[Advanced deployment](#page-174-0)* instructions provided in this documentation your mayan\_settings folder should be located in the directory: /usr/share/mayan-edms/mayan/media/mayan\_settings.

If Mayan EDMS was installed using Docker, the mayan\_settings folder will be found inside the install Docker volume. If you installed Mayan EDMS according to the *[Docker image](#page-168-0)* instructions provided in this documentation your mayan settings folder should be located in the directory: /docker-volumes/mayan/mayan\_settings.

Create a file with any valid name and a .py extension in the mayan\_settings folder. The file must starts with a global import of mayan.settings.production. In the form:

**from mayan.settings.production import** \*

Now add the corresponding lines to override the default settings. In the settings file, it is not necesary to prepend the string MAYAN\_ to the setting option. For example, to change the number of documents displayed per page (COM-MON\_PAGINATE\_BY, by default 40), use:

COMMON\_PAGINATE\_BY=10

versus:

export MAYAN\_COMMON\_PAGINATE\_BY=10

when using the environment variable method.

For this example let's assume the file was saved with the name mysettings.py.

The way used to tell Mayan EDMS to import this file will vary based on the installation method.

For the *[Advanced deployment](#page-174-0)* method, the full import path will be mayan.media.mayan\_settings. mysettings and can be passed via the --settings command line argument like this:

python manage.py runserver --settings=mayan.media.mayan\_settings.mysettings

or via the DJANGO\_SETTINGS\_MODULE environment variable like this:

export DJANGO\_SETTINGS\_MODULE=mayan.media.mayan\_settings.mysettings

For the *[Docker image](#page-168-0)* installation method, the full import path will be mayan\_settings.mysettings and can only be passed via the MAYAN\_SETTINGS\_MODULE environment variable like this:

docker run <...> -e MAYAN\_SETTINGS\_MODULE=mayan\_settings.mysettings

### Sources

<span id="page-156-0"></span>Document sources define places from which documents can be uploaded or gathered.

The current document sources supported are:

- Web HTML forms with a Browse button that will open the file dialog when clicked to allow selection of files in the user's computer to be uploaded as documents.
- POP3 email Provide the email, server and credential of a POP3 based email to be scanned periodically for email. The body of the email is uploaded as a document and the attachments of the email are uploaded as separate documents.
- IMAP email Same as the POP3 email source but for email accounts using the IMAP protocol.
- Watch folder A filesystem folder that is scanned periodically for files. Any file in the watch folder is automatically uploaded.
- Staging folder Folder where networked attached scanned can save image files. The files in these staging folders are scanned and a preview is generated to help the process of upload. Staging folders and Watch folders work in a similar way with the main difference being that Staging folders are interactive while Watch folders are automatic; documents in a Watch folder are uploaded periodically and documents in a Staging folder remain indefinitely there until an user uploads them. A preview for files in a Staging folder is also provided. An example of Staging folder use is when multiple people are scanning documents but only one person must be allowed to upload those documents. This one person examines the scans quality and decides what to upload and what to reject and have re-scanned. Watch folders can be used when the quality of the scans is irrelevant or when they will be known to be of good quality, such as when receiving e-faxes as PDFs.

Document source can be configure to allow document bundles to uploaded as compressed files which are decompressed and their content uploaded as separate documents. This feature is useful when migrating from another document manager system.

## Smart links

Smart links are a way to link documents without changing how they are organized in their respective indexes. Smart links are useful when two documents are related somehow but are of different type or different hierarchical units.

Example: A patient record can be related to a prescription drug information document, but they each belong to their own *[Indexes](#page-140-0)*.

Smart links are rule based, but don't create any organizational structure. Smart links just show the documents that match the rules as evaluated against the metadata or properties of the currently displayed document.

Indexes are automatic hierarchical units used to group documents, smart links are automatic references between documents.

Example:

- Document type: Patient records
- Metadata type: Prescription, associated as an optional metadata for the document type Patient records.
- Document type: Prescription information sheets

A smart link with the following condition, will automatically links patient records to the prescription information sheets based on the value of the metadata type of the patient record.

foreign label is equal to {{ document.metadata\_value\_of.prescription }}

Tags

Tags allow giving documents a binary property. Documents can also be tagged with more than one tag. Once tagged, documents can be searched also by their tags and from the tags main menu a list of all the documents with a particular tag can be obtained easily. Aside from their texts, tags can be assigned a particular color.

## **Transformations**

Transformations are persistent manipulations to the previews of the stored documents. For example: a scanning equipment may only produce landscape PDFs. In this case a useful transformation for that document source would be to rotate all scanned documents by 270 degrees after being uploaded. By adding this transformation to the Mayan EDMS source that is connected to the scanner, all pages scanned via that source will inherit the transformation as they are created. The result is that whenever a document is uploaded from that scanner, it will appear in portrait orientation, instead of landscape orientation.

Transformations can also be added to existing documents by clicking on a document's page and then clicking on "transformations". In this view the Actions menu will have a new option that reads "Create new transformation". Currently, the available transformations are: rotation, zoom, crop, and resize. Once the document image has been corrected, resubmit it for OCR for improved results.

Transformations are not destructive and do not physically modify the document file, they just modify the document's graphical representation.

## Upload wizard

The steps needed to upgrade a document using form-tools' SessionWizard were hardcoded in the source app. This made it very difficult to add or remove wizard steps.

The steps of the wizard are now defined by a new class called sources.wizard.WizardStep. The existing steps to select a document type, enter metadata and tag the document, have been converted to function as WizardSteps subclasses. The converted steps now live in

```
sources.wizards.WizardStepDocumentType, tag.wizard_steps.WizardStepTags, and
metadata.wizard_steps.WizardStepMetadata.
```
The steps need to define the following methods:

- done: This method is execute when the wizard finished the last step an enter the step where the actual file are uploaded. This steps is used to encode form data into the URL query string that will be passed to the document upload view for each file uploaded.
- condition: This method is used to display the step conditionally. If this method return True it will be displayed during the upload wizard execution. To skip the step, return False or None.
- get form initial: This method is used to return the initial data for the step form. Use this method to set up initial values for the step's form fields.
- step\_post\_upload\_process: This method will be executed once the document finishes uploading. Use this method to process the information encoded in the URL querystring by the step's *done'* method.

Once the WizardStep subclass is defined, it needs to be registered. This is done by calling the .register method of the WizardStep class with the subclass as the argument. Example:

WizardStep.register(WizardStepMetadata)

This statement must be located after the subclass definition. Finally, the module defining the wizard step must be imported so that it is loaded with the rest of the code and enabled. The best place to do this is in the .ready method of the apps' apps.py module. Example:

```
class TagsApp(MayanAppConfig):
   has_rest_api = True
```
(continues on next page)

(continued from previous page)

```
has_tests = True
name = 'tags'
verbose_name = ('Tags')def ready(self):
    super(TagsApp, self).ready()
    from actstream import registry
    from .wizard_steps import WizardStepTags # NOQA
```
The WizardStep class also allows for unregistering existing steps. This is accomplished by calling the . deregister method of the WizardStep class and passing the subclass as the argument. This method should also be called inside the . ready method of an apps' apps.py module. Example:

```
class TagsApp(MayanAppConfig):
   has_rest_api = True
   has_tests = True
   name = 'tags'
   verbose_name = ('Tags')def ready(self):
       super(TagsApp, self).ready()
       from actstream import registry
       from metadata.wizard_steps import WizardStepMetadata # NOQA
       from sources.wizards import WizardStep # NOQA
       from .wizard_steps import WizardStepTags # NOQA
       WizardStep.deregister(WizardStepTags)
```
This will cause the tags assigment step to not be assigned to the upload wizard anymore.

## Document versioning

Mayan EDMS has the ability to store different versions of the same document. A comment field is provided to allow users to summarize the new version changes in comparison with the previous one. If a new version was uploaded by mistake or such new version is no longer necessary the option to revert to a previous version of the document is provided.

Only the interactive document sources (*[Sources](#page-156-0)*) (Web and Staging folders) are available to upload new document versions.

There is no limit to the number of versions a document can have.

By default, the last version will be showed when working with the document but any of the versions can be inspected and viewed.

## Docker image

### <span id="page-168-0"></span>**23.1 How to use this image**

### **23.1.1 Start a Mayan EDMS instance**

With Docker properly installed, proceed to download the Mayan EDMS image using the command:

docker pull mayanedms/mayanedms:<version>

Then download version 9.5 of the Docker PostgreSQL image:

docker pull postgres:9.5

Create and run a PostgreSQL container:

```
docker run -d \
--name mayan-edms-postgres \
--restart=always \
-p 5432:5432 \
-e POSTGRES_USER=mayan \
-e POSTGRES_DB=mayan \
-e POSTGRES_PASSWORD=mayanuserpass \
-v /docker-volumes/mayan-edms/postgres:/var/lib/postgresql/data \
-d postgres:9.5
```
The PostgreSQL container will have one database named mayan, with an user named mayan too, with a password of mayanuserpass. The container will expose its internal 5432 port (PostgreSQL's default port) via the host's 5432 port. The data of this container will reside on the host's /docker-volumes/mayan-edms/postgres folder.

Finally create and run a Mayan EDMS container. Change <version> with the latest version in numeric form (example: 2.7.3) or use the latest identifier:

```
docker run -d \
--name mayan-edms \
--restart=always \
-p 80:8000 \sqrt{}-e MAYAN_DATABASE_ENGINE=django.db.backends.postgresql \
-e MAYAN_DATABASE_HOST=172.17.0.1 \
-e MAYAN_DATABASE_NAME=mayan \
-e MAYAN_DATABASE_PASSWORD=mayanuserpass \
-e MAYAN_DATABASE_USER=mayan \
-e MAYAN_DATABASE_CONN_MAX_AGE=60 \
-v /docker-volumes/mayan-edms/media:/var/lib/mayan \
mayanedms/mayanedms:<version>
```
The Mayan EDMS container will connect to the PostgreSQL container via the 172.17.0.1 IP address (the Docker host's default IP address). It will connect using the django.db.backends.postgresql database drivern and connect to the mayan database using the mayan user with the password mayanuserpass. The container will keep connections to the database for up to 60 seconds in an attempt to reuse them increasing response time and reducing memory usage. The files of the container will be store in the host's /docker-volumes/mayan-edms/media folder. The container will expose its web service running on port 8000 on the host's port 80.

The container will be available by browsing to http://localhost or to the IP address of the computer running the container.

If another web server is running on port 80 use a different port in the  $-p$  option. For example:  $-p$  81:8000.

### **23.1.2 Stopping and starting the container**

To stop the container use:

```
docker stop mayan-edms
```
To start the container again:

```
docker start mayan-edms
```
### **23.1.3 Environment Variables**

The Mayan EDMS image can be configure via environment variables.

MAYAN\_DATABASE\_ENGINE

Defaults to None. This environment variable configures the database backend to use. If left unset, SQLite will be used. The database backends supported by this Docker image are:

- 'django.db.backends.postgresql'
- 'django.db.backends.mysql'
- 'django.db.backends.sqlite3'

When using the SQLite backend, the database file will be saved in the Docker volume. The SQLite database as used by Mayan EDMS is meant only for development or testing, never use it in production.

#### MAYAN\_DATABASE\_NAME

Defaults to 'mayan'. This optional environment variable can be used to define the database name that Mayan EDMS will connect to. For more information read the pertinent Django documentation page: [Connecting to the database](https://docs.djangoproject.com/en/1.10/ref/databases/#connecting-to-the-database)

#### MAYAN\_DATABASE\_USER

Defaults to 'mayan'. This optional environment variable is used to set the username that will be used to connect to the database. For more information read the pertinent Django documentation page: [Settings, USER](https://docs.djangoproject.com/en/1.10/ref/settings/#user)

MAYAN\_DATABASE\_PASSWORD

Defaults to ''. This optional environment variable is used to set the password that will be used to connect to the database. For more information read the pertinent Django documentation page: [Settings, PASSWORD](https://docs.djangoproject.com/en/1.10/ref/settings/#password)

#### MAYAN\_DATABASE\_HOST

Defaults to *None*. This optional environment variable is used to set the hostname that will be used to connect to the database. This can be the hostname of another container or an IP address. For more information read the pertinent Django documentation page: [Settings, HOST](https://docs.djangoproject.com/en/1.10/ref/settings/#host)

#### MAYAN\_DATABASE\_PORT

Defaults to *None*. This optional environment variable is used to set the port number to use when connecting to the database. An empty string means the default port. Not used with SQLite. For more information read the pertinent Django documentation page: [Settings, PORT](https://docs.djangoproject.com/en/1.11/ref/settings/#port)

#### MAYAN\_BROKER\_URL

This optional environment variable determines the broker that Celery will use to relay task messages between the frontend code and the background workers. For more information read the pertinent Celery Kombu documentation page: [Broker URL](http://kombu.readthedocs.io/en/latest/userguide/connections.html#connection-urls)

This Docker image supports using Redis and RabbitMQ as brokers.

Caveat: If the *MAYAN\_BROKER\_URL* and *MAYAN\_CELERY\_RESULT\_BACKEND* environment variables are specified, the built-in Redis server inside the container will be disabled.

#### MAYAN\_CELERY\_RESULT\_BACKEND

This optional environment variable determines the results backend that Celery will use to relay result messages from the background workers to the frontend code. For more information read the pertinent Celery Kombu documentation page: [Task result backend settings](http://docs.celeryproject.org/en/3.1/configuration.html#celery-result-backend)

This Docker image supports using Redis and RabbitMQ as result backends.

Caveat: If the *MAYAN\_BROKER\_URL* and *MAYAN\_CELERY\_RESULT\_BACKEND* environment variables are specified, the built-in Redis server inside the container will be disabled.

#### MAYAN\_SETTINGS\_MODULE

Optional. Allows loading an alternate settings file.

MAYAN\_DATABASE\_CONN\_MAX\_AGE

Amount in seconds to keep a database connection alive. Allow reuse of database connections. For more information read the pertinent Django documentation page: [Settings, CONN\\_MAX\\_AGE](https://docs.djangoproject.com/en/1.10/ref/settings/#conn-max-age)

#### MAYAN\_SETTINGS\_FILE

Optional. Previously only the  $local.py$  file was the only settings file available to allow users to make configuration changes to their installations. Now with this environment variable, users are free to create multiple settings files and tell the Mayan EDMS container which setting file to import. The only requirement is that the setting file starts with a global import of mayan.settings.production. In the form:

**from mayan.settings.production import** \*

MAYAN\_GUNICORN\_WORKERS

Optional. This environment variable controls the number of frontend workers that will be executed. If not specified the default is 2. For heavier loads, user a higher number. A formula recommended for this setting is the number of CPU cores + 1.

## **23.2 Accessing outside data**

To use Mayan EDMS's staging folders or watch folders from Docker, the data for these source must be made accessible to the container. This is done by mounting the folders in the host computer to folders inside the container. This is necessary because Docker containers do not have access to host data on purpose. For example, to make a folder in the host accessible as a watch folder, add the following to the Docker command line when starting the container:

```
-v /opt/scanned_files:/srv/watch_folder
```
The command line would look like this:

docker run ... -v /opt/scanned\_files:/srv/watch\_folder mayanedms/mayanedms:latest

Now create a watch folder in Mayan EDMS using the path /srv/watch\_folder and the documents from the host folder /opt/scanned\_files will be automatically available. Use the same procedure to mount host folders to be used as staging folderes. In this example /srv/watch\_folder was as the container directory, but any path can be used as long as it is not an already existing path or a path used by any other program.

## **23.3 Performing backups**

To backup the existing data, stop the image and copy the content of the volume. For the example:

```
docker run -d --name mayan-edms --restart=always -p 80:8000 \
-v /docker-volumes/mayan:/var/lib/mayan \
-v /opt/scanned_files:/srv/watch_folder mayanedms/mayanedms:latest
```
That would be the /docker-volumes/mayan folder:

sudo tar -zcvf backup.tar.gz /docker-volumes/mayan sudo chown `whoami` backup.tar.gz

If using an external PostgreSQL or MySQL database or database containers, these too need to be backed up using their respective procedures. A simple solution is to copy the entire database container volume after the container has been stopped.

### **23.4 Restoring from a backup**

Uncompress the backup archive in the original docker volume using:

```
sudo tar -xvzf backup.tar.gz -C /
```
## **23.5 Upgrading**

Upgrading a Mayan EDMS Docker container is actually a matter of stopping and deleting the container, downloading the most recent version of the image and starting a container again. The container will take care of updating the database structure to the newest version if necessary.

IMPORTANT! Do not delete the volume storing the data, only the container.

Stop the container to be upgraded:

docker stop mayan-edms

#### Remove the container:

docker rm mayan-edms

#### Pull the new image version:

docker pull mayanedms/mayanedms:latest

#### Start the container again with the new image version:

```
docker run -d --name mayan-edms --restart=always -p 80:8000 -v /docker-volumes/mayan:/
˓→var/lib/mayan mayanedms/mayanedms:latest
```
### **23.6 Building the image**

Clone the repository with:

git clone https://gitlab.com/mayan-edms/mayan-edms.git

Change to the directory of the cloned repository:

```
cd mayan-edms
```
Execute Docker's build command using the provided makefile:

make docker-build

Or using an apt cacher to speed up the build:

make docker-build-**with**-proxy APT\_PROXY=172.17.0.1:3142

Replace the IP address *172.17.0.1* with the IP address of the computer running the APT proxy and caching service.

### **23.7 Customizing the image**

### **23.7.1 Simple method**

If you just need to add a few Ubuntu or Python packages to your installation, you can use the following environment variables:

```
MAYAN_APT_INSTALLS
```
Specifies a list of Ubuntu .deb packages to be installed via APT when the container is first created. The installed packages are not lost when the image is stopped. Example: To install the Tesseract OCR language packs for German and Spanish add the following in your docker start command line:

-e MAYAN\_APT\_INSTALLS="tesseract-ocr-deu tesseract-ocr-spa"

```
MAYAN_PIP_INSTALLS
```
Specifies a list of Python packages to be installed via pip. Packages will be downloaded from the Python Package Index [\(https://pypi.python.org\)](https://pypi.python.org) by default.

## **23.8 Using Docker compose**

To deploy a complete production stack using the included Docker compose file execute:

```
docker-compose -f docker-compose.yml up -d
```
This Docker compose file will provision four containers:

- Postgres as the database
- Redis as the Celery result storage
- RabbitMQ as the Celery broker
- Mayan EDMS using the above service containers

To stop the stack use:

docker-compose -f docker-compose.yml stop

The stack will also create four volumes to store the data of each container. These are:

- mayan\_app The Mayan EDMS data container, normally called *mayan\_data* when not using Docker compose.
- mayan\_broker The broker volume, in this case RabbitMQ.
- mayan\_db The database volume, in this case Postgres.
- mayan\_results The celery result backend volume, in this case Redis.

## **23.9 Nightly images**

The continious integration pipeline used for testing development builds also produces a resulting Docker image. These are build automatically and their stability is not guaranteed. They should never be used in production. If you want to try out the Docker images the development uses or want a sneak peek at the new features being worked on checkout the container registry at: [https://gitlab.com/mayan-edms/mayan-edms/container\\_registry](https://gitlab.com/mayan-edms/mayan-edms/container_registry)

## Advanced deployment

<span id="page-174-0"></span>Mayan EDMS should be deployed like any other [Django](http://www.djangoproject.com/) project and preferably using [virtualenv.](http://www.virtualenv.org/en/latest/index.html) Below are some ways to deploy and use Mayan EDMS. Do not use more than one method.

Being a [Django](http://www.djangoproject.com/) and a [Python](http://www.python.org/) project, familiarity with these technologies is recommended to better understand why Mayan EDMS does some of the things it does.

### **24.1 Binary dependencies**

### **24.1.1 Ubuntu**

If using a [Debian](http://www.debian.org/) or [Ubuntu](http://www.ubuntu.com/) based Linux distribution, get the executable requirements using:

```
sudo apt-get install g++ gcc ghostscript gnupg1 graphviz libjpeg-dev libmagic1 \setminuslibpq-dev libpng-dev libreoffice libtiff-dev poppler-utils postgresql \
python-dev python-pip python-virtualenv redis-server sane-utils supervisor \
tesseract-ocr zlib1g-dev -y
```
Create an user account for the installation:

sudo adduser mayan --disabled-password --disabled-login --no-create-home --gecos ""

Create the parent directory where the project will be deployed:

sudo mkdir /opt

Create the Python virtual environment for the installation:

sudo virtualenv /opt/mayan-edms

Make the mayan user the owner of the installation directory:

sudo chown mayan: mayan /opt/mayan-edms -R

#### Install Mayan EDMS from PyPI:

sudo -u mayan /opt/mayan-edms/bin/pip install --no-cache-dir mayan-edms

Install the Python client for PostgreSQL and Redis:

```
sudo -u mayan /opt/mayan-edms/bin/pip install --no-cache-dir psycopg2==2.7.3.2
\rightarrowredis==2.10.6
```
#### Create the database for the installation:

sudo -u postgres psql -c "CREATE USER mayan WITH password 'mayanuserpass';" sudo -u postgres createdb -0 mayan mayan

#### Initialize the project:

```
sudo -u mayan MAYAN_DATABASE_ENGINE=django.db.backends.postgresql MAYAN_DATABASE_
˓→NAME=mayan \
MAYAN_DATABASE_PASSWORD=mayanuserpass MAYAN_DATABASE_USER=mayan \
MAYAN_DATABASE_HOST=127.0.0.1 MAYAN_MEDIA_ROOT=/opt/mayan-edms/media \
/opt/mayan-edms/bin/mayan-edms.py initialsetup
```
#### Collect the static files:

```
sudo -u mayan MAYAN_MEDIA_ROOT=/opt/mayan-edms/media \
/opt/mayan-edms/bin/mayan-edms.py collectstatic --noinput
```
Create the supervisor file at /etc/supervisor/conf.d/mayan.conf:

```
[supervisord]
environment=
   MAYAN_ALLOWED_HOSTS="*", # Allow access to other network hosts other than
˓→localhost
   MAYAN_CELERY_RESULT_BACKEND="redis://127.0.0.1:6379/0",
   MAYAN_BROKER_URL="redis://127.0.0.1:6379/0",
   PYTHONPATH=/opt/mayan-edms/lib/python2.7/site-packages:/opt/mayan-edms/data,
   MAYAN_MEDIA_ROOT=/opt/mayan-edms/media,
   MAYAN_DATABASE_ENGINE=django.db.backends.postgresql,
   MAYAN_DATABASE_HOST=127.0.0.1,
   MAYAN_DATABASE_NAME=mayan,
   MAYAN_DATABASE_PASSWORD=mayanuserpass,
   MAYAN_DATABASE_USER=mayan,
   MAYAN_DATABASE_CONN_MAX_AGE=60,
   DJANGO_SETTINGS_MODULE=mayan.settings.production
[program:mayan-gunicorn]
autorestart = true
autostart = truecommand = /opt/mayan-edms/bin/gunicorn -w 2 mayan.wsgi --max-requests 500 --max-
˓→requests-jitter 50 --worker-class gevent --bind 0.0.0.0:8000
user = mayan
[program:mayan-worker-fast]
autorestart = true
autostart = true
```
(continues on next page)

(continued from previous page)

```
command = nice -n 1 /opt/mayan-edms/bin/mayan-edms.py celery worker -Ofair -1 ERROR -
→Q converter -n mayan-worker-fast.%%h --concurrency=1
killasgroup = true
numprocs = 1
priority = 998
startsecs = 10
stopwaitsecs = 1
user = mayan
[program:mayan-worker-medium]
autorestart = trueautostart = truecommand = nice -n 18 /opt/mayan-edms/bin/mayan-edms.py celery worker -Ofair -1 ERROR -
→Q checkouts periodic, documents periodic, indexing, metadata, sources, sources periodic,
˓→uploads,documents -n mayan-worker-medium.%%h --concurrency=1
killasgroup = true
numprocs = 1
priority = 998
startsecs = 10
stopwaitsecs = 1
user = mayan
[program:mayan-worker-slow]
autorestart = trueautostart = truecommand = nice -n 19 /opt/mayan-edms/bin/mayan-edms.py celery worker -Ofair -1 ERROR -
˓→Q mailing,tools,statistics,parsing,ocr -n mayan-worker-slow.%%h --concurrency=1
killasgroup = true
numprocs = 1
priority = 998
startsecs = 10
stopwaitsecs = 1
user = mayan
[program:mayan-celery-beat]
autorestart = trueautostart = truecommand = nice -n 1 /opt/mayan-edms/bin/mayan-edms.py celery beat --pidfile= -l ERROR
killasgroup = true
numprocess = 1priority = 998
startsecs = 10stopwaitsecs = 1
user = mayan
```
Enable and restart the services [\[1\]](https://bugs.launchpad.net/ubuntu/+source/supervisor/+bug/1594740):

systemctl enable supervisor systemctl restart supervisor

[1]: <https://bugs.launchpad.net/ubuntu/+source/supervisor/+bug/1594740>

## Development

Mayan EDMS is under active development, and contributions are welcome.

If you have a feature request, suggestion or bug report, please open a new issue on the [GitLab issue tracker.](https://gitlab.com/mayan-edms/mayan-edms/issues) To submit patches, please send a merge request on [GitLab.](https://gitlab.com/mayan-edms/mayan-edms/)

## **25.1 Project philosophies**

How to think about Mayan EDMS when doing changes or adding new features; why things are the way they are in Mayan EDMS:

- Functionality must be as market/sector independent as possible, code for the 95% of use cases.
- Each user must be able to configure and customize it to their needs after install.
- Abstract as much as possible, each app must be an expert in just one thing, for other things they should use the API/classes/functions of other apps.
- Assume as little as possible about anything outside the project (hardware, OS, storage).
- Provide Python based abstraction so that a default install runs with a single step.
- No hard dependencies on binaries unless there is no other choice.
- Provide "drivers" or switchable backends to allow users to fine tune the installation.
- Call to binaries only when there is no other choice or the Python choices are not viable/mature/efficient.
- Each app is as independent and self contained as possible. Exceptions, the basic requirements: navigation, permissions, common, main.
- If an app is meant to be used by more than one other app, it should be as generic as possible in regard to the project and another app will bridge the functionality.
	- Example: since indexing (document\_indexing) only applies to documents, the app is specialized and depends on the documents app.

## **25.2 Coding conventions**

### **25.2.1 Follow PEP8**

Whenever possible, but don't obsess over things like line length:

```
$ flake8 --ignore=E501,E128,E122 |less
```
To perform automatic PEP8 checks, install flake8's git hook using:

```
$ flake8 --install-hook git
```
### **25.2.2 Imports**

Import order should be:

- Standard Python modules
- Installed Python modules
- Core Django modules
- Installed Django modules
- Mayan EDMS modules
- Local imports

Example:

```
from __future__ import absolute_import
# Standard Python library
import base64
# 3rd party installed Python libraries
import requests
# Django core modules
from django.db.models import Q
from django.template.defaultfilters import slugify
from django.utils.translation import ugettext
from django.utils.translation import ugettext_lazy as _
# 3rd party installed Django libraries
from rest_framework import APIView
# Mayan apps
from metadata.classes import MetadataClass
# Local app imports (relative)
from .conf.settings import (
   AVAILABLE_INDEXING_FUNCTIONS,
   MAX_SUFFIX_COUNT, SLUGIFY_PATHS
)
from .exceptions import MaxSuffixCountReached
from .filesystem import (
```
(continues on next page)
(continued from previous page)

```
fs_create_index_directory, fs_create_document_link,
    fs_delete_document_link, fs_delete_index_directory,
   assemble_suffixed_filename
)
from .models import Index, IndexInstanceNode, DocumentRenameCount
```
All local app module imports are in relative form. Local app module name is to be referenced as little as possible, unless required by a specific feature, trick, restriction (e.g., Runtime modification of the module's attributes).

Incorrect:

```
# documents app views.py model
from documents.models import Document
```
Correct:

```
# documents app views.py model
from .models import Document
```
### **25.2.3 Dependencies**

Mayan EDMS apps follow a hierarchical model of dependency. Apps import from their parents or siblings, never from their children. Think plugins. A parent app must never assume anything about a possible existing child app. The documents app and the Document model are the basic entities; they must never import anything else. The common and main apps are the base apps.

### **25.2.4 Variables**

Naming of variables should follow a Major to Minor convention, usually including the purpose of the variable as the first piece of the name, using underscores as spaces. camelCase is not used in Mayan EDMS.

Examples:

Links:

```
link_document_page_transformation_list = \dotslink_document_page_transformation_create = ...
link_document_page_transformation_edit = ...
link_document_page_transformation_delete = ...
```
Constants:

```
PERMISSION_SMART_LINK_VIEW = ...
PERMISSION_SMART_LINK_CREATE = ...
PERMISSION_SMART_LINK_DELETE = ...
PERMISSION_SMART_LINK_EDIT = ...
```
Classes:

```
class Document(models.Model):
class DocumentPage(models.Model):
class DocumentPageTransformation(models.Model):
class DocumentType(models.Model):
class DocumentTypeFilename(models.Model):
```
## **25.2.5 Strings**

Quotation character used in Mayan EDMS for strings is the single quote. Double quote is used for multiple line comments or HTML markup.

## **25.2.6 Migrations**

Migrations should do only one thing (eg: either create a table, move data to a new table or remove an old table) to aid retrying on failure.

## **25.2.7 General**

Code should appear in their modules in alphabetic order or in their order of importance if it makes more sense for the specific application. This makes visual scanning easier on modules with a large number of imports, views or classes. Class methods that return a value should be pretended with a get\_ to differentiate from an object's properties. When a variable refers to a file it should be named as follows:

- filename: The file's name and extension only.
- filepath: The entire path to the file including the filename.
- path: A path to a directory.

Flash messages should end with a period as applicable for the language. Only exception is when the tail of the message contains an exceptions message as passed directly from the exception object.

# **25.3 Source Control**

Mayan EDMS source is controlled with [Git.](http://git-scm.org)

The project is publicly accessible, hosted and can be cloned from **GitLab** using:

\$ git clone https://gitlab.com/mayan-edms/mayan-edms.git

# **25.4 Git branch structure**

Mayan EDMS follows a simplified model layout based on Vincent Driessen's [Successful Git Branching Model](http://nvie.com/posts/a-successful-git-branching-model/) blog post.

**develop** The "next release" branch, likely unstable.

**master** Current production release (3.0).

**feature/** Unfinished/unmerged feature.

**series/** Released versions.

Each release is tagged separately.

When submitting patches, please place your code in its own feature/ branch prior to opening a Merge Request on [GitLab.](https://gitlab.com/mayan-edms/mayan-edms/)

# **25.5 Steps to deploy a development version**

```
$ git clone https://gitlab.com/mayan-edms/mayan-edms.git
$ cd mayan-edms
$ git checkout development
$ virtualenv venv
$ source venv/bin/activate
$ pip install -r requirements.txt
$ ./manage.py initialsetup
$ ./manage.py runserver
```
# **25.6 Contributing changes**

Follow the latest contributing guidelines outlined here: [https://gitlab.com/mayan-edms/mayan-edms/blob/master/](https://gitlab.com/mayan-edms/mayan-edms/blob/master/CONTRIBUTING.md) [CONTRIBUTING.md](https://gitlab.com/mayan-edms/mayan-edms/blob/master/CONTRIBUTING.md)

# **25.7 Debugging**

Mayan EDMS makes extensive use of Django's new [logging capabilities.](https://docs.djangoproject.com/en/dev/topics/logging) By default debug logging for all apps is turned on. If you wish to customize how logging is managed turn off automatic logging by setting *COM-MON\_AUTO\_LOGGING* to False and add the following lines to your settings/local.py file:

```
LOGCING = {'version': 1,
    'disable_existing_loggers': True,
    'formatters': {
         'verbose': {
             'format': '%(levelname)s %(asctime)s %(name)s %(process)d %(thread)d
\rightarrow \frac{6}{6} (message) s'
        },
         'intermediate': {
             'format': '%(name)s <%(process)d> [%(levelname)s] "%(funcName)s()
˓→%(message)s"'
        },
         'simple': {
             'format': '%(levelname)s %(message)s'
        },
    },
    'handlers': {
         'console':{
             'level':'DEBUG',
             'class':'logging.StreamHandler',
             'formatter': 'intermediate'
        }
    },
    'loggers': {
         'documents': {
             'handlers':['console'],
             'propagate': True,
             'level':'DEBUG',
        },
         'common': {
```
(continues on next page)

(continued from previous page)

```
'handlers':['console'],
        'propagate': True,
        'level':'DEBUG',
    },
}
```
Likewise, to see the debug output of the tags app, just add the following inside the loggers block:

```
'tags': {
    'handlers':['console'],
    'propagate': True,
    'level':'DEBUG',
},
```
}

# **25.8 Documentation**

The documentation is written in [reStructured Text](http://docutils.sourceforge.net/rst.html) format, processed with [Sphinx,](http://sphinx.pocoo.org) and resides in the docs directory. In order to build it, you will first need to install the documentation editing dependencies with:

\$ pip install -r requirements/documentation.txt

Then, to build an HTML version of the documentation, run the following command from the **docs** directory:

\$ make docs-serve

The generated documentation can be viewed by browsing to <http://127.0.0.1:8000> or by browsing to the docs/ \_build/html directory.

You can also generate the documentation in formats other than HTML. Consult the [Sphinx](http://sphinx.pocoo.org) documentation for more details.

# **25.9 Installable package**

## **25.9.1 Source file package**

This is the sequence of step used to produce an installable package:

1. Generate the packaged version (will produce dist/mayan-edms-x.y.z.tar.gz):

```
$ make sdist
```
2. Do a test install:

```
$ cd /tmp
$ virtualenv venv
$ source venv/bin/activate
$ pip install <path of the Git repository>/dist/mayan-edms-x.y.z.tar.gz
$ mayan-edms.py initialsetup
$ mayan-edms.py runserver
```
## **25.9.2 Wheel package**

1. Install the development requirements:

```
$ pip install -r requirements/development.txt
```
2. Create wheel package using the makefile:

\$ make wheel

3. Do a test install:

```
$ cd /tmp
$ virtualenv venv
$ source venv/bin/activate
$ pip install <path of the Git repository>/dist/mayan_edms-x.y.z-py2-none-any.whl
$ mayan-edms.py initialsetup
$ mayan-edms.py runserver
```
## **25.9.3 Version numbering**

Mayan EDMS uses the Semantic Versioning [\(http://semver.org/\)](http://semver.org/) method to choose version numbers along with Python's PEP-0440 [\(https://www.python.org/dev/peps/pep-0440/\)](https://www.python.org/dev/peps/pep-0440/) to format them.

X.YaN # Alpha release X.YbN # Beta release X.YrcN # Release Candidate X.Y # Final release

## **25.9.4 Release checklist**

1. Check for missing migrations:

make check-missing-migrations

2. Synchronize translations:

make translations-pull

3. Compile translations:

```
make translations-compile
```
- 4. Write release notes.
- 5. Update changelog.
- 6. Scan the code with flake8 for simple style warnings.
- 7. Check README.rst format with:

python setup.py check -r -s

or with:

make check-readme

- 8. Bump version in *mayan/\_\_init\_\_.py* and in *docker/version*.
- 9. Update requirements version in *setup.py* using:

make generate-setup

10. Build source package and test:

make test-sdist-via-docker-ubuntu

11. Build wheel package and test:

make test-wheel-via-docker-ubuntu

12. Tag version:

git tag -a vX.Y.Z -m "Version X.Y.Z"

13. Push tag upstream:

git push --tags

14. Build and upload a test release:

make release-test-via-docker-ubuntu

15. Build and upload a final release:

make release-via-docker-ubuntu

# App creation

Mayan EDMS apps are essentially Django app with some extra code to register navigation, permissions and other relationships.

# **26.1 App modules**

 $\cdot$  \_init\_\_.py

Should be empty if possible. No initialization code should be here, use the ready() method of the MayanApp-Config class in the apps.py module.

• admin.py

Standard Django app module to define how models are to be presented in the admin interface.

• api\_views.py

REST API views go here. Mayan EDMS uses Django REST Framework API view classes.

• apps.py

Contains the MayanAppConfig subclass as required by Django 1.7 and up. This is a place to define the app name and translatable verbose name as well as code to be execute when the modules of the app are ready.

• classes.py

Hold python classes to be used internally or externally. Any class defined by the app that is not a model.

• events.py

Define event class instances that are later committed to a log by custom code.

• exceptions.py

Custom exceptions defined by the app.

• fields.py

Place any custom form field classed you define here.

• forms.py

Standard Django app module that hold custom form classes.

• handlers.py

Contains the signal handlers, functions that will process a given signal emitted from this or other apps. Connect the handler functions to the corresponding signal in the ready() method of the MayanAppConfig subclass in apps.py

• links.py

Defines the links to be used by the app. Import only from the navigation app and the local permissions.py file.

• literals.py

Stores magic numbers, module choices (if static), settings defaults, and constants. Should contain all capital case variables. Must not import from any other module.

• managers.py

Standard Django app module that hold custom model managers. These act as model class method to performs actions in a series of model instances or utilitarian actions on external models instances.

• models.py

Standard Django app module that defines ORM persistent data schema.

• permissions.py

Defines the permissions to be used to validate user access by links and views. Imports only from the permissions app. Link or view conditions such as testing for is staff or is super user flag are defined in this same module.

• runtime.py

Use this module when you need the same instance of a class for the entire app. This module acts as a shared memory space for the other modules of the app or other apps.

• serializers.py

Hold Django REST Framework serializers used by the api\_views.py module.

• settings.py

Define the configuration settings instances that the app will use.

• signals.py

Any custom defined signal goes here.

• statistics.py

Provides functions that will compute any sort of statistical information on the app's data.

• tasks.py

Code to be execute in the background or as an out-of-process action.

• tests/directory

Hold test modules. There should be one test\_\*.py module for each aspect being tested, examples: test\_api.py, test\_views.py, test\_parsers.py, test\_permissions.py Any shared constant data used by the tests should be added to tests/literals.py

• utils.py

Holds utilitarian code that doesn't fit on any other app module or that is used by several modules in the app. Anything used internally by the app that is not a class or a literal (should be as little as possible)

### • widgets.py

HTML widgets go here. This should be the only place with presentation directives in the app (aside the templates).

# **26.2 Views**

The module common.generics provides custom generic class based views to be used. The basic views used to create, edit, view and delete objects in Mayan EDMS are: SingleObjectCreateView, SingleObjectDetailView, SingleObjectEditView, and SingleObjectListView

These views handle aspects relating to view permissions, object permissions, post action redirection and template context generation.

# Pending work

# **27.1 Release blockers**

These are errors or issues that are blocking a release.

• None

# **27.2 Pending work**

These are tasks that need to be completed but are missing a dependency or a design decision. As more information is added to each, they should be converted into a MERC.

## **27.2.1 API**

- User API edit view: Should not be able to add of remove groups without corresponding group access.
- User group list API get & post views: Should adding a group to an user via the API return 201 or 200. Currently returns 201.
- Consistent API return code for delete views without access. Some views return 403 other return 404.
- Update API docstrings. The upgrade to the latest DRF broke all formatting.
- Make views smaller. Much as much as possible to serializers.
- Switch to ViewSets.
- Add API filtering. Example unread notifications.

## **27.2.2 Documents**

• Navigating to the interactive document page image is not triggering the document view event.

## **27.2.3 Events**

• New event: document emailed.

# **27.2.4 Forms processing**

• Remove usage of self.cleaned data. Use self.clean data instead.

# **27.2.5 Permissions**

- Permission should be reciprocal. Example: To be able to add a tag to a document, the user must hold the tag add permission for the document and for the tag to be added. To be able to enable a metadata type to a document type, the user must hold the metadata add permissions for the metadata type and for the document type.
- Edit type permissions should only grant the ability to edit the properties of an object. To modify its relationship with other objects a reciprocal permission check should be instead.

# **27.2.6 Search**

• Rename SearchModel.pk to id

# **27.2.7 Sources**

- Add ACLs support to sources.
- Provide error message/feedback when scanning from a remote scanner fails.
- Require a permission for document types to avoid a user that has the workflow creation permission to attach a workflow to a document type they don't control.
- Research making APIWorkflowDocumentTypeList a subclass of documents.api\_views.APIDocumentTypeList
- A POST request to APIWorkflowDocumentTypeList should require some permission on the document type part to avoid adding non controlled document types to a new workflow.
- To transition a workflow, the transition permission is only needed for the workflow. Make it necesary to have the same permission for the document of document type.
- To view the transition log, the workflow view permission is only needed for the document. Make it necesary to have the same permission for the workflow or for the transition and the states.
- Render date time of scanned documents using SANE to a better output (like document versions).

# **27.2.8 Testing**

- Add document test mixin that creates documents types and documents (to be used in dynamic\_search.test\_api).
- Update all API tests using self.client to just self. and the HTTP method.
- Add test for searches for each app that uses search.

## **27.2.9 UI - Frontend**

- Fix menu not collapsing at the same width of nav parent.
- Move direct CSS style from code into base.css. grep 'style' \* -R. Style code in:
	- appearance/templates/appearance/generic\_list\_items\_subtemplate.html
	- appearance/templates/appearance/base.html
	- appearance/templates/appearance/generic\_list\_subtemplate.html
	- appearance/templates/navigation/generic\_link\_instance.html
- Check if location is found in partial and remove it. Avoid circular loading.
- Add location to history after a form submit redirect.

## **27.2.10 UI**

- Shift click select to seletect multiple documents.
- During the document upload wizard and the option to double click to select document type and submit the form. The purpose is to speed up the step with less mouse travel since this is a common screen.
- Add metadata to the Menu class to allow UI code to decide where and how to display each menu.
- Reduce the facet buttons paddings.
- Make facet action button smaller. Reduce margin-bottom.
- Remove previous from the views.py. It is not longer used by the form's cancel button.

# **27.2.11 Workflows**

- Workflow trigger filters. Example: {{ document.document\_type.name = 'invoice' }} or same UI as the smart links app. Will allow restricting the firing of workflow actions by an user defined filter criteria.
- Require a permission for document types to avoid a user that has the workflow creation permission to attach a workflow to a document type they don't control.
- Research making APIWorkflowDocumentTypeList a subclass of documents.api\_views.APIDocumentTypeList
- A POST request to APIWorkflowDocumentTypeList should require some permission on the document type part to avoid adding non controlled document types to a new workflow.
- To transition a workflow, the transition permission is only needed for the workflow. Make it necesary to have the same permission for the document of document type.
- To view the transition log, the workflow view permission is only needed for the document. Make it necesary to have the same permission for the workflow or for the transition and the states.

# **27.3 New features**

## **27.3.1 API**

- Add converter API
- Document signatures API
- Smart settings API
- Use REST\_API's 'mayan\_permission\_attribute\_check' to simplify API views access checking and filtering.
- DRF filtering using the URL query.

## **27.3.2 Converter**

• New zoom transformation. Resample, not just bigger final size but do a resize \* zoom multiple before. Produces a bigger image or higher quality than the original.

# **27.3.3 Caching**

• Size limited caching. A new model in the common app will keep track of all cache files. A manager method will be provided that will return the cache files in other of age to be deleted.

## **27.3.4 Distribution**

• Python based Javascript package manager. Each app specifies what library and version needs. The common app (or a new app) will add all the JS loading lines automatically so that compress can detect them.

## **27.3.5 Metadata**

- Metadata lookup memory. Add a select2 style widget that will query a new metadata API endpoint that will return all used values so far.
- Metadata validation\_choices and parser\_choices as static model methods
- Metadata.api as Metadata.utils and manager

## **27.3.6 Search**

• Add support for highlighting the search results in pages.

## **27.3.7 Settings**

• Database based settings.

### **27.3.8 Sources**

• UI improvement for staging folders files selection. GitLab issue.

# **27.3.9 UI**

- Upgrade to Bootstrap 4.
- Upgrade to Flatly 4.
- Better workflow transition UI. Instead of a dropdown show all the available transitions as buttons.

## **27.3.10 Workflows**

- Workflow trigger filters. Example: {{ document.document\_type.name = 'invoice' }} or same UI as the smart links app. Will allow restricting the firing of workflow actions by an user defined filter criteria.
- New workflow action: send email. Subject and content are templates.

# **27.3.11 Other**

- Python based Javascript package manager. Each app specifies what library and version needs. The common app (or a new app) will add all the JS loading lines automatically so that compress can detect them.
- When moving documents to the trash update the message to "submitted" and not "moved" or "deleted" since this is handled by a task queue and is not immediate and doesn't delete the document.
- When emptying the trash update the message to "submitted" since this is handled by a task queue and is not immediate.
- New app that allows creating user document filters. Will provide the same service as the document filters class. Interface can be made using the template language or the same UI as the smart links.
- Allow add queue metadata that can be exported via a management command. This will allow creating supervisor templates without all the worker entries being hardcoded.
- Delete .gitignore files from copied packages. Include .gitignore files keep compiled or distributable files from being included in the main repository. Temporary measure until a Javascript library manager is added.
- Automatically capture license information from installed Javascript libraries.
- Automatically capture license information from installed Python packages.
- Update celery to 4.1.0
- Update to use the new class based views in the authentication app. password\_change(), password\_change\_done(), password\_reset(), password\_reset\_done(), password\_reset\_confirm(), and password reset complete() function-based views are deprecated in favor of new class-based views Password-ChangeView, PasswordChangeDoneView, PasswordResetView, PasswordResetDoneView, PasswordResetConfirmView, and PasswordResetCompleteView.
- django.utils.translation.string\_concat() is deprecated in favor of django.utils.text.format\_lazy(). string\_concat(strings) can be replaced by format\_lazy('{}' x len(strings), strings). Found in converter/classes.py and metadata/forms.py.
- Fix warnings in preparation for Django 2.0.
- Update all tempfile.mkstemp() to tempfile.mkstemp(dir=setting\_temporary\_directory.value)
- Get rid of common.utils.get descriptor only used by common.utils.copyfile
- Update common.utils.copyfile to use only file objects.
- Change metadata label column from CharField to Label
- Start testing to Python 3 compatibility.
- Unify all RelationshipForms into a common class.
- Add test for event subscription view.
- Repeated templates: password\_reset\_confirm.html and password\_reset\_form.html
- Remove unused text=get\_notification\_count from events.links
- Reduce number of languages so dropzone view starts faster.
- In DocumentComment model, rename comment field to text.
- class MultipleInstanceActionMixin is deprecated. Replace views using this with MultipleObjectFormAction-View or MultipleObjectConfirmActionView
- Subscribe to tag events
- Subscribe to workflow events
- Subscribe to workflow state events
- Link to go from event notification to view. Example document workflow notification to document workflow views.
- Find replacement for python-gnupg. Unstable & inconsistent API.
- New app that allows creating user document filters. Will provide the same service as the document filters class. Interface can be made using the template language or the same UI as the smart links.
- Allow add queue metadata that can be exported via a management command. This will allow creating supervisor templates without all the worker entries being hardcoded.
- Automatically capture license information from installed Javascript libraries.
- Automatically capture license information from installed Python packages.
- Finish and merge improved compressed file branch.
- Improve and merge PCL support branch.
- Swtich to self hosted documentation.
- Unify error logs in a common model. Fields: Datetime, namespace, message, content type, object id.
- Export documents as PDF. Each document image is used to create a PDF dinamycally.
- Document splitting. Only for PDF files first. A document versions relationship between the documents has to be designed.
- Manually linking documents.
- Migrate settings/base.py to Django's 1.11 format.
- Rename model methods to use  $qet\_$  or do
- Hunt TODO
- Hunt FIXME
- Convert SETTING\_GPG\_BACKEND into a setting option similar to converter and converter options.
- Reorganize modelForms Meta class and methods.
- Periodic messages, like notifications. Using an AJAX worker.
- Find replacement for python-gnupg. Unstable & inconsistent API.
- Google docs integration. Upload document from Google Drive.
- Get dumpdata and loaddata working flawlessly. Will allow for easier backups, restores and database backend migrations.
- Add generic list ordering. django.views.generic.list.MultipleObjectMixin [\(https:](https://docs.djangoproject.com/en/1.8/ref/class-based-views/mixins-multiple-object/#django.views.generic.list.MultipleObjectMixin) [//docs.djangoproject.com/en/1.8/ref/class-based-views/mixins-multiple-object/#django.views.generic.list.](https://docs.djangoproject.com/en/1.8/ref/class-based-views/mixins-multiple-object/#django.views.generic.list.MultipleObjectMixin) [MultipleObjectMixin\)](https://docs.djangoproject.com/en/1.8/ref/class-based-views/mixins-multiple-object/#django.views.generic.list.MultipleObjectMixin) now supports an ordering parameter.
- Add support to convert any document to PDF. <https://gitlab.mister-muffin.de/josch/img2pdf>
- Add support for combining documents.
- Add support for splitting documents.
- Add new document source to get documents from an URL.
- Add support for metadata mapping files. CSV file containing filename to metadata values mapping, useful for bulk upload and migrations.
- Add support for registering widgets to the home screen.
- Merge mimetype and converter apps.
- Metadata widgets (Date, time, timedate).
- Datatime widget: <https://github.com/smalot/bootstrap-datetimepicker>
- Add events for document signing app (uploaded detached signateure, signed document, deleted signature)
- A configurable conversion process. Being able to invoke different binaries for file conversion, as opposed to the current libreoffice only solution.
- A tool in the admin interface to mass (re)convert the files (basically the page count function, but then applied on all documents).

# Code statistics

As of Wed Mar 14 19:31:49 2018 (commit f3ba6ee2cca99acbbb2403d69cc3f922b0f2b0a2

App name: acls

#### Views

module: mayan/apps/acls/views.py class based views: 4 function based views: 0

#### API Views

module: mayan/apps/acls/api\_views.py class based views: 4 function based views: 0

#### Tests

module: mayan/apps/acls/tests/test\_models.py tests: 8

module: mayan/apps/acls/tests/test\_actions.py tests: 2

module: mayan/apps/acls/tests/test\_links.py tests: 4

module: mayan/apps/acls/tests/test\_api.py tests: 9

module: mayan/apps/acls/tests/test\_views.py tests: 8

#### App name: appearance

Views No views

API Views No API views

Tests No tests

App name: authentication

Views

module: mayan/apps/authentication/views.py class based views: 0 function based views: 7

API Views No API views

#### Tests

module: mayan/apps/authentication/tests/test\_views.py tests: 10

App name: cabinets

Views

module: mayan/apps/cabinets/views.py class based views: 9 function based views: 0

API Views

module: mayan/apps/cabinets/api\_views.py class based views: 5 function based views: 0

Tests

module: mayan/apps/cabinets/tests/test\_models.py tests: 5 module: mayan/apps/cabinets/tests/test\_events.py tests: 2 module: mayan/apps/cabinets/tests/test\_api.py tests: 13 module: mayan/apps/cabinets/tests/test\_views.py tests: 15

App name: checkouts

#### Views

module: mayan/apps/checkouts/views.py class based views: 4 function based views: 0

#### API Views

module: mayan/apps/checkouts/api\_views.py class based views: 2 function based views: 0

#### Tests

module: mayan/apps/checkouts/tests/test\_models.py tests: 10

module: mayan/apps/checkouts/tests/test\_api.py tests: 10

module: mayan/apps/checkouts/tests/test\_views.py tests: 7

#### App name: common

#### Views

module: mayan/apps/common/views.py class based views: 17 function based views: 1

#### API Views

module: mayan/apps/common/api\_views.py class based views: 1 function based views: 0

#### Tests

module: mayan/apps/common/tests/test\_api.py tests: 1

module: mayan/apps/common/tests/test\_commands.py tests: 1

module: mayan/apps/common/tests/test\_views.py tests: 3

#### App name: converter

#### Views

module: mayan/apps/converter/views.py class based views: 4 function based views: 0

API Views No API views

#### **Tests**

module: mayan/apps/converter/tests/test\_classes.py tests: 6

module: mayan/apps/converter/tests/test\_views.py tests: 6

App name: django\_gpg

Views

module: mayan/apps/django\_gpg/views.py class based views: 9 function based views: 0

API Views

module: mayan/apps/django\_gpg/api\_views.py class based views: 2 function based views: 0

Tests

module: mayan/apps/django\_gpg/tests/test\_models.py tests: 15

module: mayan/apps/django\_gpg/tests/test\_api.py tests: 6

module: mayan/apps/django\_gpg/tests/test\_views.py tests: 4

App name: document\_comments

Views

module: mayan/apps/document\_comments/views.py class based views: 3 function based views: 0

#### API Views

module: mayan/apps/document comments/api views.py class based views: 2 function based views: 0

#### Tests

module: mayan/apps/document\_comments/tests/test\_api.py tests: 8

App name: document indexing

#### Views

module: mayan/apps/document\_indexing/views.py class based views: 13 function based views: 0

#### API Views

module: mayan/apps/document\_indexing/api\_views.py class based views: 6 function based views: 0

#### **Tests**

module: mayan/apps/document\_indexing/tests/test\_models.py tests: 4

module: mayan/apps/document\_indexing/tests/test\_views.py tests: 8

#### App name: document\_parsing

#### Views

module: mayan/apps/document\_parsing/views.py class based views: 6 function based views: 0

#### API Views

module: mayan/apps/document\_parsing/api\_views.py class based views: 1 function based views: 0

#### **Tests**

module: mayan/apps/document\_parsing/tests/test\_parsers.py tests: 1

module: mayan/apps/document\_parsing/tests/test\_events.py tests: 2

module: mayan/apps/document\_parsing/tests/test\_api.py tests: 2

module: mayan/apps/document\_parsing/tests/test\_views.py tests: 4

App name: document signatures

#### Views

module: mayan/apps/document\_signatures/views.py class based views: 8 function based views:  $\Omega$ 

API Views No API views

#### **Tests**

module: mayan/apps/document\_signatures/tests/test\_models.py tests: 13

module: mayan/apps/document\_signatures/tests/test\_links.py tests: 4

module: mayan/apps/document\_signatures/tests/test\_views.py tests: 12

#### App name: document\_states

#### Views

module: mayan/apps/document\_states/views.py class based views: 29 function based views: 0

#### API Views

module: mayan/apps/document states/api views.py class based views: 12 function based views: 0

#### Tests

module: mayan/apps/document\_states/tests/test\_models.py tests: 3 module: mayan/apps/document states/tests/test actions.py tests: 0 module: mayan/apps/document\_states/tests/test\_api.py tests: 66 module: mayan/apps/document\_states/tests/test\_views.py tests: 33

#### App name: documents

Views No views

#### API Views

module: mayan/apps/documents/api\_views.py class based views: 16 function based views: 0

Tests

module: mayan/apps/documents/tests/test\_document\_type\_views.py tests: 12 module: mayan/apps/documents/tests/test\_duplicated\_document\_views.py tests: 4 module: mayan/apps/documents/tests/test\_document\_views.py tests: 31 module: mayan/apps/documents/tests/test\_utils.py tests: 1 module: mayan/apps/documents/tests/test\_models.py tests: 12 module: mayan/apps/documents/tests/test\_events.py tests: 4 module: mayan/apps/documents/tests/test\_widgets.py tests: 1 module: mayan/apps/documents/tests/test\_links.py tests: 6 module: mayan/apps/documents/tests/test\_search.py tests: 4 module: mayan/apps/documents/tests/test\_api.py tests: 39 module: mayan/apps/documents/tests/test\_deleted\_document\_views.py\_tests: 8 module: mayan/apps/documents/tests/test\_document\_version\_views.py tests: 4

module: mayan/apps/documents/tests/test\_document\_page\_views.py\_tests: 2

App name: dynamic\_search

Views

module: mayan/apps/dynamic\_search/views.py class based views: 4 function based views: 0

#### API Views

module: mayan/apps/dynamic\_search/api\_views.py\_class based views: 3 function based views:  $\Omega$ 

#### **Tests**

module: mayan/apps/dynamic\_search/tests/test\_models.py tests: 4 module: mayan/apps/dynamic\_search/tests/test\_api.py tests: 3 module: mayan/apps/dynamic\_search/tests/test\_views.py tests: 1

#### App name: events

#### Views

module: mayan/apps/events/views.py class based views: 9 function based views: 0

#### API Views

module: mayan/apps/events/api\_views.py class based views: 7 function based views: 0

#### Tests

module: mayan/apps/events/tests/test\_api.py tests: 1

module: mayan/apps/events/tests/test\_views.py tests: 2

#### App name: linking

#### Views

module: mayan/apps/linking/views.py class based views: 11 function based views: 0

#### API Views

module: mayan/apps/linking/api\_views.py class based views: 7 function based views: 0

#### **Tests**

module: mayan/apps/linking/tests/test\_models.py tests: 1

module: mayan/apps/linking/tests/test\_api.py tests: 34

module: mayan/apps/linking/tests/test\_views.py tests: 8

#### App name: lock\_manager

Views No views

#### API Views No API views

#### Tests

module: mayan/apps/lock\_manager/tests/test\_backends.py tests: 6

#### App name: mailer

#### Views

module: mayan/apps/mailer/views.py class based views: 10 function based views: 0

API Views No API views

#### **Tests**

module: mayan/apps/mailer/tests/test\_models.py tests: 5

module: mayan/apps/mailer/tests/test\_views.py tests: 12

App name: mayan\_statistics

#### Views

module: mayan/apps/mayan\_statistics/views.py class based views: 4 function based views: 0

API Views No API views

**Tests** 

module: mayan/apps/mayan\_statistics/tests/test\_views.py tests: 4

App name: metadata

#### Views

module: mayan/apps/metadata/views.py class based views: 9 function based views: 0

#### API Views

module: mayan/apps/metadata/api\_views.py class based views: 6 function based views: 0

#### Tests

module: mayan/apps/metadata/tests/test\_models.py tests: 14

module: mayan/apps/metadata/tests/test\_wizard\_steps.py tests: 1

module: mayan/apps/metadata/tests/test\_api.py tests: 35

module: mayan/apps/metadata/tests/test\_views.py tests: 8

#### App name: mimetype

Views No views

API Views No API views

Tests No tests

App name: mirroring

Views No views

API Views No API views

Tests No tests

App name: motd

#### Views

module: mayan/apps/motd/views.py class based views: 4 function based views: 0

API Views

module: mayan/apps/motd/api\_views.py class based views: 2 function based views: 0

#### **Tests**

module: mayan/apps/motd/tests/test\_models.py tests: 4

module: mayan/apps/motd/tests/test\_api.py tests: 10

App name: navigation

Views No views

API Views No API views

Tests

module: mayan/apps/navigation/tests/test\_classes.py tests: 9

App name: ocr

Views

module: mayan/apps/ocr/views.py class based views: 8 function based views: 0

API Views

module: mayan/apps/ocr/api\_views.py class based views: 3 function based views: 0

#### **Tests**

module: mayan/apps/ocr/tests/test\_models.py tests: 2

module: mayan/apps/ocr/tests/test\_events.py tests: 2

module: mayan/apps/ocr/tests/test\_api.py tests: 6

module: mayan/apps/ocr/tests/test\_views.py tests: 4

#### App name: permissions

#### Views

module: mayan/apps/permissions/views.py class based views: 7 function based views: 0

API Views

module: mayan/apps/permissions/api\_views.py class based views: 3 function based views: 0

#### **Tests**

module: mayan/apps/permissions/tests/test\_models.py tests: 2

module: mayan/apps/permissions/tests/test\_api.py tests: 17

module: mayan/apps/permissions/tests/test\_views.py tests: 3

#### App name: rest\_api

Views No views

#### API Views

module: mayan/apps/rest\_api/api\_views.py class based views: 1 function based views: 0

#### Tests

App name: smart\_settings

#### Views

module: mayan/apps/smart\_settings/views.py class based views: 2 function based views: 0 API Views No API views

#### Tests

module: mayan/apps/smart\_settings/tests/test\_classes.py tests: 1 module: mayan/apps/smart\_settings/tests/test\_view\_permissions.py tests: 2 App name: sources

Views

module: mayan/apps/sources/views.py class based views: 10 function based views: 0

API Views

module: mayan/apps/sources/api views.py class based views: 4 function based views: 0

Tests

module: mayan/apps/sources/tests/test\_models.py tests: 3

module: mayan/apps/sources/tests/test\_classes.py tests: 1

module: mayan/apps/sources/tests/test\_views.py tests: 15

App name: storage

Views No views

API Views No API views

Tests No tests

App name: tags

Views

module: mayan/apps/tags/views.py class based views: 8 function based views: 0

API Views

module: mayan/apps/tags/api\_views.py class based views: 5 function based views: 0

#### **Tests**

module: mayan/apps/tags/tests/test\_models.py tests: 1 module: mayan/apps/tags/tests/test\_actions.py tests: 2 module: mayan/apps/tags/tests/test\_wizard\_steps.py tests: 1 module: mayan/apps/tags/tests/test\_api.py tests: 28 module: mayan/apps/tags/tests/test\_views.py tests: 18

App name: task\_manager

#### Views

module: mayan/apps/task\_manager/views.py class based views: 4 function based views: 0

API Views No API views

#### Tests

module: mayan/apps/task\_manager/tests/test\_views.py tests: 8

App name: user\_management

#### Views

module: mayan/apps/user\_management/views.py class based views: 11 function based views: 0

API Views

module: mayan/apps/user\_management/api\_views.py class based views: 6 function based views: 0

Tests

module: mayan/apps/user\_management/tests/test\_api.py tests: 31

module: mayan/apps/user\_management/tests/test\_views.py tests: 10

Totals: Tests: 753 Function based API views: 0 Function based views: 8 Apps: 34 Class based API views: 98 Class based views: 207

These are the defined views and tests defined. Actual executable views or tests could be higher if subclassed.

Actual test executed: 757 as lock manager app subclasses its 6 tests once

# **Translations**

Translations are handled online via the Transifex website: [https://www.transifex.com/projects/p/mayan-edms/.](https://www.transifex.com/projects/p/mayan-edms/) To create a translation team for a new language or contribute to an already existing language translation, create a Transifex account and contact the team coordinator of the respective language in which you are interested.

Feel free to open translation issues inside Transifex itself if you have a question about the usage or meaning of a source text string. If you open a translation issue, it will be your responsibility to close it after you get an answers that satisfies your question. Administrator will not close new issues as they have no way to determine if your question has been properly answered. However to avoid clutter, answered questions will be scanned periodically and closed if no activity is observed from the original poster in a period of time.

# License

Mayan EDMS is distributed under the [Apache 2.0 License.](https://www.apache.org/licenses/LICENSE-2.0.txt) The complete license terms are included below.

# **30.1 License terms**

Copyright 2011-2015 Roberto Rosario

Licensed under the Apache License, Version 2.0 (the "License"); you may not use this file except in compliance with the License. You may obtain a copy of the License at

<http://www.apache.org/licenses/LICENSE-2.0>

Unless required by applicable law or agreed to in writing, software distributed under the License is distributed on an "AS IS" BASIS, WITHOUT WARRANTIES OR CONDITIONS OF ANY KIND, either express or implied. See the License for the specific language governing permissions and limitations under the License.

# FAQ

Frequently asked questions and solutions

\$ mayan-edms.py shell

#### Q: PostgreSQL vs. MySQL

Since Django abstracts database operations from a functional point of view Mayan EDMS will behave exactly the same either way. The only concern would be that MySQL doesn't support transactions for schema modifying commands. The only moment this could cause problems is when running South migrations during upgrades, if a migration fails the database structure is left in a transitory state and has to be reverted manually before trying again.

Q: \_mysql\_exceptions. OperationalError: (1267, "Illegal mix of collations (latin1\_swedish\_ci, IMPLICIT) and (utf8\_general\_ci, COERCIBLE) for operation '='")

• Solution:

```
>>> from django.db import connection
>>> cursor = connection.cursor()
>>> cursor.execute('SHOW TABLES')
>>> results=[]
>>> for row in cursor.fetchall(): results.append(row)
>>> for row in results: cursor.execute('ALTER TABLE \frac{2}{5} CONVERT TO CHARACTER SET.
˓→utf8 COLLATE utf8_general_ci;' % (row[0]))
```
• References:

- <http://www.djangoshmango.com/?p=99>
- <http://stackoverflow.com/questions/1073295/django-character-set-with-mysql-weirdness>

#### Q: Incorrect string value: " $xE2x80x95rs6...$ " for column "'content" at row 1

When using MySQL and doing OCR on languages other than English

- Solution:
	- Use utf-8 collation on MySQL server, or at least in table 'documents\_documentpage', 'content' field
- Ref: 1- [http://groups.google.com/group/django-users/browse\\_thread/thread/429447086fca6412](http://groups.google.com/group/django-users/browse_thread/thread/429447086fca6412)
- Ref: 2- <http://markmail.org/message/bqajx2utvmtriixi>

Q: Error "django.db.utils.IntegrityError IntegrityError: (1452, 'Cannot add or update a child row: a foreign key constraint fails ('... '.'....', CONSTRAINT '...\_refs\_id\_b0252274' FOREIGN KEY ('...') REFERENCES  $\ldots$  ((...))')

- Solution:
	- Convert all MySQL tables to the same type, either all MyISAM or InnoDB

#### Q: File system links not showing when serving content with ''Samba''

- Solution:
	- Disable unix extensions in the [global] section and enable wide links for the file serving share
	- Example:

```
[global]
   unix extensions = no
    ...
[digitalizacion]
   path = /var/local/mayan
   guest ok = yes
   read only = yes
   wide links = yes
    follow symlinks = yes
```
– Ref: 1- <http://www.samba.org/samba/docs/man/manpages-3/smb.conf.5.html>

#### Q: How do you upload a new version of an existing file?

- Solution:
	- Choose a document, and go to the versions tab, on the right menu at the bottom under Other available action there is Upload new version. Clicking it will take you to a very similar view as the Upload new document but you will be able to specify version number and comments for the new version being uploaded.

#### Q: Is virtualenv required as specified in the documentation?

• It is not necessary, but it's a strong recommendation mainly to reduce dependency conflicts by isolation from the main Python system install. If not using a virtualenv, pip would install Mayan's dependencies globally coming in conflict with the distribution's prepackaged Python libraries messing other Django projects or Python programs, or another later Python/Django project dependencies coming into conflict causing Mayan to stop working for no apparent reason.

#### Q: Mayan EDMS installed correctly and works, but static files are not served

Django's development server doesn't serve static files unless the DEBUG option is set to True, this mode of operation should only be used for development or testing. For production deployments the management command:

\$ mayan-edms.py collectstatic

should be used and the resulting static folder served from a webserver. For more information, read [https:](https://docs.djangoproject.com/en/dev/howto/static-files/) [//docs.djangoproject.com/en/dev/howto/static-files/](https://docs.djangoproject.com/en/dev/howto/static-files/) and <https://docs.djangoproject.com/en/1.2/howto/static-files/> or [http://mayan-edms-ru.blogspot.com/2011/11/blog-post\\_09.html](http://mayan-edms-ru.blogspot.com/2011/11/blog-post_09.html)

#### Q: Can you change the display order of documents. . . i.e can they be in alphabetical order?

A the moment no, but it is something being considered.

#### Q: Does Mayan EDMS work with Python 3?

Not at the moment. When all the projects and libraries upon which Mayan is dependent support Python 3 then will the project move to fully support Python 3. Update 2018-06-04: Python 3 will be required from Django 2.0 onwards. As such this is now a bigger priority and the transition to Python 3 has begun.

#### Q: The watched folder feature is not working

Make sure that the Celery BEAT scheduler is running correctly as it is the element that triggers the periodics tasks.

#### Q: How to do LDAP authentication

A sample settings file called ldap\_connection\_settings.py is included in the contrib/settings/ folder of the repository showing how to setup LDAP authentication.
## **Contact**

# **32.1 FAQ**

• Try the *[FAQ](#page-212-0)* – it's got answers to many common questions.

# **32.2 Mailing list**

Search for information in the [archives of the mayan-edms mailing list,](http://groups.google.com/group/mayan-edms/) or [post a question.](http://groups.google.com/group/mayan-edms) If you prefer news servers, use the gateway provided by [Gmane.](http://news.gmane.org/gmane.comp.python.django.mayan-edms)

Mayan EDMS community developers do their best to reply to basic questions. Be sure to check the list archives as it may already containt the answers to your questions.

## **32.3 Twitter**

Mayan EDMS has an official Twitter account, [@mayanedms,](http://twitter.com/mayanedms) which is used for announcements and occasional related news tidbits.

## **32.4 Bugs/ticket tracker**

Report bugs with Mayan EDMS or search existing ones using Gitlab's [ticket tracker.](https://gitlab.com/mayan-edms/mayan-edms/issues)

# **MECRs**

Mayan EDMS Request For Comment documents index.

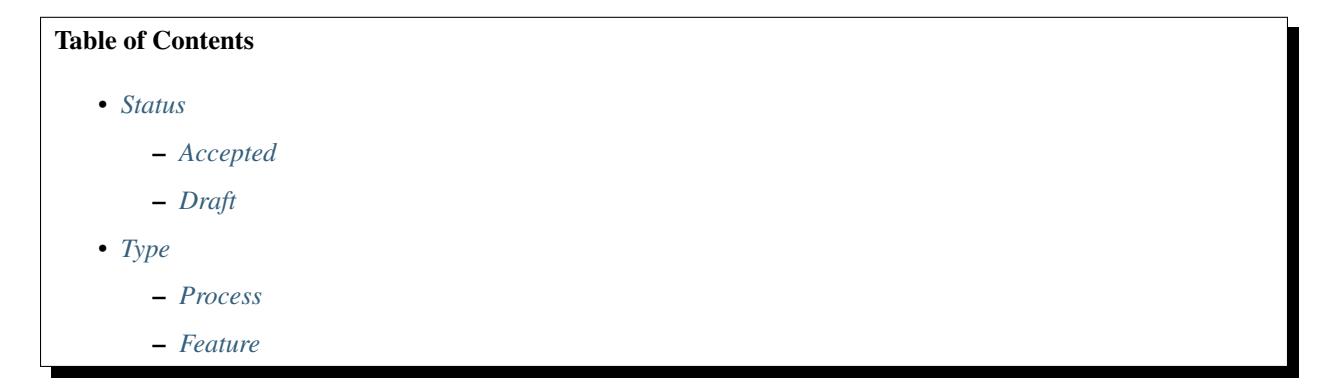

# <span id="page-218-0"></span>**33.1 Status**

## <span id="page-218-1"></span>**33.1.1 Accepted**

## **MERC 1: Purpose and Guidelines**

MERC 1 Author Michael Price Status Accepted Type Process Created 2018-02-17 Last-Modified 2018-02-17

#### Table of Contents

- *[What is a MERC?](#page-219-0)*
- *[MERC Types](#page-219-1)*
- *[MERC submission workflow](#page-219-2)*
	- *[Pre-proposal](#page-219-3)*
	- *[Submitting the draft](#page-220-0)*
	- *[Implementation](#page-220-1)*
- *[MERC format](#page-220-2)*
	- *[MERC Metadata](#page-221-0)*
	- *[Auxiliary Files](#page-221-1)*
- *[Reporting MERC Bugs, or Submitting MERC Updates](#page-221-2)*

#### <span id="page-219-0"></span>**What is a MERC?**

A Mayan EDMS Request For Comment document or MERC document is a design document providing information to the Mayan EDMS community, or describing a new feature or process for Mayan EDMS. MERCs provide concise technical specifications of features, along with rationales.

#### <span id="page-219-1"></span>**MERC Types**

There are three kinds of MERCs:

1. A Feature MERC describes a new feature or implementation for Mayan EDMS. Most MERCs will be Feature MERCs.

2. An Informational MERC describes a Mayan EDMS design issue, or provides general guidelines or information to the Mayan EDMS community, but does not propose a new feature. Informational MERCs do not necessarily represent a community consensus or recommendation, so users and implementers are free to ignore Informational MERCs or follow their advice.

3. A Process MERC describes a process surrounding Mayan EDMS, or proposes a change to (or an event in) a process. Process MERCs are like Feature MERCs but apply to areas other than the Mayan EDMS framework itself. They may propose an implementation, but not to Mayan EDMS's codebase; they often require community consensus; unlike Informational MERCs, they are more than recommendations, and users are typically not free to ignore them. Examples include procedures, guidelines, changes to the decision-making process, and changes to the tools or environment used in Mayan EDMS development. Any meta-MERC is also considered a Process MERC. (So this document is a Process MERC).

#### <span id="page-219-2"></span>**MERC submission workflow**

#### <span id="page-219-3"></span>**Pre-proposal**

The MERC process begins with a new idea for Mayan EDMS. It is highly recommended that a single MERC contain a single key proposal or new idea. Small enhancements or patches usually don't need a MERC and follow Mayan EDMS's normal contribution process.

MERCs should be focused on a single topic. If in doubt, split your MERC into several well-focused ones.

Once the idea's been vetted, a draft MERC should be presented to the Mayan EDMS mailing list. This gives the author a chance to flesh out the draft MERC to make sure it's properly formatted, of high quality, and to address initial concerns about the proposal.

The Core Developers will be responsible for accepting or rejecting the MERC proposal.

#### <span id="page-220-0"></span>**Submitting the draft**

Following the discussion on Mayan EDMS mailing list, the proposal should be sent as a merge request to the Mayan EDMS repository. The draft must be written in MERC style; if it isn't the merge request may be rejected until proper formatting rules are followed.

#### <span id="page-220-1"></span>**Implementation**

Finally, once a MERC has been accepted, the implementation must be completed. In many cases some (or all) implementation will actually happen during the MERC process: Feature MERCs will often have fairly complete implementations before being reviewed. When the implementation is complete and incorporated into the main source code repository, the status will be changed to "Final".

#### <span id="page-220-2"></span>**MERC format**

MERCs need to follow a common format and outline; this section describes that format.

MERCs must be written in [reStructuredText](http://docutils.sourceforge.net/rst.html) (the same format as Mayan EDMS's documentation).

Each MERC should have the following parts:

- 1. A short descriptive title (e.g. "User document filters"), which is also reflected in the MERC's filename (e.g. 0002-user-document-filters.rst).
- 2. A preamble a rST [field list](http://docutils.sourceforge.net/docs/ref/rst/restructuredtext.html#field-lists) containing metadata about the MERC, including the MERC number and so forth. See *[MERC Metadata](#page-221-0)* below for specific details.
- 3. Abstract a short  $\left(\frac{200 \text{ word}}{\text{de})}\right)$  description of the technical issue being addressed.
- 4. Specification The technical specification should describe the syntax and semantics of any new feature. The specification should be detailed enough to allow implementation – that is, developers other than the author should (given the right experience) be able to independently implement the feature, given only the MERC.
- 5. Motivation The motivation is critical for MERCs that want to add substantial new features or materially refactor existing ones. It should clearly explain why the existing solutions are inadequate to address the problem that the MERC solves. MERC submissions without sufficient motivation may be rejected outright.
- 6. Rationale The rationale fleshes out the specification by describing what motivated the design and why particular design decisions were made. It should describe alternate designs that were considered and related work.

The rationale should provide evidence of consensus within the community and discuss important objections or concerns raised during discussion.

7. Backwards Compatibility – All MERCs that introduce backwards incompatibilities must include a section describing these incompatibilities and their severity. The MERC must explain how the author proposes to deal with these incompatibilities. MERC submissions without a sufficient backwards compatibility treatise may be rejected outright.

8. Reference Implementation – The reference implementation must be completed before any MERC is given status "Final", but it need not be completed before the MERC is accepted. While there is merit to the approach of reaching consensus on the specification and rationale before writing code, the principle of "rough consensus and running code" is still useful when it comes to resolving many discussions of API details.

The final implementation must include tests and documentation, per Mayan EDMS development guide.

#### <span id="page-221-0"></span>**MERC Metadata**

Each MERC must begin with some metadata given as an rST [field list.](http://docutils.sourceforge.net/docs/ref/rst/restructuredtext.html#field-lists) The headers must contain the following fields:

**MERC** The MERC number. In an initial merge request, this can be left out or given as XXXX; the reviewer who merges the pull request will assign the MERC number.

**Type** Feature, Informational, or Process

**Status** Draft, Accepted, Rejected, Withdrawn, Final, or Superseded

**Created** Original creation date of the MERC (in yyyy-mm-dd format)

- **Last-Modified** Date the MERC was last modified (in yyyy-mm-dd format)
- **Author** The MERC's author(s).
- **Implementation-Team** The person/people who have committed to implementing this MERC
- **Requires** If this MERC depends on another MERC being implemented first, this should be a link to the required MERC.
- **Mayan EDMS-Version** (optional) For Feature MERCs, the version of Mayan EDMS (e.g. 2.7.3) that this feature will be released in.
- **Replaces** and **Superseded-By** (optional) These fields indicate that a MERC has been rendered obsolete. The newer MERC must have a Replaces header containing the number of the MERC that it rendered obsolete; the older MERC has a Superseded-By header pointing to the newer MERC.
- **Resolution** (optional) For MERCs that have been decided upon, this can be a link to the final rationale for acceptance/rejection. It's also reasonable to simply update the MERC with a "Resolution" section, in which case this header can be left out.

#### <span id="page-221-1"></span>**Auxiliary Files**

MERCs may include auxiliary files such as diagrams. Such files must be named XXXX-descriptive-title. ext, where "XXXX" is the MERC number, "descriptive-title" is a short slug indicating what the file contains, and "ext" is replaced by the actual file extension (e.g. "png").

#### <span id="page-221-2"></span>**Reporting MERC Bugs, or Submitting MERC Updates**

How you report a bug, or submit a MERC update depends on several factors, such as the maturity of the MERC, the preferences of the MERC author, and the nature of your comments. For the early draft stages of the MERC, it's probably best to send your comments and changes directly to the MERC author. For more mature, or finished MERCs you can submit corrections as repository issues or merge requests against the git repository.

When in doubt about where to send your changes, please check first with the MERC author and/or a core developer.

MERC authors with git push privileges for the MERC repository can update the MERCs themselves.

#### **MERC 2: Test writing**

MERC 2 Author Michael Price Status Accepted Type Feature Created 2018-02-22

Last-Modified 2018-04-01

#### Table of Contents

- *[Abstract](#page-222-0)*
- *[Motivation](#page-222-1)*
- *[Specification](#page-222-2)*

#### <span id="page-222-0"></span>**Abstract**

This MERC proposes a standard methodology for writing tests for Mayan EDMS.

#### <span id="page-222-1"></span>**Motivation**

Having a standard methodology for writing tests has the following advantages:

- 1. Scaffolding can be reduced by providing the most frequently used paradigms as methods or helper functions.
- 2. Reduce the probabilities of errors slipping through poorly written tests.

#### <span id="page-222-2"></span>**Specification**

- 1. Tests must test each view in at least two ways:
	- (a) Object creations views must be tested with and without permissions.
	- (b) Object detail, list and delete views must be tested with and without object access.
- 2. Tests must assert the status code of the response even when the expected status is HTTP 200.
- 3. The actual request performed must be enclosed in a private methods so that the fail and pass tests use the same HTTP request.
- 4. Test must verify that changes happened and didn't happened in the database regardless of the return code. Even is an edit view returns and error 4XX (404-Not found, 403-Forbidden, etc), the test must ensure that the data was not indeed modified.
- 5. All tests must use the test user created by the BaseAPITestCase and not an super user unless absolutely required by the test.
- 6. Each test must test just one thing.
- 7. If a test object needs to be created before the execution of a request this object must be created by a private method.

Example:

```
def _request_tag_create(self):
   return self.post(
       viewname='rest_api:tag-list', data={
            'label': TEST_TAG_LABEL, 'color': TEST_TAG_COLOR
        }
    )
def test_tag_create_view_no_permission(self):
   response = self._request_tag_create()
   self.assertEqual(response.status_code, status.HTTP_403_FORBIDDEN)
   self.assertEqual(Tag.objects.count(), 0)
def test_tag_create_view_with_permission(self):
   self.grant_permission(permission=permission_tag_create)
    response = self._request_tag_create()
   self.assertEqual(response.status_code, status.HTTP_201_CREATED)
   tag = Tag.objects.first()
   self.assertEqual(response.data['id'], tag.pk)
   self.assertEqual(response.data['label'], TEST_TAG_LABEL)
   self.assertEqual(response.data['color'], TEST_TAG_COLOR)
   self.assertEqual(Tag.objects.count(), 1)
   self.assertEqual(tag.label, TEST_TAG_LABEL)
    self.assertEqual(tag.color, TEST_TAG_COLOR)
```
#### **MERC 3: Using javascript libraries**

MERC 3 Author Eric Riggs Status Accepted Type Feature Created 2018-03-08 Last-Modified 2018-06-04

#### Table of Contents

- *[Abstract](#page-223-0)*
- *[Rationale](#page-224-0)*
- *[Motivation](#page-224-1)*
- *[Backwards Compatibility](#page-224-2)*
- *[Specification](#page-224-3)*

#### <span id="page-223-0"></span>**Abstract**

This MERC proposes a standard way to use javascript libraries.

#### <span id="page-224-0"></span>**Rationale**

Mayan EDMS uses several javascript libraries for user interface features. Currently, the libraries are not installed using any javascript package manager but copied uncompressed. Installing the libraries in this manner carries some disadvantages.

#### <span id="page-224-1"></span>**Motivation**

The inclusion of the libraries in source form is required by many licenses if the library is not installed by a package manager in distributable form. There are several disavantages with the current approach:

- 1. Having the library in source form means that the entire weight of the library's size carries over the overall size of the Mayan EDMS distribution files. The justification for not doing this is the same as with the Python libraries which are not copied with the code but downloaded upon installation.
- 2. Upgrading the libraries means manually examining the version of the installed in the project and manually searching, downloading, compressing and adding the files to the repository.
- 3. The source form of the libraries includes normal and minified versions of the code and the accompaning CSS files. There is no define preference and through the project both versions of the libraries are loaded interchangeably. Using a packager manager the minified version would be used of a pipeline to minify the installed libraries should be added.

#### <span id="page-224-2"></span>**Backwards Compatibility**

There are no backwards compatibility issues with this proposal.

#### <span id="page-224-3"></span>**Specification**

#### Changes needed:

- 1. Python based javascript package manager. Alternatively a Python wrapper for a javascript package manager could be used.
- 2. Package manifest for the javascript libraries used.
- 3. Installation pipeline to install the javascript libraries during the installation and setup of the project.

References:

- <https://github.com/JDeuce/powser>
- <https://github.com/javrasya/version-manager>
- <https://github.com/inveniosoftware-attic/setuptools-bower>
- <https://pypi.python.org/pypi/django-bower-cache/0.5.0>
- <http://django-pipeline.readthedocs.io/en/latest/index.html>
- <https://github.com/nvbn/django-bower>

## <span id="page-225-0"></span>**33.1.2 Draft**

#### **MERC XX: Unify Roles and Groups**

MERC XX Author Michael Price Status Draft Type Feature Created 2018-02-27 Last-Modified 2018-02-27

#### Table of Contents

- *[Abstract](#page-225-1)*
- *[Rationale](#page-225-2)*
- *[Motivation](#page-225-3)*
- *[Backwards Compatibility](#page-226-0)*
- *[Specification](#page-226-1)*

#### <span id="page-225-1"></span>**Abstract**

This MERC proposes the merging of the Roles and Group models.

#### <span id="page-225-2"></span>**Rationale**

Mayan EDMS uses Groups as units of users that are meant to mirror an organization's actual user hierarchy. Roles are used as permission units.

Separation of concerns is a concept Mayan EDMS executes very successfully but when it comes to the Roles/Groups relationship that execution causes overheads without providing advantages in the day to day operations.

In reality there is almost a 1 to 1 correlation between Roles and Groups. Other permissions systems already use Groups as permission units without disavantages. An example of this is LDAP and its commercial counterpart Active Directory.

#### <span id="page-225-3"></span>**Motivation**

Merging the Role and Group model will reduce some complexity when initially setting up Mayan EDMS. The merge allows removing a Mayan EDMS model in favor of using a native Django model for the same task.

Merging the Role and Group models will also provide a speed boost in every permission check and queryset filtering. These checks are nested in nature. Since the access checks are performed for every view and for every link in the view the performace gain should be substantial.

#### <span id="page-226-0"></span>**Backwards Compatibility**

To avoid loss of role configuration a data migration will be needed to convert existing roles to groups.

#### <span id="page-226-1"></span>**Specification**

Changes needed:

- 1. Data migration to convert existing roles to groups.
- 2. Prepend or append an identifier to the migrated roles.
- 3. Intermediate model to map permissions to a group. This will substitute the Role model's permissions many to many field.
- 4. Update the AccessControlList models roles field to point to the group models.
- 5. Update the role checks in the check\_access and filter\_by\_access AccessControlList model manager methods.

#### **MERC XX: Support forum**

MERC XX Author Michael Price Status Draft Type Process Created 2018-02-27 Last-Modified 2018-02-27

#### Table of Contents

- *[Abstract](#page-226-2)*
- *[Motivation](#page-226-3)*
- *[Specification](#page-227-3)*

#### <span id="page-226-2"></span>**Abstract**

This MERC proposes the move of the official community meeting place from Google Group to a self hosted forum platform.

#### <span id="page-226-3"></span>**Motivation**

Google Groups is not a proper forum platform and as such is lacking many features that would increase participation. Google Groups has not had any significant update in years and the age of the platform is visible. There are no official mobile apps for Google Groups, no responsible template is not provided. There are not integration options. These factors contribute to the problems of knowledge dilution and one time participation being experienced in the Mayan EDMS community.

Other concerns for moving the community to a self hosted forum solution are that Google Groups presents a single point of failure by relying on a free product hosted by a commercial company with no continuation plan for the product. Google Groups doesn't provide archiving features and the current archive solution relies on other third party services, one of which (GMANE) has stopped working. Recent user privacy and censorship issues regarding Google, reinforce the need for a self hosted solution.

#### <span id="page-227-3"></span>**Specification**

The proposed solution is to use the bbPress [\(https://wordpress.org/plugins/bbpress/\)](https://wordpress.org/plugins/bbpress/) forum plugin for Wordpress. After 14 years, Wordpress dominance continues unrivaled. The wealth of material, themes, templates and professional avaialbe make it a safe option.

## <span id="page-227-0"></span>**33.2 Type**

<span id="page-227-1"></span>**33.2.1 Process**

<span id="page-227-2"></span>**33.2.2 Feature**

# Mayan EDMS Individual Contributor Assignment Agreement

Thank you for your interest in contributing to Mayan EDMS ("We" or "Us").

This contributor agreement ("Agreement") documents the rights granted by contributors to Us. To make this document effective, please print it, sign it (by copyright holder or authorized party) and send it to Us by email to [caa@mayan](mailto:caa@mayan-edms.com)[edms.com.](mailto:caa@mayan-edms.com) This is a legally binding document, so please read it carefully before agreeing to it. The Agreement may cover more than one software project managed by Us.

# **34.1 1. Definitions**

"You" means the individual who Submits a Contribution to Us.

"Contribution" means any work of authorship that is Submitted by You to Us in which You own or assert ownership of the Copyright. We cannot accept contributions for which you do not own the Copyright or for which you don't have the necesary legal power to transfer.

"Copyright" means all rights protecting works of authorship owned or controlled by You, including copyright, moral and neighboring rights, as appropriate, for the full term of their existence including any extensions by You.

"Material" means the work of authorship which is made available by Us to third parties. When this Agreement covers more than one software project, the Material means the work of authorship to which the Contribution was Submitted. After You Submit the Contribution, it may be included in the Material.

"Submit" means any form of electronic, verbal, or written communication sent to Us or our representatives, including but not limited to electronic mailing lists, source code control systems, and issue tracking systems that are managed by, or on behalf of, Us for the purpose of discussing and improving the Material, but excluding communication that is conspicuously marked or otherwise designated in writing by You as "Not a Contribution."

"Submission Date" means the date on which You Submit a Contribution to Us.

"Effective Date" means the date You execute this Agreement or the date You first Submit a Contribution to Us, whichever is earlier.

# **34.2 2. Grant of Rights**

## **34.2.1 2.1 Copyright Assignment**

- 1. At the time the Contribution is Submitted, You assign to Us all right, title, and interest worldwide in all Copyright covering the Contribution; provided that this transfer is conditioned upon compliance with Section 2.3.
- 2. To the extent that any of the rights in Section 2.1(a) cannot be assigned by You to Us, You grant to Us a perpetual, worldwide, exclusive, royalty-free, transferable, irrevocable license under such non-assigned rights, with rights to sublicense through multiple tiers of sublicensees, to practice such non-assigned rights, including, but not limited to, the right to reproduce, modify, display, perform and distribute the Contribution; provided that this license is conditioned upon compliance with Section 2.3.
- 3. To the extent that any of the rights in Section 2.1(a) can neither be assigned nor licensed by You to Us, You irrevocably waive and agree never to assert such rights against Us, any of our successors in interest, or any of our licensees, either direct or indirect; provided that this agreement not to assert is conditioned upon compliance with Section 2.3.
- 4. Upon such transfer of rights to Us, the Contribution will be licenses under the terms of the Material.

## **34.2.2 2.2 Patent License**

For patent claims including, without limitation, method, process, and apparatus claims which You own, control or have the right to grant, now or in the future, You grant to Us a perpetual, worldwide, non-exclusive, transferable, royaltyfree, irrevocable patent license, with the right to sublicense these rights to multiple tiers of sublicensees, to make, have made, use, sell, offer for sale, import and otherwise transfer the Contribution and the Contribution in combination with the Material (and portions of such combination). This license is granted only to the extent that the exercise of the licensed rights infringes such patent claims; and provided that this license is conditioned upon compliance with Section 2.3.

## **34.2.3 2.3 Outbound License**

As a condition on the grant of rights in Sections 2.1 and 2.2, We agree to license the Contribution only under the terms of the license or licenses which We are using on the Submission Date for the Material (including any rights to adopt any future version of a license if permitted).

## **34.2.4 2.4 Moral Rights**

If moral rights apply to the Contribution, to the maximum extent permitted by law, You waive and agree not to assert such moral rights against Us or our successors in interest, or any of our licensees, either direct or indirect.

## **34.2.5 2.5 Our Rights**

You acknowledge that We are not obligated to use Your Contribution as part of the Material and may decide to include any Contribution We consider appropriate.

## **34.2.6 2.6 Reservation of Rights**

Any rights not expressly assigned or licensed under this section are expressly reserved by You.

# **34.3 3. Agreement**

You confirm that:

- 1. You have the legal authority to enter into this Agreement.
- 2. You own the Copyright and patent claims covering the Contribution which are required to grant the rights under Section 2.
- 3. The grant of rights under Section 2 does not violate any grant of rights which You have made to third parties, including Your employer. If You are an employee, You have had Your employer approve this Agreement or sign the Entity version of this document. If You are less than eighteen years old, please have Your parents or guardian sign the Agreement.

# **34.4 4. Disclaimer**

EXCEPT FOR THE EXPRESS WARRANTIES IN SECTION 3, THE CONTRIBUTION IS PROVIDED "AS IS". MORE PARTICULARLY, ALL EXPRESS OR IMPLIED WARRANTIES INCLUDING, WITHOUT LIMITATION, ANY IMPLIED WARRANTY OF MERCHANTABILITY, FITNESS FOR A PARTICULAR PURPOSE AND NON-INFRINGEMENT ARE EXPRESSLY DISCLAIMED BY YOU TO US AND BY US TO YOU. TO THE EXTENT THAT ANY SUCH WARRANTIES CANNOT BE DISCLAIMED, SUCH WARRANTY IS LIMITED IN DURA-TION TO THE MINIMUM PERIOD PERMITTED BY LAW.

# **34.5 5. Consequential Damage Waiver**

TO THE MAXIMUM EXTENT PERMITTED BY APPLICABLE LAW, IN NO EVENT WILL YOU OR US BE LIABLE FOR ANY LOSS OF PROFITS, LOSS OF ANTICIPATED SAVINGS, LOSS OF DATA, INDIRECT, SPE-CIAL, INCIDENTAL, CONSEQUENTIAL AND EXEMPLARY DAMAGES ARISING OUT OF THIS AGREE-MENT REGARDLESS OF THE LEGAL OR EQUITABLE THEORY (CONTRACT, TORT OR OTHERWISE) UPON WHICH THE CLAIM IS BASED.

# **34.6 6. Miscellaneous**

## **34.6.1 6.1 Juristiction**

This Agreement will be governed by and construed in accordance with the laws of Puerto Rico excluding its conflicts of law provisions. Under certain circumstances, the governing law in this section might be superseded by the United Nations Convention on Contracts for the International Sale of Goods ("UN Convention") and the parties intend to avoid the application of the UN Convention to this Agreement and, thus, exclude the application of the UN Convention in its entirety to this Agreement.

## **34.6.2 6.2 Acceptance**

This Agreement sets out the entire agreement between You and Us for Your Contributions to Us and overrides all other agreements or understandings.

## **34.6.3 6.3 Third parties**

If You or We assign the rights or obligations received through this Agreement to a third party, as a condition of the assignment, that third party must agree in writing to abide by all the rights and obligations in the Agreement.

## **34.6.4 6.4 Unmet responsabilities**

The failure of either party to require performance by the other party of any provision of this Agreement in one situation shall not affect the right of a party to require such performance at any time in the future. A waiver of performance under a provision in one situation shall not be considered a waiver of the performance of the provision in the future or a waiver of the provision in its entirety.

## **34.6.5 6.5 Continuation**

If any provision of this Agreement is found void and unenforceable, such provision will be replaced to the extent possible with a provision that comes closest to the meaning of the original provision and which is enforceable. The terms and conditions set forth in this Agreement shall apply notwithstanding any failure of essential purpose of this Agreement or any limited remedy to the maximum extent possible under law.

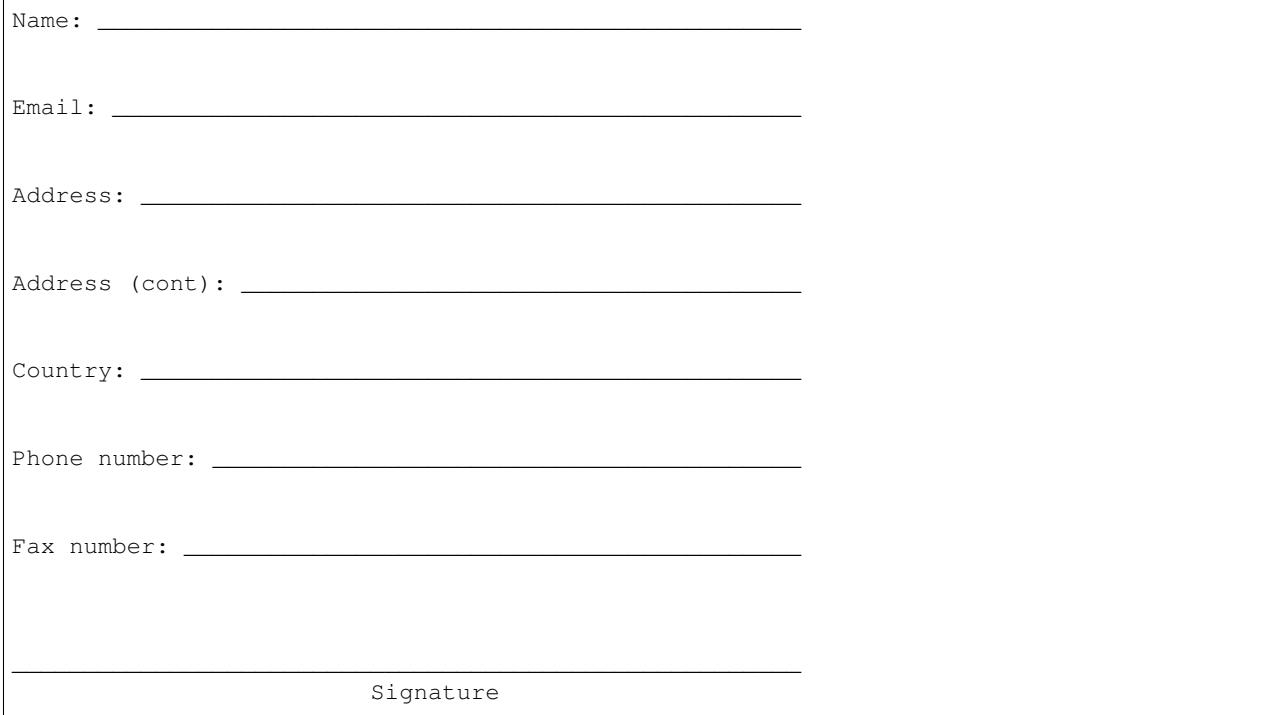

Mayan EDMS Individual CAA Version 1.0 April 8, 2018

# Mayan EDMS Entity Contributor Assignment Agreement

Thank you for your interest in contributing to Mayan EDMS ("We" or "Us").

This contributor agreement ("Agreement") documents the rights granted by contributors to Us. To make this document effective, please print it, sign it (by copyright holder or authorized party) and send it to Us by email to [caa@mayan](mailto:caa@mayan-edms.com)[edms.com.](mailto:caa@mayan-edms.com) This is a legally binding document, so please read it carefully before agreeing to it. The Agreement may cover more than one software project managed by Us.

# **35.1 1. Definitions**

"You" means any Legal Entity on behalf of whom a Contribution has been received by Us. "Legal Entity" means an entity which is not a natural person. "Affiliates" means other Legal Entities that control, are controlled by, or under common control with that Legal Entity. For the purposes of this definition, "control" means (i) the power, direct or indirect, to cause the direction or management of such Legal Entity, whether by contract or otherwise, (ii) ownership of fifty percent (50%) or more of the outstanding shares or securities which vote to elect the management or other persons who direct such Legal Entity or (iii) beneficial ownership of such entity.

"Contribution" means any work of authorship that is Submitted by You to Us in which You own or assert ownership of the Copyright. We cannot accept contributions for which you do not own the Copyright or for which you don't have the necesary legal power to transfer.

"Copyright" means all rights protecting works of authorship owned or controlled by You or Your Affiliates, including copyright, moral and neighboring rights, as appropriate, for the full term of their existence including any extensions by You.

"Material" means the work of authorship which is made available by Us to third parties. When this Agreement covers more than one software project, the Material means the work of authorship to which the Contribution was Submitted. After You Submit the Contribution, it may be included in the Material.

"Submit" means any form of electronic, verbal, or written communication sent to Us or our representatives, including but not limited to electronic mailing lists, source code control systems, and issue tracking systems that are managed by, or on behalf of, Us for the purpose of discussing and improving the Material, but excluding communication that is conspicuously marked or otherwise designated in writing by You as "Not a Contribution."

"Submission Date" means the date on which You Submit a Contribution to Us.

"Effective Date" means the date You execute this Agreement or the date You first Submit a Contribution to Us, whichever is earlier.

# **35.2 2. Grant of Rights**

#### **35.2.1 2.1 Copyright Assignment**

- 1. At the time the Contribution is Submitted, You assign to Us all right, title, and interest worldwide in all Copyright covering the Contribution; provided that this transfer is conditioned upon compliance with Section 2.3.
- 2. To the extent that any of the rights in Section 2.1(a) cannot be assigned by You to Us, You grant to Us a perpetual, worldwide, exclusive, royalty-free, transferable, irrevocable license under such non-assigned rights, with rights to sublicense through multiple tiers of sublicensees, to practice such non-assigned rights, including, but not limited to, the right to reproduce, modify, display, perform and distribute the Contribution; provided that this license is conditioned upon compliance with Section 2.3.
- 3. To the extent that any of the rights in Section 2.1(a) can neither be assigned nor licensed by You to Us, You irrevocably waive and agree never to assert such rights against Us, any of our successors in interest, or any of our licensees, either direct or indirect; provided that this agreement not to assert is conditioned upon compliance with Section 2.3.
- 4. Upon such transfer of rights to Us, the Contribution will be licenses under the terms of the Material.

## **35.2.2 2.2 Patent License**

For patent claims including, without limitation, method, process, and apparatus claims which You or Your Affiliates own, control or have the right to grant, now or in the future, You grant to Us a perpetual, worldwide, non-exclusive, transferable, royalty-free, irrevocable patent license, with the right to sublicense these rights to multiple tiers of sublicensees, to make, have made, use, sell, offer for sale, import and otherwise transfer the Contribution and the Contribution in combination with the Material (and portions of such combination). This license is granted only to the extent that the exercise of the licensed rights infringes such patent claims; and provided that this license is conditioned upon compliance with Section 2.3.

#### **35.2.3 2.3 Outbound License**

As a condition on the grant of rights in Sections 2.1 and 2.2, We agree to license the Contribution only under the terms of the license or licenses which We are using on the Submission Date for the Material (including any rights to adopt any future version of a license if permitted).

#### **35.2.4 2.4 Moral Rights**

If moral rights apply to the Contribution, to the maximum extent permitted by law, You waive and agree not to assert such moral rights against Us or our successors in interest, or any of our licensees, either direct or indirect.

#### **35.2.5 2.5 Our Rights**

You acknowledge that We are not obligated to use Your Contribution as part of the Material and may decide to include any Contribution We consider appropriate.

## **35.2.6 2.6 Reservation of Rights**

Any rights not expressly assigned or licensed under this section are expressly reserved by You.

# **35.3 3. Agreement**

You confirm that:

- 1. You have the legal authority to enter into this Agreement.
- 2. You or Your Affiliates own the Copyright and patent claims covering the Contribution which are required to grant the rights under Section 2.
- 3. The grant of rights under Section 2 does not violate any grant of rights which You or Your Affiliates have made to third parties.

# **35.4 4. Disclaimer**

EXCEPT FOR THE EXPRESS WARRANTIES IN SECTION 3, THE CONTRIBUTION IS PROVIDED "AS IS". MORE PARTICULARLY, ALL EXPRESS OR IMPLIED WARRANTIES INCLUDING, WITHOUT LIMITATION, ANY IMPLIED WARRANTY OF MERCHANTABILITY, FITNESS FOR A PARTICULAR PURPOSE AND NON-INFRINGEMENT ARE EXPRESSLY DISCLAIMED BY YOU TO US AND BY US TO YOU. TO THE EXTENT THAT ANY SUCH WARRANTIES CANNOT BE DISCLAIMED, SUCH WARRANTY IS LIMITED IN DURA-TION TO THE MINIMUM PERIOD PERMITTED BY LAW.

# **35.5 5. Consequential Damage Waiver**

TO THE MAXIMUM EXTENT PERMITTED BY APPLICABLE LAW, IN NO EVENT WILL YOU OR US BE LIABLE FOR ANY LOSS OF PROFITS, LOSS OF ANTICIPATED SAVINGS, LOSS OF DATA, INDIRECT, SPE-CIAL, INCIDENTAL, CONSEQUENTIAL AND EXEMPLARY DAMAGES ARISING OUT OF THIS AGREE-MENT REGARDLESS OF THE LEGAL OR EQUITABLE THEORY (CONTRACT, TORT OR OTHERWISE) UPON WHICH THE CLAIM IS BASED.

# **35.6 6. Miscellaneous**

## **35.6.1 6.1 Juristiction**

This Agreement will be governed by and construed in accordance with the laws of Puerto Rico excluding its conflicts of law provisions. Under certain circumstances, the governing law in this section might be superseded by the United Nations Convention on Contracts for the International Sale of Goods ("UN Convention") and the parties intend to avoid the application of the UN Convention to this Agreement and, thus, exclude the application of the UN Convention in its entirety to this Agreement.

## **35.6.2 6.2 Acceptance**

This Agreement sets out the entire agreement between You and Us for Your Contributions to Us and overrides all other agreements or understandings.

## **35.6.3 6.3 Third parties**

If You or We assign the rights or obligations received through this Agreement to a third party, as a condition of the assignment, that third party must agree in writing to abide by all the rights and obligations in the Agreement.

## **35.6.4 6.4 Unmet responsabilities**

The failure of either party to require performance by the other party of any provision of this Agreement in one situation shall not affect the right of a party to require such performance at any time in the future. A waiver of performance under a provision in one situation shall not be considered a waiver of the performance of the provision in the future or a waiver of the provision in its entirety.

## **35.6.5 6.5 Continuation**

If any provision of this Agreement is found void and unenforceable, such provision will be replaced to the extent possible with a provision that comes closest to the meaning of the original provision and which is enforceable. The terms and conditions set forth in this Agreement shall apply notwithstanding any failure of essential purpose of this Agreement or any limited remedy to the maximum extent possible under law.

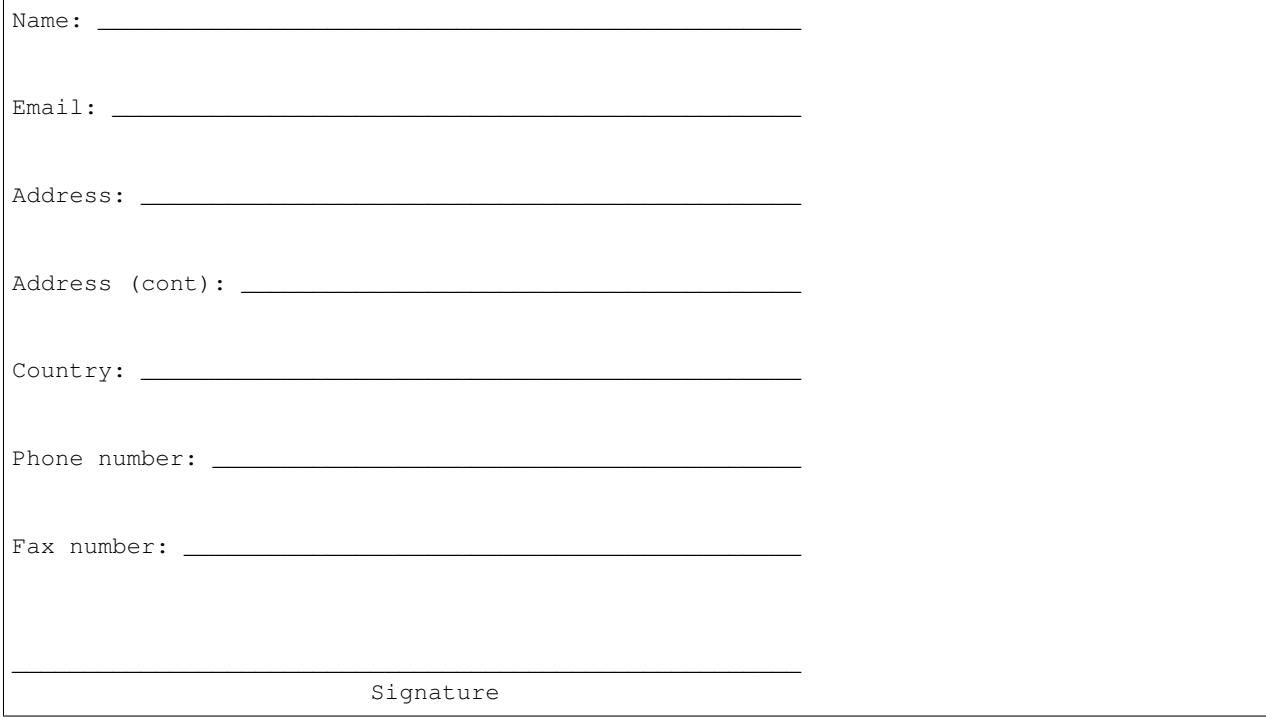

Mayan EDMS Entity CAA Version 1.0 April 8, 2018